# **GARMIN.**

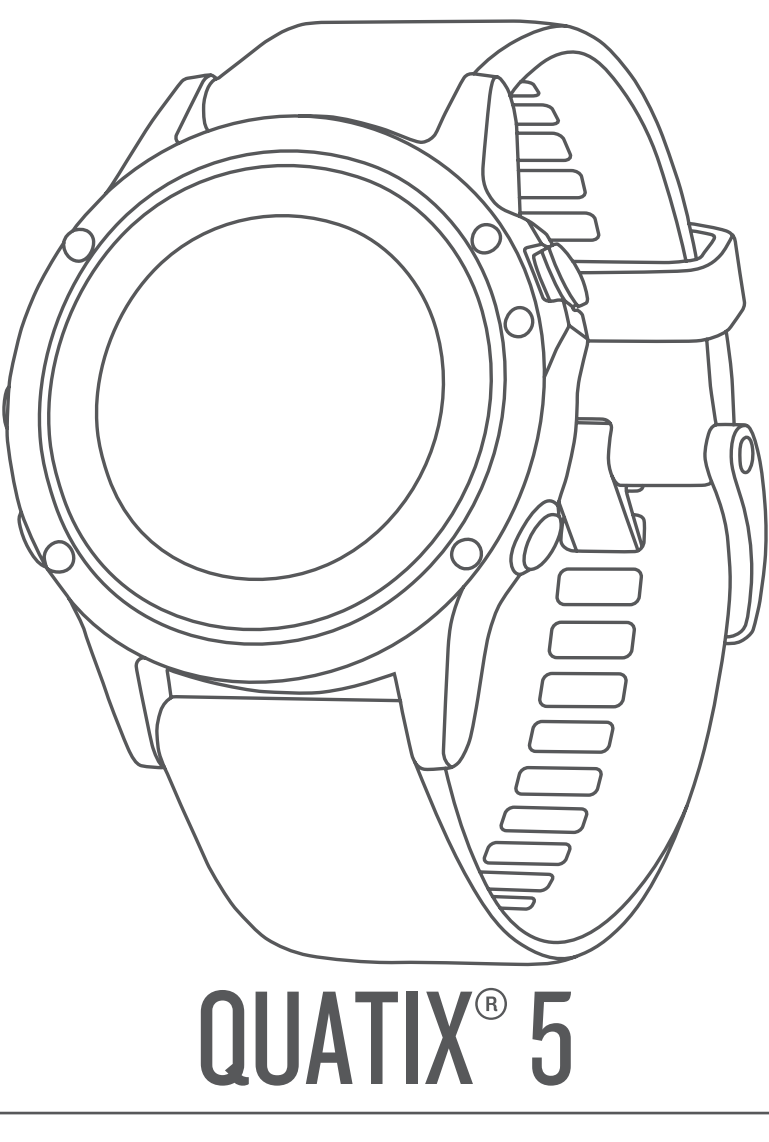

# Brugervejledning

#### © 2017 Garmin Ltd. eller dets datterselskaber

Alle rettigheder forbeholdes. I henhold til lovgivningen om ophavsret må denne vejledning ikke kopieres, helt eller delvist, uden skriftligt samtykke fra Garmin. Garmin forbeholder sig retten til at ændre eller forbedre sine produkter og til at ændre indholdet af denne vejledning uden at være forpligtet til at varsle sådanne ændringer og forbedringer til personer eller organisationer. Gå til [www.garmin.com](http://www.garmin.com) for at finde aktuelle opdatringer og supplerende oplysninger om brugen af dette produkt.

Garmin<sup>®</sup>, Garmin-logoet, ANT+<sup>®</sup>, Auto Lap<sup>®</sup>, Auto Pause®, Edge®, FUSION®, quatix®, inReach®, TracBack®, VIRB®, og Virtual Partner® er varemærker tilhørende Garmin Ltd. eller dets datterselskaber, registreret i USA og andre lande. Connect IQ™, FUSION-Link Lite™, Garmin Connect™, Garmin Express™, Garmin Golf™, Garmin Move IQ™, HRM-Run™, HRM-Swim™, HRM-Tri™, QuickFit™, tempe™, TruSwing™, TrueUp™, Varia ™, Varia Vision™, Vector™, og Xero™ er varemærker tilhørende Garmin Ltd. eller dets datterselskaber. Disse varemærker må ikke anvendes uden udtrykkelig tilladelse fra Garmin.

American Heart Association® er et registreret varemærke tilhørende American Heart Association, Inc. Android™ er et varemærke tilhørende Google Inc. Apple® og Mac®er varemærker tilhørende Apple, Inc., registreret i USA og andre lande. Navnet Bluetooth® og de tilhørende logoer ejes af Bluetooth SIG, Inc., og enhver brug deraf af Garmin foregår på licens. The Cooper Institute® samt tilhørende varemærker tilhører The Cooper Institute. Di2™ er et varemærke tilhørende Shimano, Inc. Shimano® er et registreret varemærke tilhørende Shimano, Inc. STRAVA og Strava™ er varemærker tilhørende Strava, Inc. Avanceret pulsanalyse fra Firstbeat. Training Stress Score™ (TSS), Intensity Factor™ (IF) og Normalized Power™ (NP) er varemærker tilhørende Peaksware, LLC. Wi-Fi® er et registreret mærke tilhørende Wi-Fi Alliance Corporation. Windows® er et registreret varemærke tilhørende Microsoft Corporation i USA og andre lande. Rettighederne til øvrige varemærker og handelsnavne tilhører de respektive ejere.

Dette produkt er ANT+® certificeret. Gå til [www.thisisant.com/directory](http://www.thisisant.com/directory), hvis du vil have en liste over kompatible produkter og apps.

# **Indholdsfortegnelse**

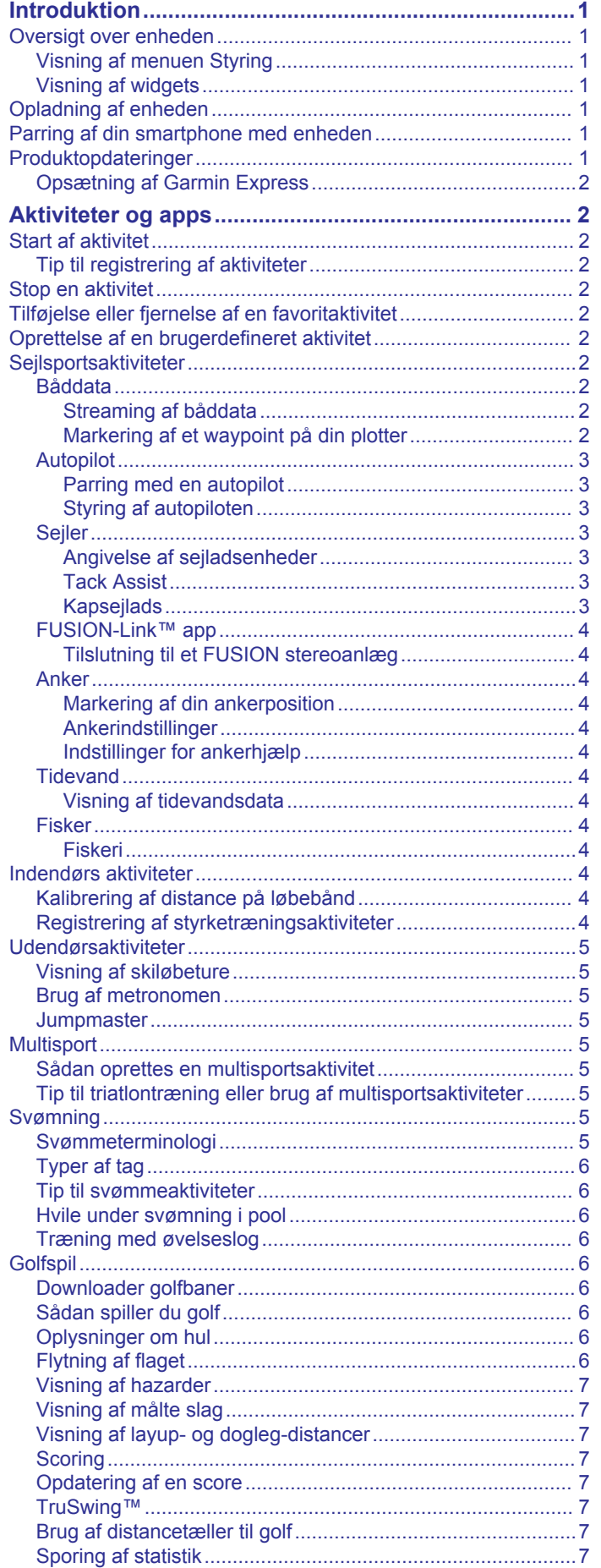

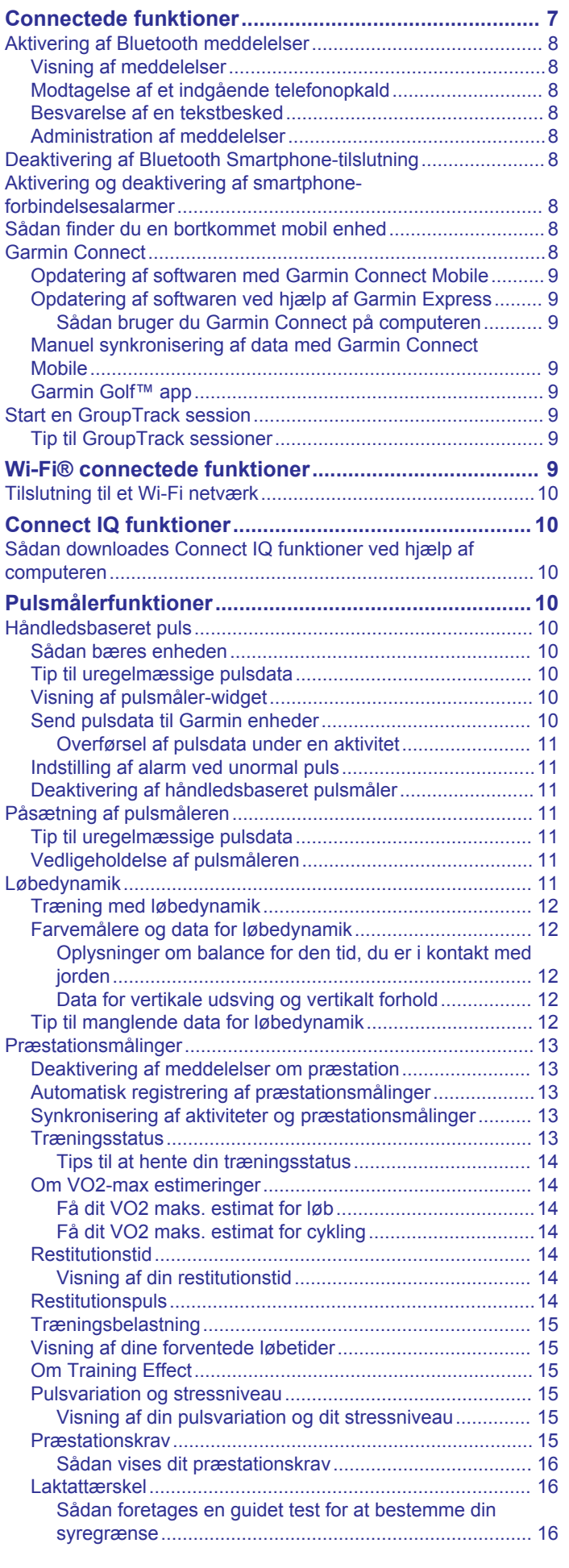

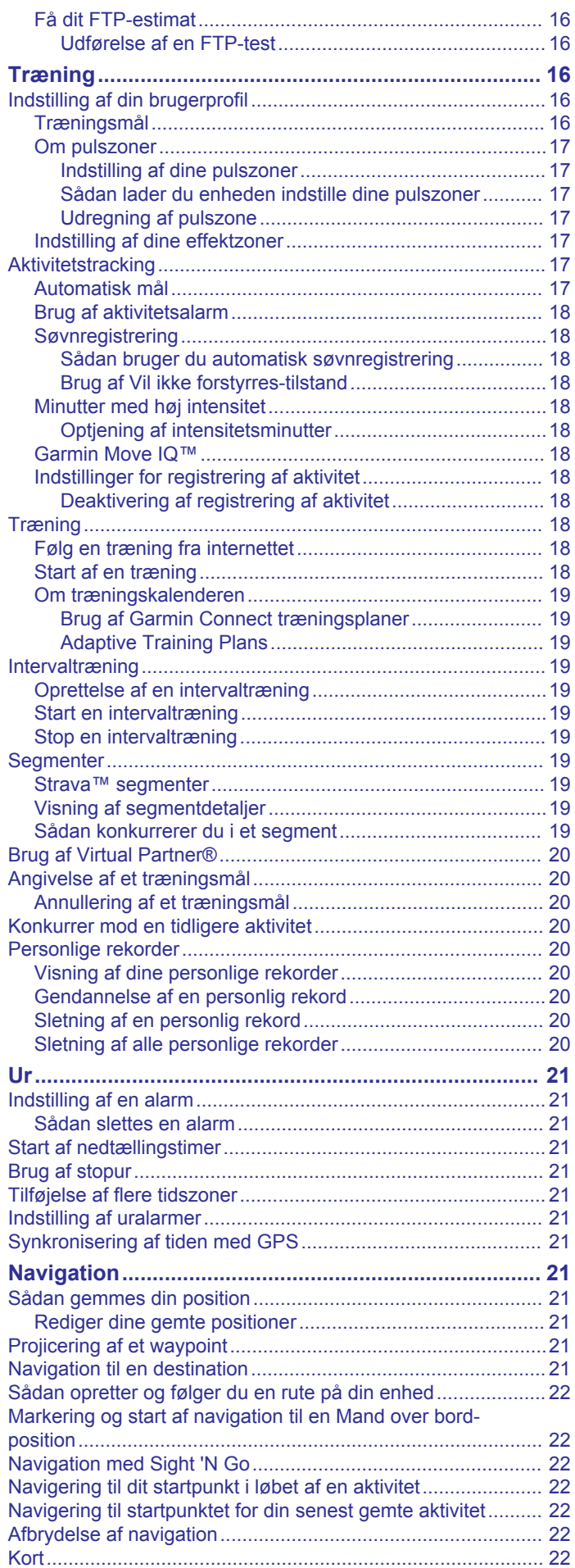

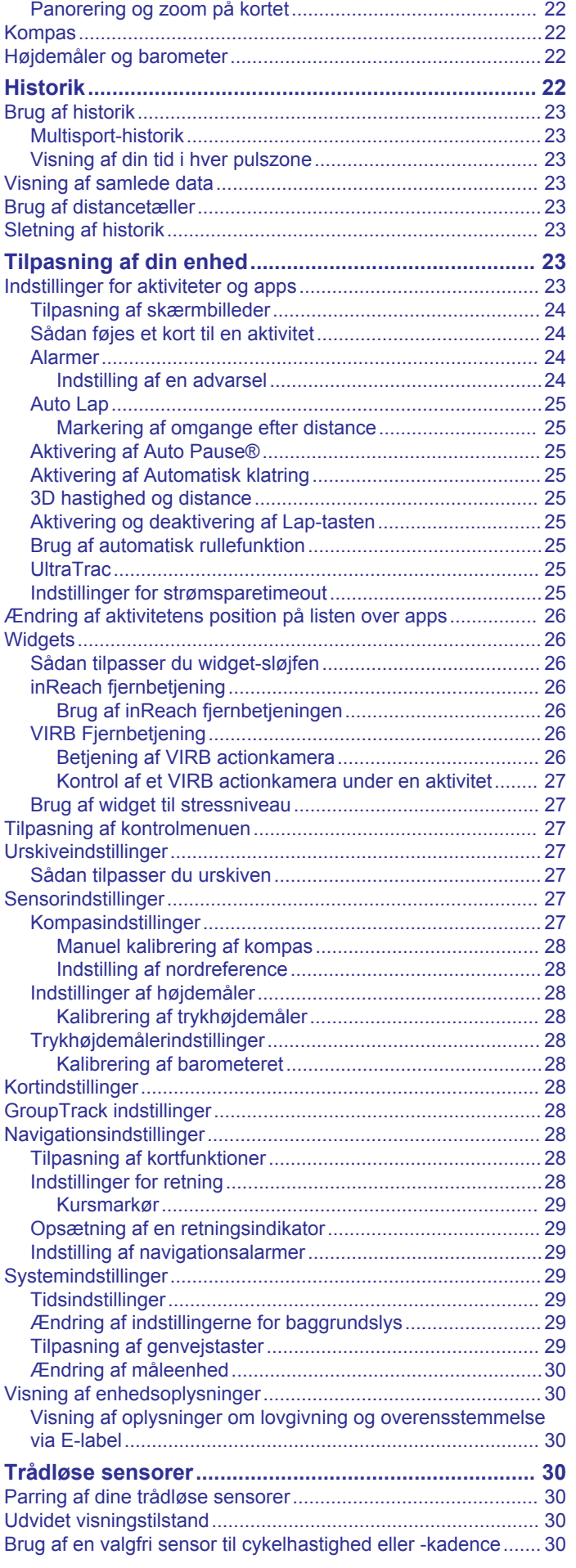

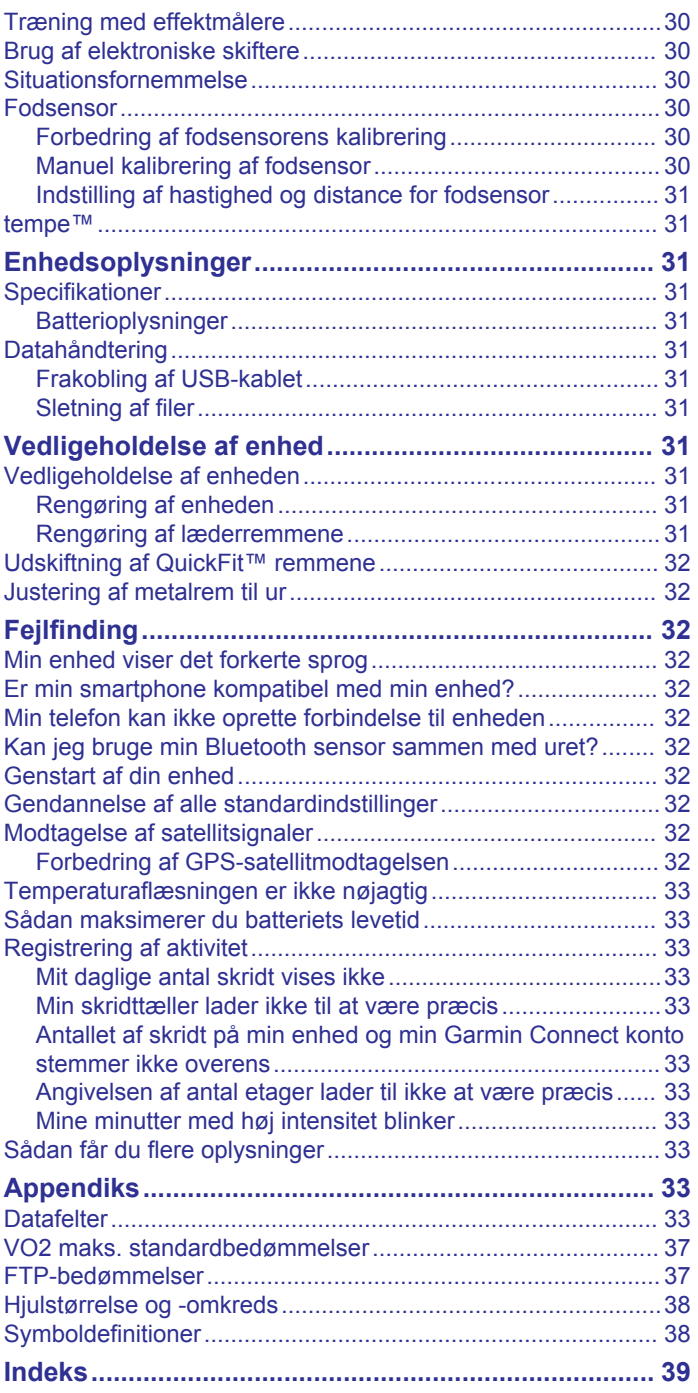

# **Introduktion**

# **ADVARSEL**

<span id="page-6-0"></span>Se guiden *Vigtige produkt- og sikkerhedsinformationer* i æsken med produktet for at se produktadvarsler og andre vigtige oplysninger.

Konsulter altid din læge, inden du starter eller ændrer et træningsprogram.

# **Oversigt over enheden**

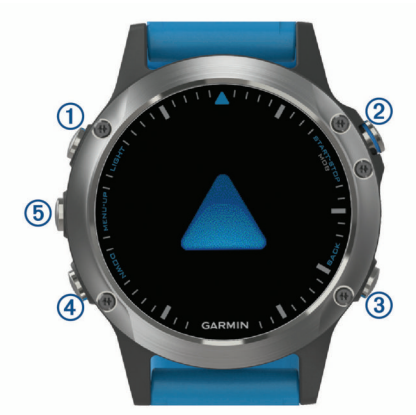

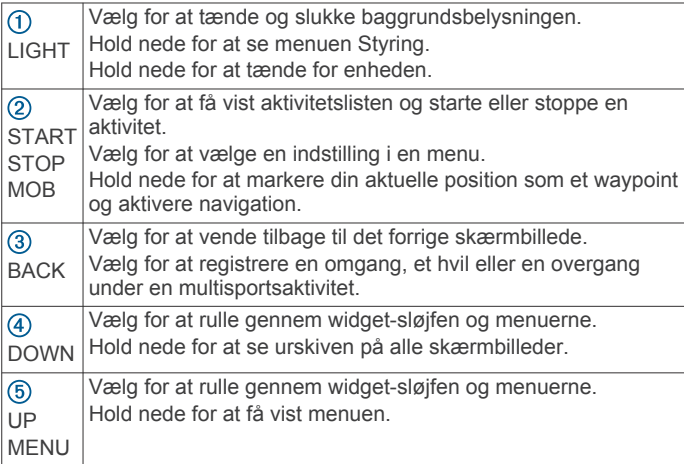

# **Visning af menuen Styring**

Menuen Styring omfatter funktioner, som for eksempel aktivering af Vil ikke forstyrres-tilstand, låsning af tasterne og slukning af enheden.

**BEMÆRK:** Du kan tilføje, omorganisere og fjerne funktioner i menuen Styring (*[Tilpasning af kontrolmenuen](#page-32-0)*, side 27).

**1** Hold **LIGHT** nede fra et vilkårligt skærmbillede.

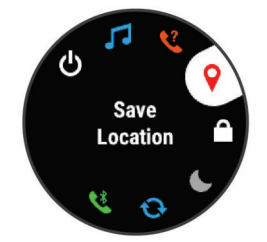

**2** Vælg **UP** eller **DOWN** for at rulle igennem mulighederne.

# **Visning af widgets**

Enheden leveres med adskillige forudinstallerede widgets, og flere er tilgængelige, når du parrer enheden med en smartphone.

- Vælg **UP** eller **DOWN**.
	- Enheden ruller gennem widget-sløjfen.
- Vælg **START** for at få vist yderligere indstillinger og funktioner for en widget (valgfrit).
- Hold **BACK** nede på en vilkårlig skærm for at komme tilbage til urskiven.
- Hvis du optager en aktivitet, skal du vælge **BACK** for at gå tilbage til aktivitetsdatasiderne.

# **Opladning af enheden**

# **ADVARSEL**

Denne enhed indeholder et litiumionbatteri. Se guiden *Vigtige produkt- og sikkerhedsinformationer* i æsken med produktet for at se produktadvarsler og andre vigtige oplysninger.

#### *BEMÆRK*

For at forebygge korrosion skal du tørre kontakterne og det omgivende område grundigt før opladning eller tilslutning til en computer. Der henvises til rengøringsvejledningen i appendikset.

**1** Sæt det lille stik på USB-kablet ind i opladerporten på din enhed.

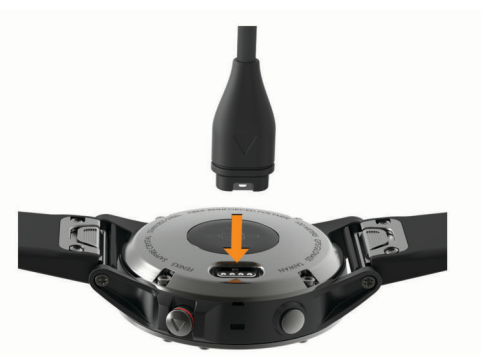

- **2** Sæt det store stik på USB-kablet i en USB-opladerport.
- **3** Oplad enheden helt.

# **Parring af din smartphone med enheden**

For at bruge de connectede funktioner i quatix enheden skal den parres direkte via Garmin Connect™ Mobile-appen i stedet for fra Bluetooth® indstillingerne på din smartphone.

- **1** Fra app store på din smartphone kan du installere og åbne Garmin Connect Mobile app.
- **2** Anbring din smartphone inden for 10 m (33 fod) fra din enhed.
- **3** Vælg **LIGHT** for at tænde enheden.

Første gang du tænder enheden, er den i parringstilstand. **TIP:** Du kan holde LIGHT nede og vælge v for manuelt at aktivere parringstilstand.

- **4** Vælg en indstilling for at tilføje din enhed til din Garmin Connect konto:
	- Hvis det er første gang, du parrer en enhed med Garmin Connect Mobile-appen, skal du følge instruktionerne på skærmen.
	- Hvis du allerede har parret en anden enhed med Garmin Connect Mobile appen fra eller ••• menuen, skal du vælge **Garmin-enheder** > **Tilføj enhed** og følge instruktionerne på skærmen.

# **Produktopdateringer**

På din computer skal du installere Garmin Express™ ([www.garmin.com/express\)](http://www.garmin.com/express). På din smartphone skal du installere Garmin Connect Mobile-appen.

Dette giver nem adgang til disse tjenester for Garmin® enheder:

• Softwareopdateringer

- <span id="page-7-0"></span>• Data uploades til Garmin Connect
- **Produktregistrering**

# **Opsætning af Garmin Express**

- **1** Tilslut enheden til din computer med et USB-kabel.
- **2** Gå til [www.garmin.com/express.](http://www.garmin.com/express)
- **3** Følg instruktionerne på skærmen.

# **Aktiviteter og apps**

Enheden kan bruges til indendørs- og udendørsaktiviteter, atletik- og fitnessaktiviteter. Når du starter en aktivitet, viser og registrerer enheden sensordata. Du kan gemme aktiviteter og dele dem med Garmin Connect fællesskabet.

Du kan også tilføje Connect IQ™ aktiviteter og apps til din enhed ved hjælp af Connect IQ webstedet (*[Connect IQ funktioner](#page-15-0)*, side  $10$ ).

Du finder flere oplysninger om aktivitetssporing og nøjagtigheden af fitnessmålinger ved at gå til [garmin.com](http://garmin.com/ataccuracy) [/ataccuracy](http://garmin.com/ataccuracy).

# **Start af aktivitet**

Når du starter en aktivitet, tændes GPS automatisk (hvis det er nødvendigt). Når du stopper aktiviteten, vender enheden tilbage til urtilstand.

- **1** Fra urskiven vælges **START**.
- **2** Vælg en aktivitet.
- **3** Hvis det er nødvendigt, skal du følge instruktionerne på skærmen for at angive yderligere oplysninger.
- **4** Hvis det er nødvendigt, skal du vente, mens enheden opretter forbindelse til dine ANT+® sensorer.
- **5** Hvis aktiviteten kræver GPS, skal du gå udenfor og vente, indtil enheden finder satellitsignaler.
- **6** Vælg **START** for at starte timeren. **BEMÆRK:** Enheden registrerer dine aktivitetsdata, indtil du starter timeren.

# **Tip til registrering af aktiviteter**

- Oplad enheden, før du starter en aktivitet (*[Opladning af](#page-6-0) [enheden](#page-6-0)*, side 1).
- Vælg **BACK** for at registrere omgange.
- Vælg **UP** eller **DOWN** for at få vist yderligere datasider.

# **Stop en aktivitet**

- **1** Vælg **STOP**.
- **2** Vælg en funktion:
	- Hvis du vil genoptage aktiviteten, skal du vælge **Fortsæt**.
	- Hvis du vil gemme aktiviteten og vende tilbage til urtilstand, skal du vælge **Gem**.
	- Hvis du vil suspendere aktiviteten og genoptage den på et senere tidspunkt, skal du vælge **Fortsæt senere**.
	- Du kan markere en omgang ved at vælge **Omgang**.
	- Du kan navigere tilbage til startpunktet for din aktivitet langs den rute, du har fulgt, ved at vælge **Tilbage til Start**  > **TracBack**.

**BEMÆRK:** Denne funktion er kun tilgængelig for aktiviteter, som anvender GPS.

- Du kan navigere tilbage til startpunktet for din aktivitet ad den mest direkte sti ved at vælge **Tilbage til Start** > **Rute**. **BEMÆRK:** Denne funktion er kun tilgængelig for aktiviteter, som anvender GPS.
- Hvis du vil slette aktiviteten og vende tilbage til urtilstand, skal du vælge **Slet** > **Ja**.

**BEMÆRK:** Når aktiviteten er stoppet, gemmer enheden den automatisk efter 30 minutter.

# **Tilføjelse eller fjernelse af en favoritaktivitet**

Listen over dine favoritaktiviteter vises, når du trykker på START fra urskiven og giver nem adgang til de aktiviteter, du bruger mest. Første gang du trykker på START for at starte en aktivitet, bliver du bedt om at vælge dine favoritaktiviteter. Du kan tilføje eller fjerne favoritaktiviteter til enhver tid.

- **1** Hold **MENU**.
- **2** Vælg **Indstillinger** > **Aktiviteter og apps**.

Dine favoritaktiviteter vises står øverst på listen med en hvid baggrund. Andre aktiviteter vises med en sort baggrund.

- **3** Vælg en funktion:
	- Hvis du vil tilføje en favoritaktivitet, skal du vælge aktiviteten og vælge **Indstil som favorit**.
	- Hvis du vil fjerne en favoritaktivitet, skal du vælge aktiviteten og vælge **Fjern fra favoritter**.

# **Oprettelse af en brugerdefineret aktivitet**

- **1** Fra urskiven vælges **START** > **Tilføj**.
- **2** Vælg en funktion:
	- Vælg **Kopier aktivitet** for at oprette din brugerdefinerede aktivitet ud fra en af dine gemte aktiviteter.
	- Vælg **Andre** for at oprette en ny brugerdefineret aktivitet.
- **3** Vælg evt. en aktivitetstype.
- **4** Vælg et navn, eller indtast et brugerdefineret navn. Duplikerede aktivitetsnavne indeholder et tal, f.eks. Cykel(2).
- **5** Vælg en funktion:
	- Vælg en indstilling for at tilpasse specifikke aktivitetsindstillinger. Du kan f.eks. vælge en farvetone eller tilpasse dataskærmene.
	- Vælg **Udført** for at gemme og anvende den tilpassede aktivitet.
- **6** Vælg **Ja** for at føje aktiviteten til din liste over foretrukne.

# **Sejlsportsaktiviteter**

Din quatix enhed leveres med forudindlæste apps til sejlsportsaktiviteter som f.eks. sejlads, fiskeri og interaktion med Garmin marineenheder. Du kan parre med din marineenhed fra apperne på din quatix enhed.

Se brugervejledningen til din Garmin marineenhed for at få flere oplysninger om parring med denne enhed.

### **Båddata**

### *Streaming af båddata*

Du kan streame datafelter fra din kompatible plotter til din quatix enhed. Enheden viser op til tre datafelter pr. side og op til fire sider med data.

- **1** Fra urskiven vælges **START** > **Båddata**.
- **2** Anbring din quatix enhed inden for 3 m (10 fod) fra plotteren.
- **3** Indstil plotteren til at gå i parringstilstand.
- Se i brugervejledningen til plotteren for at få yderligere oplysninger.
- **4** Vælg om nødvendigt **START** på quatix enheden for at redigere en dataside.

Når enhederne er blevet parret, opretter de automatisk forbindelse, når de tændes, er inden for rækkevidde, og appen er åben på uret. Hvis du har brug for at parre med en anden plotter, skal du holde **MENU** i båddataappen og vælge **Par ny**.

### *Markering af et waypoint på din plotter*

Du kan markere et waypoint på din kompatible plotter ved hjælp af din quatix enhed.

- <span id="page-8-0"></span>**1** Når urskiven vises, vælges **START** > **Båddata**.
- **2** Vælg **START** > **Marker plotter-waypoint**.

### **Autopilot**

### **ADVARSEL**

Du er ansvarlig for sikker og forsigtig betjening af dit fartøj. Autopiloten er et værktøj, der forøger dine muligheder for at betjene din båd. Den fritager dig ikke for ansvaret for at betjene din båd på sikker vis. Undgå navigationsmæssige farer, og lad aldrig manøvrepulten være ubemandet.

Vær altid parat til omgående at overtage den manuelle styring af din båd.

Lær at betjene autopiloten i roligt og farefrit åbent vand.

Udvis forsigtighed, når du betjener autopiloten ved høj hastighed i nærheden af farer i vandet som f.eks. kajer, pæle og andre både.

#### *Parring med en autopilot*

- **1** Når urskiven vises, vælges **START** > **Autopilot** > **START**.
- **2** Placer quatix enheden inden for 3 m (10 fod) fra marineenheden.
- **3** Indstil din kompatible Garmin autopilot-rorstyring til at søge efter en fjernbetjening.

Se i brugervejledningen til autopilot-rorstyringen for at få yderligere oplysninger.

Efter du har parret enhederne, opretter de automatisk forbindelse, når de tændes inden for rækkevidde, og appen er åbnet på uret. Hvis du har brug for at parre med en anden autopilot-rorstyring i autopilot-appen, skal du holde **MENU** nede og vælge **Indstillinger** > **Par ny**.

### *Styring af autopiloten*

- **1** Når urskiven vises, vælges **START** > **Autopilot**.
- **2** Vælg en funktion:
	- Hvis du vil aktivere autopilotens Hold kursen-funktion, skal du holde en fast kurs, vælge **START** og give slip på roret.
	- For at ændre kursen, mens autopiloten er aktiveret, skal du vælge **UP** for styrbord og **DOWN** for bagbord.
	- For at ændre styretilstanden skal du holde **MENU** nede, vælge **Styrefunktion** og vælge en funktion.
	- For at ændre styremønsteret skal du holde **MENU** nede, vælge **Mønsterstyring** og vælge et mønster. **BEMÆRK:** Du kan ændre de styremønstre, der findes på quatix enheden fra din autopilot.
	- For at overtage styringen og sætte autopiloten i standbytilstand skal du vælge **STOP**.

### **Sejler**

### *Angivelse af sejladsenheder*

- **1** Når urskiven vises, vælges **START** > **Kapsejlads** > **Indstillinger** > **Enheder**.
- **2** Vælg en funktion.

#### *Tack Assist*

Ved cruising eller kapsejlads kan funktionen Tack Assist hjælpe dig med at bestemme, om vinden rummer eller skralder. Når du kalibrerer kursinfo, registrerer enheden målinger af bådens kurs over grunden for bagbord  $\textcircled{1}$  styrbord  $\textcircled{2}$  og bruger disse data til at beregne den gennemsnitlige sande vindretning 3 og bådens bovvinkel 4.

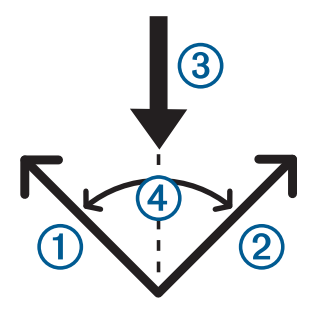

Enheden bruger disse data til at fastslå, om vinden rummer eller skralder pga. skiftende vindretninger.

Enhedens kursinfo er som standard indstillet til automatisk, og enheden genberegner bovvinklen og den sande vindretning, hver gang kurs over grunden kalibreres for bagbord eller styrbord. Du kan ændre indstillingerne for kursinfo for angive en fast bovvinkel eller en sand vindretning.

**BEMÆRK:** quatix bruger en GPS-baseret kurs til at bestemme din kurs i funktionen Tack Assist og indregner ikke andre faktorer, der kan påvirke bådens retning, som f.eks. strømforhold og tidevand.

#### **Kalibrering af Tack Assist**

- **1** Når urskiven vises, vælges **START** > **Kapsejlads**.
- **2** Vælg **Konkurrence** eller **Cruising**.
- **3** Følg instruktionerne på skærmen.

Der vises en rød eller grøn bjælke. En rød bjælke angiver, at båden sejler lavere i forhold til kursen. En grøn bjælke angiver, at båden sejler højere i forhold til kursen.

#### *Kapsejlads*

Du kan bruge enheden til at øge sandsynligheden for, at båden krydser startlinjen på præcis det tidspunkt, hvor kapsejladsen begynder. Når du synkroniserer stopuret til kapsejlads med den officielle nedtællingstimer for kapsejladsen, advares du med ét minuts mellemrum, når starten på kapsejladsen nærmer sig. Enheden bruger disse data til at indikere, om båden vil krydse startlinjen før, efter eller præcist på tidspunktet for starten på kapsejladsen.

#### **Sådan angives startlinjen**

- **1** Når urskiven vises, vælges **START** > **Kapsejlads** > **Indstillinger** > **Ping startlinje**.
- **2** Vælg **Marker** for at markere startlinjemærket til bagbord, når du sejler forbi det.
- **3** Vælg **Marker** for at markere startlinjemærket til styrbord, når du sejler forbi det.

#### **Indstilling af stopur til kapsejlads**

Før du kan bruge enheden til at starte en kapsejlads, skal du vælge sejladsprofilen og indstille startlinjen.

**1** Når urskiven vises, vælges **START** > **Kapsejlads** > **Konkurrence**.

Skærmen viser stopuret til kapsejlads  $(1)$ , tiden til start  $(2)$  og distancen til startlinjen 3.

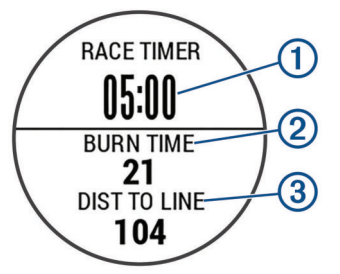

- **2** Vælg **START**.
- **3** Vælg **UP** og **DOWN** for at synkronisere stopuret til kapsejlads med den officielle nedtælling til start.

<span id="page-9-0"></span>**BEMÆRK:** Hvis burn time er negativ, når du til startlinjen, efter sejladsen går i gang. Hvis burn time er positiv, når du til startlinjen, før sejladsen går i gang.

**4** Vælg **START**.

# **FUSION-Link™ app**

Du kan bruge FUSION-Link appen på din quatix 5 enhed til at kontrollere afspilningen af lyd på din FUSION® enhed.

#### *Tilslutning til et FUSION stereoanlæg*

**1** Indstil FUSION stereoanlægget til at kunne findes.

Se i brugervejledningen til stereoanlægget for at få yderligere oplysninger.

- **2** Anbring din quatix enhed inden for 3 m (10 fod) fra enheden.
- **3** Når urskiven vises, vælges **START** > **FUSION-Link**.

Første gang du åbner appen på uret, parres uret automatisk med stereoanlægget og opretter forbindelse. Hvis du har brug for at parre med et andet stereoanlæg, skal du i FUSION-Link appen vælge **Indstillinger** > **Par ny**.

Når du har parret enhederne, opretter de automatisk forbindelse, når de tændes, er inden for rækkevidde, og appen er åben på uret.

#### **Anker**

#### *Markering af din ankerposition*

- **1** Når urskiven vises, vælges **START** > **Anker**.
- **2** Vælg **START** > **Kast anker**.

#### *Ankerindstillinger*

#### Vælg **START** > **Anker** > **START**.

- **Afdriftsradius**: Indstiller den tilladte afdriftsafstand, når båden ligger for anker.
- **Opdater interval**: Indstiller tidsintervallet for opdatering af ankerdata.

#### *Indstillinger for ankerhjælp*

Fra skærmbilledet til ankerhjælp vælges START.

**Omfang**: Indstil det første tal i ankerområdeforholdet. Forholdet er længden af det anvendte ankertov i forhold til den lodrette afstand fra fartøjets bov til havbunden.

**Dybde**: Indstiller vanddybden.

**Stævn offset**: Angiver afstanden mellem bådens stævn og din GPS-antennes position.

### **Tidevand**

#### *Visning af tidevandsdata*

Når du parrer din enhed med en smartphone, kan du downloade tidevandsdata for op til syv dage for din aktuelle position. Du kan opdatere din position og downloade nye tidevandsdata ved vælge **START** på tidevandsskærmbilledet.

**1** Når urskiven vises, vælges **START** > **Tidevand**.

Der vises et 24-timers tidevandskort, som viser højvande ① og lavvande 2 for den aktuelle dato.

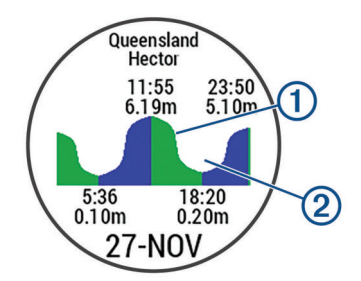

**2** Vælg **UP** eller **DOWN** for at få vist tidevandsdata fra andre dage.

# **Fisker**

#### *Fiskeri*

Du kan holde styr på dit daglige antal fisk, nedtælle din konkurrencetid eller indstille en intervaltimer for at holde styr på dit fisketempo.

- **1** Når urskiven vises, vælges **START** > **Fisk**.
- **2** Vælg en funktion:
	- Vælg **Indstil timere** for at nedtælle din resterende konkurrencetid.
	- For at holde styr på dit daglige antal fisk skal du vælge **Begynd at fiske** > **Ny optælling** og vælge **START** for at øge eller **BACK** for at reducere antallet af fisk.

# **Indendørs aktiviteter**

quatix enheden kan bruges til indendørs træning, f.eks. løb på en indendørs bane eller ved brug af en motionscykel. GPS er slukket for indendørs aktiviteter.

Når du løber eller går med GPS slukket, beregnes fart, distance og kadence ved hjælp af accelerometeret i enheden. Accelerometeret er selvkalibrerende. Nøjagtigheden af dataene for fart, distance og kadence forbedres efter et par udendørs løb eller gåture med GPS.

**TIP:** Hvis du holder fast i løbebåndets gelændere, reduceres nøjagtigheden. Du kan bruge en fodsensor (tilbehør) til at registrere tempo, distance og kadence.

Hvis du cykler samtidig med, at GPS'en er slået fra, kan oplysninger om hastighed og distance ikke vises, medmindre du har en sensor (tilbehør), som sender oplysninger om hastighed og distance til enheden (f.eks. en hastigheds- eller kadencesensor).

### **Kalibrering af distance på løbebånd**

Hvis du vil registrere mere præcise afstande for dine løb på løbebånd, kan du kalibrere løbebåndsdistancen, efter at du har løbet mindst 1,5 km (1 mi.) på et løbebånd. Hvis du bruger forskellige løbebånd, kan du kalibrere løbebåndsdistancen manuelt på hvert løbebånd eller efter hvert løb.

- **1** Start en løbebåndsaktivitet (*[Start af aktivitet](#page-7-0)*, side 2), og løb mindst 1,5 km (1 mi.) på løbebåndet.
- **2** Når du er færdig med din løbetur, skal du vælge **STOP**.
- **3** Vælg en funktion:
	- Vælg **Gem** for at kalibrere løbebåndsdistancen for første gang.

Enheden beder dig om at fuldføre løbebåndskalibreringen.

- Hvis du manuelt vil kalibrere løbebåndsdistancen efter den første kalibrering, skal du vælge **Kalibrer og spar** > **Ja**.
- **4** Kontrollér den tilbagelagte distance på løbebåndets display, og indtast distancen på din enhed.

### **Registrering af styrketræningsaktiviteter**

Du kan registrere sæt under en styrketræningsaktivitet. Et sæt er flere gentagelser af en enkelt bevægelse.

**1** Fra urskiven vælges **START** > **Styrke**.

Første gang, du registrerer en styrketræningsaktivitet, skal du vælge hvilket håndled, du har dit ur på.

- **2** Vælg **START** for at starte timeren.
- **3** Start dit første sæt.

Enheden tæller dine gentagelser. Optællingen af dine gentagelser vises, når du har gennemført mindst 6 gentagelser.

**TIP:** Enheden kan kun tælle gentagelser i en enkelt bevægelse for hvert sæt. Hvis du vil skifte bevægelser, skal du afslutte sættet og starte et nyt.

**4** Vælg **BACK** for at færdiggøre sættet.

<span id="page-10-0"></span>Uret viser det samlede antal gentagelser for sættet. Hviletimeren vises efter nogle sekunder.

**5** Hold om nødvendigt **MENU** nede, vælg **Rediger sidste sæt**, og rediger antallet af gentagelser.

**TIP:** Du kan også tilføje hvor meget vægt, du bruger til sættet.

- **6** Vælg **BACK** for at starte dit næste sæt, når du er færdig med at hvile.
- **7** Gentag for hvert styrketræningssæt, indtil aktiviteten er færdig.
- **8** Vælg **START** efter dit sidste sæt for at stoppe timeren.
- **9** Vælg **Gem**.

# **Udendørsaktiviteter**

Enheden quatix har forudinstallerede udendørsaktiviteter såsom løb og cykling. GPS er aktiveret for udendørs aktiviteter. Du kan tilføje nye aktiviteter baseret på standardaktiviteter såsom vandring eller roning. Du kan også tilføje brugerdefinerede aktiviteter til din enhed (*[Oprettelse af en brugerdefineret](#page-7-0)  [aktivitet](#page-7-0)*, side 2).

# **Visning af skiløbeture**

Enheden registrerer oplysningerne for hver enkelt tur på ski eller snowboard ved hjælp af funktionen til automatisk skiløb. Denne funktion er aktiveret som standard for alpint skiløb og snowboarding. Den registrerer automatisk nye skiløbsture baseret på din bevægelse. Timeren sættes på pause, når du holder op med at bevæge dig ned ad bakke, og når du sidder i en stolelift. Timeren forbliver på pause, mens du kører i stoleliften. Du kan begynde at bevæge dig ned ad bakke for at genstarte timeren. Du kan få vist oplysninger om turen på pauseskærmen, eller mens timeren kører.

- **1** Start en ski- eller snowboard-aktivitet.
- **2** Hold **MENU**.
- **3** Vælg **Vis skiløbeture**.
- **4** Vælg **UP** og **DOWN** for at få vist oplysninger om den seneste løbetur, den aktuelle løbetur og dit samlede antal løbeture. Skærmbilledet for løbeture omfatter tid, distance, maksimumhastighed, gennemsnitlig hastighed og samlet nedstigning.

### **Brug af metronomen**

Metronomfunktionen afspiller toner i en fast rytme, så du kan forbedre din præstation ved at træne i en hurtigere, langsommere eller mere ensartet kadence.

**BEMÆRK:** Denne funktion er ikke tilgængelig for alle aktiviteter.

- **1** Fra urskiven vælges **START**.
- **2** Vælg en aktivitet.
- **3** Hold **MENU** nede.
- **4** Vælg aktivitetsindstillingerne.
- **5** Vælg **Metronom** > **Status** > **Til**.
- **6** Vælg en funktion:
	- Vælg **Slag/minut** for at indtaste en værdi ud fra den kadence, du vil opretholde.
	- Vælg **Alarmfrekvens** for at tilpasse taktslagenes frekvens.
	- Vælg **Lyde** for at tilpasse metronomens tone og vibration.
- **7** Vælg evt. **Gennemse** for at lytte til metronomen, før du løber.
- **8** Løb en tur (*[Start af aktivitet](#page-7-0)*, side 2). Metronomen starter automatisk.
- **9** Under løbeturen skal du vælge **UP** eller **DOWN** for at få vist metronomskærmbilledet.
- **10**Du kan om nødvendigt holde **MENU** nede for at ændre metronomindstillingerne.

# **Jumpmaster**

#### **ADVARSEL**

Funktionen Jumpmaster bør kun bruges af erfarne faldskærmsudspringere. Funktionen Jumpmaster bør ikke anvendes som primær højdemåler ved skydiving. Hvis de relevante oplysninger for springet ikke indtastes, kan det medføre alvorlig personskade eller død.

Jumpmaster-funktionen følger militærets retningslinjer for beregning af HARP (high altitude release point). Enheden detekterer automatisk, når du er sprunget, så den kan navigere hen til DIP (desired impact point) ved hjælp af barometeret og det elektroniske kompas.

# **Multisport**

Triatlon-, duatlon- og andre multisport-udøvere kan drage fordel af multisport-aktiviteterne som f.eks. Triathlon eller Swimrun. Under en multisport-aktivitet kan du skifte mellem aktiviteter og fortsat få vist den samlede tid og distance. Du kan f.eks. skifte fra cykling til løb og få vist din samlede tid og distance for cykling og løb for hele multisport-aktiviteten.

Du kan tilpasse en multisport-aktivitet, eller du kan bruge standard-triatlon-aktiviteten, der er sat op for en standardtriatlon.

### **Sådan oprettes en multisportsaktivitet**

- **1** Fra urskiven vælges **START** > **Tilføj** > **Multisport**.
- **2** Vælg et multisportsaktivitetsnavn, eller indtast et brugerdefineret navn. Duplikerede aktivitetsnavne indeholder et nummer. For eksempel: Triatlon (2).
- **3** Vælg to eller flere aktiviteter.
- **4** Vælg en funktion:
	- Vælg en indstilling for at tilpasse specifikke aktivitetsindstillinger. Du kan f.eks. vælge, om du vil medtage overgange.
	- Vælg **Udført** for at gemme og anvende multisportsaktiviteten.
- **5** Vælg **Ja** for at føje aktiviteten til din liste over foretrukne.

### **Tip til triatlontræning eller brug af multisportsaktiviteter**

- Vælg **START** for at starte din første aktivitet.
- Vælg **BACK** for at blive ført videre til den næste aktivitet. Hvis overgange aktiveres, registreres skiftetiden separat fra aktivitetstiderne.
- Hvis det er nødvendigt, skal du vælge **BACK** for at starte den næste aktivitet.
- Vælg **UP** eller **DOWN** for at få vist yderligere datasider.

# **Svømning**

### *BEMÆRK*

Enheden er beregnet til svømning ved overfladen. Dykning med enheden kan skade produktet, og garantien vil bortfalde.

**BEMÆRK:** Enheden kan ikke optage håndledsbaserede pulsdata, når du svømmer.

### **Svømmeterminologi**

**Længde**: En tur til den anden ende af poolen.

- **Interval**: En eller flere på hinanden følgende længder. Et nyt interval starter, når du har hvilet dig.
- **Tag**: Et tag tælles, hver gang den arm, hvor du bærer enheden, gennemfører en hel cyklus.
- **Swolf**: Din swolf-score er summen af tiden for en pool-længde og antallet af tag i den pågældende længde. 30 sekunder

<span id="page-11-0"></span>plus 15 tag svarer f.eks. til en swolf-score på 45. For svømning i åbent vand beregnes swolf over 25 meter. Swolf er en måleenhed for svømmeeffektivitet, og jo lavere score, jo bedre, ligesom i golf.

# **Typer af tag**

Du kan kun identificere typen af tag for svømning i pool. Din type af tag identificeres ved slutningen af en længde. Der vises typer af tag, når du gennemser intervalhistorikken. Du kan også vælge type af tag som et brugerdefineret datafelt (*[Tilpasning af](#page-29-0)  [skærmbilleder](#page-29-0)*, side 24).

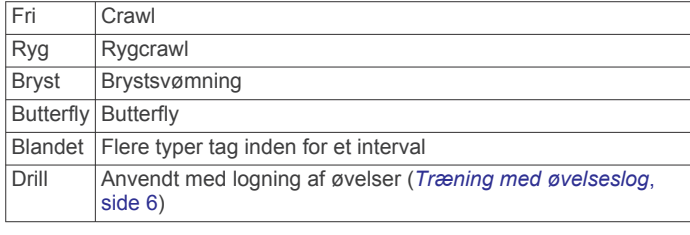

# **Tip til svømmeaktiviteter**

• Før du begynder på en svømmeaktivitet i swimmingpool, skal du følge instruktionerne på skærmen for at vælge størrelsen på din pool eller indtaste en brugerdefineret størrelse.

Næste gang, du starter en svømmeaktivitet i swimmingpool, vil enheden bruge denne poolstørrelse. Du kan holde MENU nede, vælge aktivitetsindstillinger og vælge Poolstørrelse for at ændre størrelsen.

• Vælg **BACK** for at registrere en pause under svømning i pool.

Enheden registrerer automatisk intervaller og længder for svømningen i pool.

• Vælg **BACK** for at registrere et interval under svømning i åbent vand.

### **Hvile under svømning i pool**

Der vises to hviletimere på standardskærmbilledet for hvile. Skærmbilledet viser også tid og distance for det senest fuldførte interval.

**BEMÆRK:** Der registreres ikke svømmedata under hvile.

**1** Du skal vælge **BACK** under svømmeaktiviteten for at starte et hvil.

Skærmen viser hvid tekst på sort baggrund, og hvileskærmbilledet vises.

- **2** Under et hvil skal du vælge **UP** eller **DOWN** for at få vist andre skærmbilleder (valgfrit).
- **3** Vælg **BACK**, og fortsæt med at svømme.
- **4** Gentag dette for yderligere hvileintervaller.

### **Træning med øvelseslog**

Øvelseslogfunktionen er kun tilgængelig for svømning i pool. Du kan bruge øvelseslogfunktionen til manuel registrering af kicksæt, svømning med én arm eller enhver anden type svømning, der ikke er et af de fire overordnede tag.

- **1** Under aktiviteten med svømning i pool skal du vælge **UP**  eller **DOWN** for at få vist skærmbilledet med øvelseslog.
- **2** Vælg **BACK** for at starte øvelsestimeren.
- **3** Når du er færdig med et øvelsesinterval, skal du vælge **BACK**.

Øvelsestimeren stopper, men aktivitetstimeren forsætter med at registrere hele svømmesessionen.

- **4** Vælg en distance for den fuldførte øvelse. Distanceintervaller er baseret på poolstørrelsen for den valgte aktivitetsprofil.
- **5** Vælg en funktion:
- Hvis du vil starte et andet øvelsesinterval, skal du vælge **BACK**.
- Hvis du vil starte et svømmeinterval, skal du vælge **UP**  eller **DOWN** for at vende tilbage til skærmbillederne for svømmetræning.

# **Golfspil**

### **Downloader golfbaner**

Før du spiller på en bane for første gang, skal du downloade den fra Garmin Connect Mobile appen.

- **1** Fra Garmin Connect Mobile appen skal du vælge **Download**  qolfbaner  $> \bigstar$ .
- **2** Vælg en golfbane.
- **3** Vælg **Download**.

Når banen er blevet downloadet, vises den på listen over baner på din quatix enhed.

### **Sådan spiller du golf**

Før du tager hen og spiller på en bane første gang, skal du downloade den fra Garmin Connect Mobile app (*[Garmin](#page-13-0) [Connect](#page-13-0)*, side 8). Baner, der er downloadet fra Garmin Connect Mobile app'en opdateres automatisk.

Før du spiller golf, bør du oplade enheden (*[Opladning af](#page-6-0)  [enheden](#page-6-0)*, side 1).

- **1** Fra urskiven vælges **START** > **Golf**.
- **2** Gå udenfor, og vent, mens enheden finder satellitterne.
- **3** Vælg en bane på listen over tilgængelige baner.
- **4** Vælg **Ja** for at holde styr på resultaterne.
- **5** Vælg **UP** eller **DOWN** for at rulle gennem hullerne. Enheden skifter automatisk, når du bevæger dig til næste hul.
- **6** Når du er færdig med aktiviteten, skal du vælge **START** > **Afslut runde** > **Ja**.

### **Oplysninger om hul**

Da flagplaceringer kan ændre sig, beregner enheden afstanden til forkanten, midten og bagkanten af greenen og ikke den faktiske flagplacering.

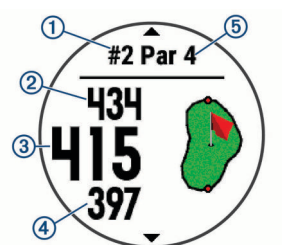

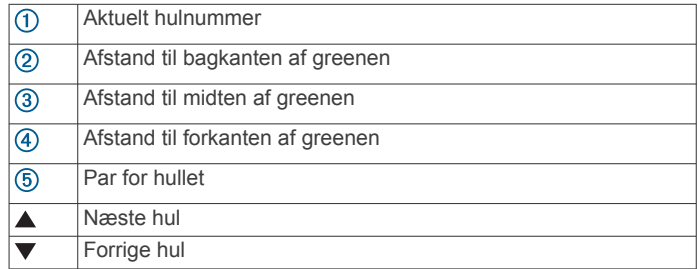

### **Flytning af flaget**

Du kan du se nærmere på greenen og flytte flagplaceringen.

- **1** Fra skærmbilledet med oplysninger om hullet skal du vælge **START** > **Flyt flag**.
- **2** Vælg **UP** eller **DOWN** for at flytte flagplaceringen.
- **3** Vælg **START**.

<span id="page-12-0"></span>Afstandene på skærmbilledet med oplysninger om hul opdateres for at vise den nye flagplacering. Flagplaceringen gemmes kun for den aktuelle runde.

# **Visning af hazarder**

Du kan se afstande til hazarder langs fairwayen for par 4- og 5 huller. Hazarder, der påvirker valget af slag, vises enkeltvist eller i grupper for at hjælpe dig med at fastslå afstanden til layup eller carry.

**1** Fra skærmbilledet med oplysninger om hullet skal du vælge **START** > **Hazards**.

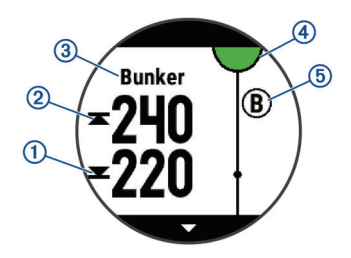

- Afstandene til forreste  $(1)$  og bageste  $(2)$  del af den nærmeste hazard vises på skærmen.
- Hazardernes type 3 vises øverst på skærmbilledet.
- Greenen vises som en halvcirkel 4 øverst på skærmbilledet. Linjen under greenen angiver midten af fairwayen.
- Hazarder 5 vises under greenen i den omtrentlige position i forhold til fairwayen.
- **2** Vælg **UP** eller **DOWN** for at få vist andre hazarder for det aktuelle hul.

# **Visning af målte slag**

Før enheden kan registrere og måle slag automatisk, skal du aktivere scoring.

Enheden har automatisk registrering og lagring af slag. Hver gang du udfører et slag langs fairwayen, registrerer enheden din slaglængde, så du kan få den vist senere.

**TIP:** Automatisk registrering af slag fungerer bedst, når du bærer enheden på dit primære håndled og får god kontakt med bolden. Put registreres ikke.

**1** Mens du spiller golf, skal du vælge **START** > **Mål slag**.

Din seneste slaglængde vises.

**BEMÆRK:** Længden bliver automatisk nulstillet, når du rammer bolden igen, putter på greenen eller går videre til næste hul.

**2** Vælg **DOWN** for at få vist alle registrerede slaglængder.

#### **Visning af layup- og dogleg-distancer**

Du kan få vist en liste med layup- og dogleg-distancer for par 4 og 5-huller.

Vælg **START** > **Layups**.

Hver layup og distancen indtil du når til hver layup vises på skærmen.

**BEMÆRK:** Distancerne fjernes fra listen, når du passerer dem.

#### **Scoring**

**1** Fra skærmbilledet med oplysninger om hullet skal du vælge **START** > **Scorekort**.

Scorekortet vises, når du er på greenen.

- **2** Vælg **UP** eller **DOWN** for at rulle gennem hullerne.
- **3** Vælg **START** for at vælge et hul.
- **4** Vælg **UP** eller **DOWN** for at angive scoren. Din samlede score er opdateret.

### **Opdatering af en score**

- **1** Fra skærmbilledet med oplysninger om hullet skal du vælge **START** > **Scorekort**.
- **2** Vælg **UP** eller **DOWN** for at rulle gennem hullerne.
- **3** Vælg **START** for at vælge et hul.
- **4** Vælg **UP** eller **DOWN** for at ændre scoren for det pågældende hul.

Din samlede score bliver opdateret.

### **TruSwing™**

Funktionen TruSwing giver dig mulighed for at få vist de svingmålinger, der er registreret fra din TruSwing enhed. Gå til [www.garmin.com/golf](http://www.garmin.com/golf) for at købe en TruSwing enhed.

### **Brug af distancetæller til golf**

Du kan bruge distancetælleren til at registrere tiden, distancen og det antal skridt, der er tilbagelagt. Distancetælleren starter og stopper automatisk, når du starter på eller afslutter en runde.

- **1** Vælg **START** > **Triptæller**.
- **2** Vælg om nødvendigt **Nulstil** for at nulstille distancetælleren til nul.

#### **Sporing af statistik**

Funktionen Stat Tracking gør det muligt at registrere detaljeret statistik, når du spiller golf.

- **1** Fra skærmbilledet med oplysninger om hullet skal du holde **MENU** nede.
- **2** Vælg aktivitetsindstillingerne.
- **3** Vælg **Stat Tracking** for at aktivere sporing af statistik.

# **Connectede funktioner**

Connectede funktioner er tilgængelige for din quatix enhed, når du opretter forbindelse mellem enheden og en kompatibel smartphone med Bluetooth trådløs teknologi. Visse funktioner kræver, at du installerer Garmin Connect Mobile app på den tilsluttede smartphone. Gå til [www.garmin.com/apps](http://www.garmin.com/apps) for at få yderligere oplysninger. Nogle funktioner er også tilgængelige, når du forbinder din enhed med et trådløst netværk.

**Telefonmeddelelser**: Viser telefonmeddelelser og beskeder på din quatix enhed.

**LiveTrack**: Lad venner og familie følge dine løb og træningsaktiviteter i realtid. Du kan invitere følgere ved brug af e-mail eller sociale medier, hvilket lader dem se dine livedata på en registreringsside til Garmin Connect.

**GroupTrack**: Giver dig mulighed for at holde styr på dine forbindelser ved hjælp af LiveTrack direkte på skærmen og i realtid.

**Aktivitetsoverførsel til Garmin Connect**: Sender automatisk din aktivitet til din Garmin Connect konto, så snart du er færdig med at registrere aktiviteten.

- **Connect IQ**: Giver dig mulighed for at udvide enhedens funktioner med nye urskiver, widgets, apps og datafelter.
- **Softwareopdateringer**: Giver dig mulighed for at opdatere enhedens software.
- **Vejr**: Giver dig mulighed for at se aktuelle vejrforhold og vejrudsigter.

**Bluetooth sensorer**: Giver dig mulighed for at oprette forbindelse til Bluetooth kompatible sensorer som f.eks. en pulsmåler.

- **Find min telefon**: Finder din mistede smartphone, der er parret med din quatix enhed og er inden for rækkevidde.
- **Find min enhed**: Finder din mistede quatix enhed, der er parret med din smartphone og er inden for rækkevidde.

# <span id="page-13-0"></span>**Aktivering af Bluetooth meddelelser**

Før du kan aktivere meddelelser, skal du parre din quatix enhed med en kompatibel mobil enhed (*[Parring af din smartphone med](#page-6-0)  [enheden](#page-6-0)*, side 1).

- **1** Hold **MENU** nede.
- **2** Vælg **Indstillinger** > **Telefon** > **Smart Notifications** > **Status** > **Til**.
- **3** Vælg **Under aktivitet**.
- **4** Vælg en meddelelsespræference.
- **5** Vælg en lydpræference.
- **6** Vælg **Ikke under aktivitet**.
- **7** Vælg en meddelelsespræference.
- **8** Vælg en lydpræference.
- **9** Vælg **Timeout**.
- **10**Vælg det tidsrum, som alarmen for en ny meddelelse vises på skærmen.

# **Visning af meddelelser**

- **1** Fra urskiven skal du vælge **UP** for at få vist en widget med meddelelser.
- **2** Vælg **START**, og vælg en meddelelse.
- **3** Vælg **DOWN** for flere muligheder.
- **4** Vælg **BACK** for at vende tilbage til det forrige skærmbillede.

# **Modtagelse af et indgående telefonopkald**

Når du modtager et telefonopkald på din tilsluttede smartphone, viser quatix-enheden viser navnet eller telefonnummeret på den person, der ringer op. Du kan besvare eller afvise opkaldet. Hvis din enhed er tilsluttet en smartphone med Android™, kan du også afvise en tekstbesked ved at vælge på en liste over beskeder på din quatix-enhed.

- Hvis du vil besvare opkaldet, skal du vælge **Accepter**.
- Hvis du vil afvise opkaldet, skal du vælge **Afslå**.
- Hvis du vil afvise et opkald og sende en tekstbesked som svar, skal du vælge **Svar** og vælge en meddelelse på listen.

### **Besvarelse af en tekstbesked**

**BEMÆRK:** Denne funktion er kun tilgængelig for smartphones med Android.

Når du modtager en tekstbesked på din quatix enhed, kan du sende et hurtigt svar ved at vælge på en liste over beskeder. Du kan tilpasse meddelelser i Garmin Connect Mobile appen.

**BEMÆRK:** Denne funktion sender tekstbeskeder vha. telefonen. Der gælder muligvis almindelige grænser og gebyrer for tekstbeskeder fra dit mobilselskab og dit telefonabonnement. Kontakt dit mobilselskab for at få flere oplysninger om gebyrer eller begrænsninger for tekstbeskeder.

- **1** Fra urskiven skal du vælge **UP** for at få vist en widget med meddelelser.
- **2** Vælg **START**, og vælg en tekstbesked.
- **3** Vælg **DOWN** > **Svar**.
- **4** Vælg en meddelelse på listen.

Telefonen sender den valgte besked som en sms.

### **Administration af meddelelser**

Du kan bruge din kompatible smartphone til at administrere meddelelser, der vises på din quatix 5 enhed.

Vælg en funktion:

- Hvis du bruger en Apple® smartphone, skal du bruge meddelelsesindstillingerne på din smartphone til at vælge de elementer, der skal vises på enheden.
- Hvis du bruger en smartphone med Android, skal du i Garmin Connect Mobile-appen vælge **Indstillinger** > **Smart Notifications**.

# **Deaktivering af Bluetooth Smartphonetilslutning**

- **1** Hold **LIGHT** nede for at få vist kontrolmenuen.
- 2 Vælg  $\ddot{\mathbf{v}}$  for at deaktivere Bluetooth smartphone-tilslutning på din quatix enhed.

Se i brugervejledningen til din mobile enhed for at deaktivere Bluetooth trådløs teknologi på din mobile enhed.

# **Aktivering og deaktivering af smartphoneforbindelsesalarmer**

Du kan indstille quatix 5 enheden til at advare dig, når din parrede smartphone forbindes og afbrydes ved hjælp af Bluetooth trådløs teknologi.

**BEMÆRK:** Smartphone- forbindelsesalarmer er deaktiveret som standard.

- **1** Hold **MENU** nede.
- **2** Vælg **Indstillinger** > **Telefon** > **Alarmer**.

# **Sådan finder du en bortkommet mobil enhed**

Du kan bruge denne funktion til at hjælpe med at finde en bortkommet mobil enhed, der er parret ved hjælp af Bluetooth trådløs teknologi, og som er inden for rækkevidden af denne.

**1** Hold **LIGHT** nede for at få vist kontrolmenuen.

**2** Vælg .

quatix enheden begynder at søge efter din mobile enhed. Der lyder en akustisk alarm på din mobile enhed, og Bluetooth signalstyrken vises på quatix enhedens skærm. Signalstyrken for Bluetooth forøges, når du kommer tættere på din mobile enhed.

**3** Vælg **BACK** for at stoppe søgningen.

# **Garmin Connect**

Din Garmin Connect konto gør det muligt for dig at spore dine resultater og få kontakt med dine venner. Den giver jer værktøj til at spore, analysere, dele og opmuntre hinanden. Du kan registrerer begivenheder fra din aktive livsstil, bl.a. løb, gang, køreture, svømning, vandreture, golfspil med mere.

Du kan oprette din gratis Garmin Connect konto, når du parrer enheden med din telefon vha. Garmin Connect Mobile-appen. Du kan også oprette en konto, når du konfigurerer Garmin Express programmet ([www.garmin.com/express\)](http://www.garmin.com/express).

- **Gem dine aktiviteter**: Når du har afsluttet og gemt en aktivitet med tidtagning med enheden, kan du uploade aktiviteten til din Garmin Connect konto og beholde den, så længe du vil.
- **Analyser dine data**: Du kan få vist mere detaljerede oplysninger om dine fitness- og udendørsaktiviteter, herunder tid, distance, puls, forbrændte kalorier, kadence, et oversigtskort og tempo og hastighedsdiagrammer. Du kan se detaljerede oplysninger om dit golfspil, inklusive scorecard, statistik og bane information. Du kan også få vist brugerdefinerede rapporter.

**BEMÆRK:** Hvis du vil have vist data, skal du parre en valgfri trådløs sensor med enheden (*[Parring af dine trådløse](#page-35-0) [sensorer](#page-35-0)*, side 30).

<span id="page-14-0"></span>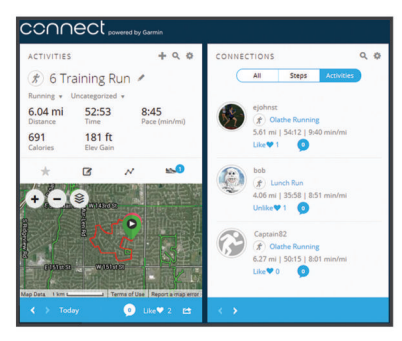

- **Hold styr på dine fremskridt**: Du kan registrere dine daglige antal skridt, deltage i en venskabelig konkurrence med dine venner og opfylde dine mål.
- **Del dine aktiviteter**: Du kan oprette forbindelse med venner, så I kan følge hinandens aktiviteter, og du kan sende links til dine aktiviteter på dine foretrukne sociale netværkswebsteder.
- **Administrer dine indstillinger**: Du kan tilpasse dine enhedsog brugerindstillinger på din Garmin Connect konto.

# **Opdatering af softwaren med Garmin Connect Mobile**

Før du kan opdatere enhedens software ved hjælp af Garmin Connect Mobile appen, skal du have en Garmin Connect konto, og du skal parre enheden med en kompatibel smartphone (*[Parring af din smartphone med enheden](#page-6-0)*, side 1).

Synkroniser din enhed med Garmin Connect Mobile appen (*Manuel synkronisering af data med Garmin Connect Mobile*, side 9).

Når der er ny tilgængelig software, sender Garmin Connect Mobile app automatisk opdateringen til din enhed.

#### **Opdatering af softwaren ved hjælp af Garmin Express**

Før du kan opdatere enhedens software, skal du downloade og installere Garmin Express appen og tilføje enheden (*Sådan bruger du Garmin Connect på computeren*, side 9).

- **1** Tilslut enheden til din computer med USB-kablet. Når der er ny software tilgængelig, sender Garmin Express programmet den til enheden.
- **2** Når Garmin Express appen er færdig med at sende opdateringen, skal du koble enheden fra din computer.

Enheden installerer opdateringen.

#### *Sådan bruger du Garmin Connect på computeren*

Garmin Express programmet forbinder enheden til din Garmin Connect konto via en computer. Du kan bruge Garmin Express programmet til at uploade dine aktivitetsdata til din Garmin Connect konto og sende data, f.eks. træning eller træningsplaner, fra Garmin Connect webstedet til din enhed. Du kan også installere softwareopdateringer til enheden og administrere dine Connect IQ apps.

- **1** Tilslut enheden til din computer med USB-kablet.
- **2** Gå til [www.garmin.com/express.](http://www.garmin.com/express)
- **3** Download og installer Garmin Express programmet.
- **4** Åbn Garmin Express programmet, og vælg **Tilføj enhed**.
- **5** Følg instruktionerne på skærmen.

### **Manuel synkronisering af data med Garmin Connect Mobile**

- **1** Hold **LIGHT** nede for at få vist kontrolmenuen.
- **2** Vælg  $\bigcirc$ .

### **Garmin Golf™ app**

Med Garmin Golf appen kan golfspillere konkurrere med hinanden på forskellige baner. Mere end 41.000 baner har en ugentlig rangliste, som alle kan tilmelde sig. Du kan oprette en turneringsbegivenhed og invitere spillere til at konkurrere. Du

kan uploade scorecards fra din kompatible Garmin enhed for at se detaljerede statistikker og slaganalyser.

Garmin Golf appen synkroniserer dine data med din Garmin Connect konto. Du kan downloade Garmin Golf appen fra appbutikken på din smartphone.

# **Start en GroupTrack session**

Før du kan starte en GroupTrack session, skal du have en Garmin Connect konto, en kompatibel smartphone og Garmin Connect Mobile app.

Disse instruktioner gælder for start af en GroupTrack session med quatix 5 enheder. Hvis dine forbindelser har andre kompatible enheder, kan du se dem på kortet. De andre enheder kan muligvis ikke vise GroupTrack cykelryttere på kortet.

- **1** Gå udenfor, og tænd for quatix 5 enheden.
- **2** Par din smartphone med quatix 5 enheden (*[Parring af din](#page-6-0)  [smartphone med enheden](#page-6-0)*, side 1).
- **3** På quatix 5 enheden skal du holde **MENU** nede og vælge **Indstillinger** > **GroupTrack** > **Vis på kort** for at aktivere visning af forbindelser på kortskærmbilledet.
- **4** I Garmin Connect Mobile app skal du i indstillingsmenuen vælge **LiveTrack** > **GroupTrack**.
- **5** Hvis du har mere end én kompatibel enhed, skal du vælge en enhed for GroupTrack sessionen.
- **6** Vælg **Synlig for** > **Alle forbindelser**.
- **7** Vælg **Start LiveTrack**.
- **8** Start en aktivitet på quatix 5 enheden.
- **9** Rul til skærmbilledet for at se dine forbindelser.

**TIP:** Fra kortet kan du holde MENU nede og vælge Forbindelser i nærheden for at få vist afstand, retning og tempo- eller hastighedsoplysninger for andre forbindelser i GroupTrack sessionen.

#### **Tip til GroupTrack sessioner**

Funktionen GroupTrack giver dig mulighed for at holde styr på andre forbindelser i din gruppe ved hjælp af LiveTrack direkte på skærmen. Alle medlemmer af gruppen skal være dine forbindelser i din Garmin Connect konto.

- Start din aktivitet udenfor med GPS.
- Par din quatix 5-enhed med din smartphone med brug af Bluetooth teknologi.
- I Garmin Connect Mobile app skal du vælge **Forbindelser** i indstillingsmenuen for at opdatere listen over forbindelser til din GroupTrack session.
- Sørg for, at alle dine tilknytninger parres til deres smartphones, og start en LiveTrack session i Garmin Connect Mobile app.
- Sørg for, at alle dine tilknytninger er inden for rækkevidde (40 km eller 25 mi).
- Under en GroupTrack session skal du rulle til kortet for at se dine tilknytninger (*[Sådan føjes et kort til en aktivitet](#page-29-0)*, [side 24\)](#page-29-0).

# **Wi**‑**Fi® connectede funktioner**

Nogle quatix 5 modeller har Wi‑Fi connectede funktioner. Garmin Connect Mobile app er ikke påkrævet, hvis du bruger Wi-Fi tilslutningsmuligheden.

- **Aktivitetsoverførsler til din Garmin Connect konto**: Sender automatisk din aktivitet til din Garmin Connect konto, så snart du er færdig med at registrere aktiviteten.
- **Træningsture og træningsplaner**: Giver dig mulighed for at søge efter træninger og træningsplaner på Garmin Connect

<span id="page-15-0"></span>webstedet. Næste gang din enhed har en Wi‑Fi forbindelse, sendes filerne trådløst til din enhed.

**Softwareopdateringer**: Giver enheden mulighed for at downloade den nyeste softwareopdatering, når en Wi‑Fi forbindelse er tilgængelig. Næste gang, du tænder eller låser op for enheden, kan du følge vejledningen på skærmen for at installere softwareopdateringen.

# **Tilslutning til et Wi**‑**Fi netværk**

Du skal tilslutte din enhed til Garmin Connect Mobile-appen på din smartphone eller til Garmin Express applikationen på din computer, før du kan oprette forbindelse til et Wi‑Fi netværk.

- **1** Hold **MENU** nede.
- **2** Vælg **Indstillinger** > **Wi-Fi** > **Mine netværk** > **Tilføj netværk**.

Enheden viser en liste over Wi‑Fi netværk i nærheden.

- **3** Vælg et netværk.
- **4** Indtast om nødvendigt adgangskoden for netværket.

Enheden opretter forbindelse til netværket, og netværket tilføjes til listen over gemte netværk. Enheden genetablerer forbindelse til dette netværk automatisk, når den er inden for rækkevidde.

# **Connect IQ funktioner**

Du kan føje Connect IQ funktioner til dit ur fra Garmin og andre udbydere ved hjælp af Connect IQ webstedet. Du kan tilpasse din enhed med urskiver, datafelter, widgets og apps.

**Urskiver**: Giver dig mulighed for at tilpasse urets udseende.

- **Datafelter**: Giver dig mulighed for at downloade nye datafelter, der viser sensor-, aktivitets- og historiske data på nye måder. Du kan føje Connect IQ datafelter til indbyggede funktioner og sider.
- **Widgets**: Angiv oplysninger på et øjeblik, herunder sensordata og meddelelser.
- **Programmer**: Føj interaktive funktioner til dit ur, som f.eks. nye typer fitness- og udendørsaktiviteter.

# **Sådan downloades Connect IQ funktioner ved hjælp af computeren**

- **1** Tilslut enheden til din computer med et USB-kabel.
- **2** Gå til [apps.garmin.com,](https://apps.garmin.com) og log på.
- **3** Vælg en Connect IQ funktion, og download den.
- **4** Følg instruktionerne på skærmen.

# **Pulsmålerfunktioner**

quatix 5-enheden har en håndledsbaseret pulsmåler og er samtidig kompatibel med brystpulsmålere (sælges særskilt). Du kan få vist pulsdata på pulsmåler-widget'en. Hvis både håndledsbaserede og brystbaserede pulsdata er tilgængelige, anvender enheden brystpulsdataene.

# **Håndledsbaseret puls**

### **Sådan bæres enheden**

• Bær enheden over håndledsknoglen.

**BEMÆRK:** Enheden bør sidde tæt og behageligt. For at opnå mere præcise pulsmålinger på quatix enheden bør enheden ikke bevæge sig, når du løber eller træner.

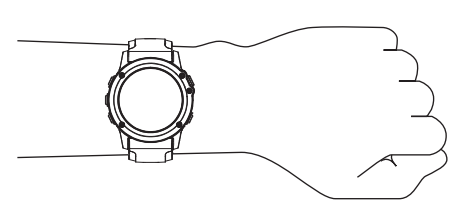

**BEMÆRK:** Den optiske sensor er placeret på bagsiden af enheden.

- Se fejlfindingstippene (*Tip til uregelmæssige pulsdata*, side 10), hvor der er flere oplysninger om håndledsbaseret pulsmåler.
- Du finder flere oplysninger om nøjagtigheden ved at gå til [garmin.com/ataccuracy.](http://garmin.com/ataccuracy)

# **Tip til uregelmæssige pulsdata**

Hvis data for puls er uregelmæssige eller ikke vises, kan du afprøve følgende tip.

- Vask og tør din arm, før du tager enheden på.
- Undgå at have solcreme, lotion og insektmidler på under enheden.
- Undgå at ridse pulssensoren på bagsiden af enheden.
- Bær enheden over håndledsknoglen. Enheden bør sidde tæt og behageligt.
- Vent, indtil  $\blacklozenge$  ikonet lyser konstant, før du begynder på din aktivitet.
- Varm op i 5 til 10 minutter, og få en pulsmåling, før du begynder på din aktivitet.

**BEMÆRK:** Hvis det er koldt udenfor, kan du varme op indendørs.

- Skyl enheden med rent vand efter hver træning.
- Brug en silikonerem under træning.

### **Visning af pulsmåler-widget**

Widget'en viser din aktuelle puls i slag pr. minut (bpm) og en graf, der viser din puls de seneste 4 timer.

- **1** Fra urskiven vælges **DOWN**.
- **2** Vælg **START** for at se din gennemsnitlige hvilepuls for de sidste 7 dage.

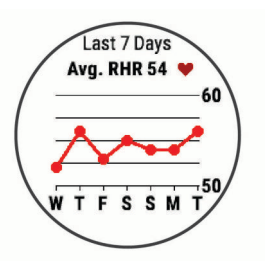

### **Send pulsdata til Garmin enheder**

Du kan sende pulsdata fra din quatix 5 enhed og se dem på parrede Garmin enheder.

**BEMÆRK:** Når du sender pulsdata, reduceres batterilevetiden.

- **1** Fra pulswidget'en skal du holde **MENU** nede.
- **2** Vælg **Tilbehør** > **Send pulsdata**.
	- Enheden quatix 5 begynder at sende dine pulsdata, og (« $\blacklozenge$ vises.

**BEMÆRK:** Du kan kun se pulsmåler-widget'en, mens dine pulsdata overføres fra den.

**3** Par din quatix 5 enhed med din Garmin ANT+ kompatible enhed.

**BEMÆRK:** Parringsinstruktionerne er forskellige for hver Garmin kompatible enhed. Se brugervejledningen.

<span id="page-16-0"></span>**TIP:** Stop overførsel af pulsdata ved at trykke på en vilkårlig tast og vælge Ja.

# *Overførsel af pulsdata under en aktivitet*

Du kan indstille din quatix 5 enhed til at overføre dine pulsdata automatisk, når du starter på en aktivitet. Du kan f.eks. sende pulsdata til en Edge® enhed, mens du cykler, eller til et VIRB® actionkamera under en aktivitet.

**BEMÆRK:** Når du sender pulsdata, reduceres batterilevetiden.

- **1** Fra pulswidget'en skal du holde **MENU** nede.
- **2** Vælg **Tilbehør** > **Send under aktivitet**.
- **3** Påbegynd en aktivitet (*[Start af aktivitet](#page-7-0)*, side 2).

quatix 5 Enheden begynder at sende dine pulsdata i baggrunden.

**BEMÆRK:** Der er intet der tyder på, at enheden sender dine pulsdata under en aktivitet.

**4** Par om nødvendigt din quatix 5 enhed med din Garmin ANT+ kompatible enhed.

**BEMÆRK:** Parringsinstruktionerne er forskellige for hver Garmin kompatible enhed. Se brugervejledningen.

**TIP:** Hvis du vil afbryde overførslen af dine pulsdata, skal du stoppe aktiviteten (*[Stop en aktivitet](#page-7-0)*, side 2).

# **Indstilling af alarm ved unormal puls**

Du kan indstille enheden til at advare dig, hvis din puls overstiger et vist antal slag pr. minut (bpm) efter en periode med inaktivitet.

- **1** Fra pulswidget'en skal du holde **MENU** nede.
- **2** Vælg **Tilbehør** > **Unormal puls alarm** > **Status** > **Til**.
- **3** Vælg **Tærskelværdi for advarsel**.
- **4** Vælg en tærskelværdi for puls.

Hver gang du overskrider tærskelværdien, vises der en meddelelse, og enheden vibrerer.

# **Deaktivering af håndledsbaseret pulsmåler**

Standardværdien for Pulsmål. håndled er Automatisk. Enheden anvender automatisk den håndledsbaserede pulsmåler, medmindre du parrer en ANT+ pulsmåler med enheden.

- **1** Fra pulswidgeten skal du holde **MENU** nede.
- **2** Vælg **Tilbehør** > **Status** > **Fra**.

# **Påsætning af pulsmåleren**

Pulsmåleren skal bæres direkte på huden, lige under brystbenet. Den skal sidde så tæt, at den bliver, hvor den er, under din aktivitet.

- **1** Sæt eventuelt stropudvidelsen fast på pulsmåleren.
- **2** Gør elektroderne ① bag på pulsmåleren våde for at sikre en stærk forbindelse mellem dit bryst og senderen.

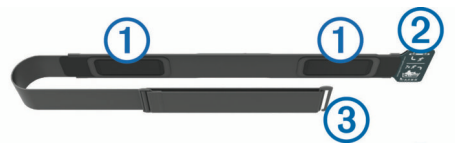

**3** Pulsmåleren skal bæres med Garmin logoets højre side opad.

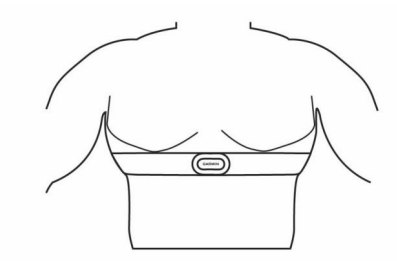

Sammenkoblingen af løkken 2 og krogen 3 skal være på din højre side.

**4** Spænd pulsmåleren rundt om din brystkasse, og tilslut krogen på remmen til løkken.

**BEMÆRK:** Sørg for, at vedligeholdelsesmærket ikke foldes. Når du har taget pulsmåleren på, er den aktiv og sender data.

# **Tip til uregelmæssige pulsdata**

Hvis data for puls er uregelmæssige eller ikke vises, kan du afprøve følgende tip.

- Put vand på elektroderne og kontaktområderne igen (om nødvendigt).
- Stram remmen på din brystkasse.
- Varm op i 5 til 10 minutter.
- Følg vedligeholdelsesinstruktionerne (*Vedligeholdelse af pulsmåleren*, side 11).
- Brug en bomuldstrøje, eller fugt begge sider af remmen omhyggeligt.

Syntetiske stoffer, der gnider eller slår mod pulsmåleren, kan skabe statisk elektricitet, der forstyrrer pulssignalerne.

• Flyt dig væk fra kilder, der kan forstyrre din pulsmåler. Andre forstyrrende kilder kan være stærke elektromagnetiske felter, nogle 2,4 GHz trådløse sensorer, el-ledninger med meget høj spænding, elektriske motorer, ovne, mikrobølgeovne, 2,4 GHz trådløse telefoner og trådløse LANadgangspunkter.

# **Vedligeholdelse af pulsmåleren**

# *BEMÆRK*

En ophobning af sved og salt på remmen kan reducere muligheden for at pulssensoren rapporterer nøjagtige data.

- Skyl pulsmåleren efter hvert brug.
- Håndvask pulsmåleren efter hver 7. anvendelse eller efter en tur i poolen med en lille smule mildt rengøringsmiddel, for eksempel opvaskemiddel.

**BEMÆRK:** Hvis du bruger for meget rengøringsmiddel, kan det beskadige pulsmåleren.

- Kom ikke pulsmåleren i vaskemaskinen eller tørretumbleren.
- Når pulsmåleren skal tørres, skal den hænges op eller lægges fladt.

# **Løbedynamik**

Du kan bruge din kompatible quatix enhed parret med HRM-Tri™ tilbehøret eller andet tilbehør til løbedynamik til at give realtidstilbagemelding om din løbeform. Hvis din quatix enhed blev leveret med HRM-Tri tilbehør, er enhederne allerede parret.

Tilbehøret til løbedynamik har et accelerometer i modulet, der måler overkroppens bevægelse for at beregne seks typer løbedata.

- **Kadence**: Kadence er antallet af skridt pr. minut. Den viser det samlede antal skridt (højre og venstre kombineret).
- **Vertikale udsving**: Vertikale udsving er dine hop, mens du løber. Den viser den lodrette bevægelse af din overkrop, målt i centimeter.
- **Tid i kontakt med jorden**: Tid i kontakt med jorden er den tid i hvert skridt, du bruger på jorden, mens du løber. Den måles i millisekunder.

**BEMÆRK:** Tid i kontakt med jorden og balance er ikke tilgængelig ved gang.

**Balance for den tid, du er i kontakt med jorden**: Balance for den tid, du er i kontakt med jorden, viser venstre/højrebalancen i den tid, du er i kontakt med jorden, mens du løber. Den vises i procent. For eksempel 53,2 med en pil, der peger til venstre eller højre.

- <span id="page-17-0"></span>**Skridtlængde**: Skridtlængde er længden på dine skridt fra et fodnedslag til det næste. Den måles i meter.
- **Vertikalt forhold**: Det vertikale forhold er forholdet mellem vertikale svingninger og skridtlængden. Den vises i procent. Et lavere tal indikerer typisk en bedre løbeform.

### **Træning med løbedynamik**

Før du kan se din løbedynamik, skal du tage et tilbehør til løbedynamik på, for eksempel HRM-Tri tilbehøret, og parre det med din enhed (*[Parring af dine trådløse sensorer](#page-35-0)*, side 30). Hvis din quatix 5 blev leveret med tilbehøret, er enhederne allerede parret, og quatix 5 enheden er indstillet til at vise løbedynamik.

- **1** Vælg en funktion:
	- Hvis tilbehøret til løbedynamik og quatix 5 enheden allerede er parret, kan du gå til trin 7.
- Hvis tilbehøret til løbedynamik og quatix 5 enheden ikke allerede er parret, skal du fuldføre alle trinene i denne procedure.
- **2** Hold **MENU** nede.
- **3** Vælg **Indstillinger** > **Aktiviteter og apps**.
- **4** Vælg en aktivitet.
- **5** Vælg aktivitetsindstillingerne.
- **6** Vælg **Skærmbilleder** > **Tilføj ny**.
- **7** Vælg et skærmbillede med løbedynamikdata. **BEMÆRK:** Skærmbillederne for løbedynamik er ikke tilgængelige ved alle aktiviteter.
- **8** Løb en tur (*[Start af aktivitet](#page-7-0)*, side 2).
- **9** Vælg **UP** eller **DOWN** for at åbne et skærmbillede for løbedynamik og se dine målinger.

### **Farvemålere og data for løbedynamik**

Skærmbillederne for løbedynamik viser en farvemåler for den primære måling. Du kan få vist kadence, lodrette svingninger, tid i kontakt med jorden, balance for den tid, du er i kontakt med jorden eller vertikalt forhold som den primære måling. Farvemåleren viser, hvordan dataene for din løbedynamik er i forhold til andre løberes. Farvezonerne er baseret på fraktiler.

Garmin har undersøgt mange løbere på mange forskellige niveauer. Dataværdierne i den røde eller orange zone er typiske for mindre erfarne eller langsommere løbere. Dataværdierne i den grønne, blå eller lilla zone er typiske for mere erfarne eller hurtigere løbere. Mere erfarne løbere har tendens til at udvise kortere tid i kontakt med jorden, lavere lodrette svingninger, et lavere vertikalt forhold og højere kadence end mindre erfarne løbere. Dog har højere løbere typisk en smule langsommere kadencer, længere skridtlængde og en smule højere lodrette svingninger. Vertikalt forhold er dit vertikale udsving divideret med skridtlængden. Det har ingen sammenhæng med højden.

Gå til [www.garmin.com/runningdynamics](http://www.garmin.com/runningdynamics) for at få flere oplysninger om løbedynamik. For yderligere teorier og fortolkninger af løbedynamikdata kan du søge i anerkendte løbetidsskrifter og -websteder.

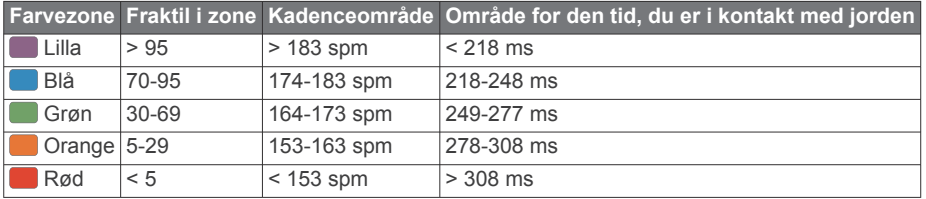

# *Oplysninger om balance for den tid, du er i kontakt med jorden*

Balance for den tid, du er i kontakt med jorden måler din løbesymmetri og vises som en procentdel af din samlede kontakt med jorden. F.eks. angiver 51,3 % med en pil, der peger til venstre, at løberen bruger mere tid på jorden med venstre fod. Hvis dataskærmbilledet viser begge tal, f.eks. 48-52, er 48 % den venstre fod, og 52 % er den højre fod.

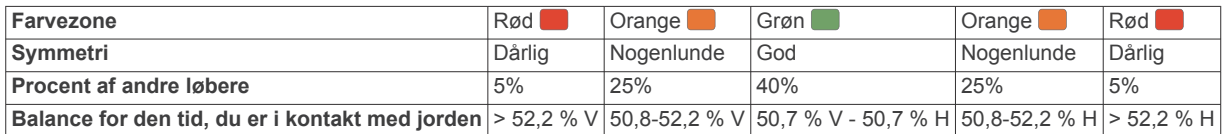

Mens løbedynamikken blev udviklet og afprøvet, fandt Garmin teamet sammenhænge mellem skader og større ubalancer hos bestemte løbere. For mange løbere har balancen for den tid, de er i kontakt med jorden, tendens til at afvige fra 50-50, når de løber op eller ned ad bakke. De fleste løbetrænere er enige i, at en symmetrisk løbemåde er god. Eliteløbere synes at have hurtige og afbalancerede skridtlængder.

Du kan se farvemåleren eller datafeltet, mens du løber, eller se opsummeringen på din Garmin Connect konto efter løbeturen. Som med de andre data vedrørende løbedynamik er balancen for den tid, du er i kontakt med jorden, en kvantitativ måling, der kan hjælpe dig til at lære mere om dine løbemåde.

#### *Data for vertikale udsving og vertikalt forhold*

Dataintervallerne for vertikale udsving og vertikalt forhold er lidt forskellige afhængig af sensoren og, om den er anbragt på brystet (HRM-Tri eller HRM-Run™ tilbehør) eller om livet (Running Dynamics Pod tilbehør).

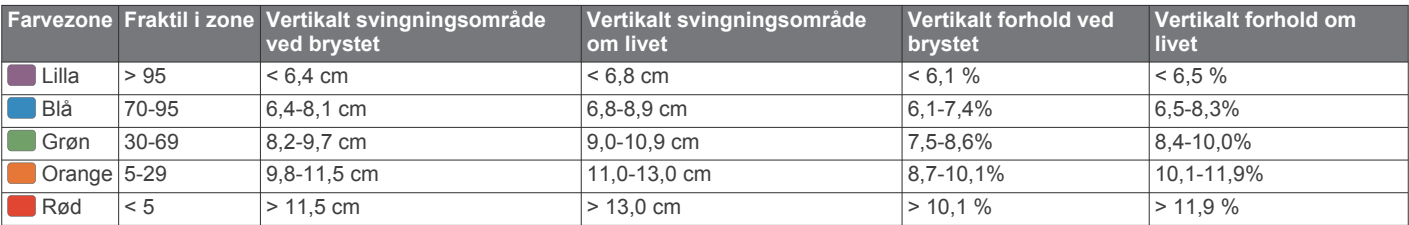

### **Tip til manglende data for løbedynamik**

Hvis data for løbedynamik ikke vises, kan du prøve følgende tip.

• Kontrollér, at du har et tilbehør for løbedynamik, for eksempel HRM-Tri tilbehøret.

<span id="page-18-0"></span>Tilbehør med løbedynamik har  $\hat{\mathcal{F}}$  på forsiden af modulet.

- Par tilbehøret til løbedynamik med din quatix enhed igen i overensstemmelse med instruktionerne.
- Hvis dataene for løbedynamik kun viser nuller, skal du kontrollere, at tilbehøret vender den rigtige side opad. **BEMÆRK:** Tid i kontakt med jorden og balance vises kun, mens du løber. Den beregnes ikke, mens du går.

# **Præstationsmålinger**

Disse præstationsmålinger er estimater, der kan hjælpe dig med at spore og forstå dine træningsaktiviteter og konkurrenceresultater. Målingerne kræver et par aktiviteter med brug af håndledsbaseret pulsmåler eller en kompatibel brystpulsmåler. Præstationsmålinger for cykling kræver en pulsmåler og en effektmåler.

Disse estimater leveres og understøttes af Firstbeat. Du kan finde flere oplysninger på [www.garmin.com/physio.](http://www.garmin.com/physio)

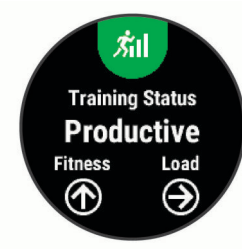

**BEMÆRK:** Estimaterne kan synes upræcise i starten. Enheden kræver, at du gennemfører nogle aktiviteter for at indsamle oplysninger om din præstation.

**Træningsstatus**: Træningsstatus viser dig, hvordan din træning påvirker din kondition og dine præstationer. Din træningsstatus er baseret på ændringer i din træningsbelastning og VO2-max over en længere periode.

- **VO2-max**: VO2-max er den maksimale mængde ilt (i milliliter), du kan forbruge i minuttet pr. kg. legemsvægt ved maksimal ydeevne.
- **Restitutionstid**: Restitutionstid viser, hvor lang tid der er tilbage, før du er fuldt restitueret og klar til den næste, hårde træning.
- **Træningsbelastning**: Træningsbelastning er summen af dit ekstra iltbehov efter træning (EPOC) over de seneste 7 dage. EPOC er et estimat af, hvor meget energi det kræver af din krop at restituere efter træning.
- **Forventede konkurrencetider**: Din enhed bruger VO2-max estimeringer og offentliggjorte datakilder til at give en målløbetid på basis af din nuværende kondition. Denne projektion forudsætter også, at du har gennemført korrekt træning til løbet.
- **HRV-stresstest**: HRV-stresstest (pulsudsving) kræver en Garmin brystpulsmåler. Enheden registrerer din pulsvariation, mens du står stille i 3 minutter. Den fortæller dig dit generelle stressniveau. Skalaen er 1 til 100, og en lavere score angiver et lavere stressniveau.
- **Præstationskrav**: Dit præstationskrav er en vurdering i realtid efter 6 til 20 minutters aktivitet. Det kan tilføjes som et datafelt, så du kan se dit præstationskrav under resten af aktiviteten. Det sammenligner dit præstationskrav med dit gennemsnitlige konditionsniveau.
- **Functional Threshold Power (FTP)**: Enheden bruger dine profildata fra den første opsætning til at estimere din FTP. Du kan få en mere nøjagtig vurdering ved at gennemføre en guidet test.
- **Syregrænse**: Syregrænse kræver pulsmåler med brystrem. Syregrænsen er det punkt, hvor dine muskler begynder hurtigt at blive trætte. Din enhed måler dit syregrænseniveau ved hjælp af pulsdata og tempo.

# **Deaktivering af meddelelser om præstation**

Meddelelser om præstation er som standard aktiveret. Nogle meddelelser om præstation er beskeder, der vises ved afslutningen af din aktivitet. Nogle meddelelser om præstation vises under en aktivitet eller, når du når et nyt præstationskrav, for eksempel en ny VO2-max estimering.

- **1** Hold **MENU** nede.
- **2** Vælg **Indstillinger** > **Fysiologiske målinger** > **Meddelelser om præstation**.
- **3** Vælg en funktion.

# **Automatisk registrering af præstationsmålinger**

Funktionen Automatisk registrering er som standard aktiveret. Enheden kan automatisk registrere din maksimale puls og syregrænse under en aktivitet. Når den er parret med en kompatibel effektmåler, kan enheden automatisk registrere din FTP (functional threshold power) under en aktivitet.

**BEMÆRK:** Enheden registrerer kun en maksimal puls, når pulsen er højere end den værdi, der er angivet i den brugerprofil.

- **1** Hold **MENU** nede.
- **2** Vælg **Indstillinger** > **Fysiologiske målinger** > **Automatisk registrering**.
- **3** Vælg en funktion.

# **Synkronisering af aktiviteter og præstationsmålinger**

Du kan synkronisere aktiviteter og præstationsmålinger fra andre Garmin enheder til din quatix 5 enhed ved at bruge din Garmin Connect konto. Dette gør din enhed i stand til mere præcist at angive din træningsstatus og form. Du kan f.eks. registrere din cykeltur med en Edge enhed, og se dine aktivitetsdetaljer og overordnede træningsbelastning på din quatix 5 enhed.

**1** Hold **MENU** nede.

### **2** Vælg **Indstillinger** > **Fysiologiske målinger** > **TrueUp**.

Når du synkroniserer din enhed med din smartphone, så vil de seneste aktiviteter og præstationsmålinger fra din anden Garmin enhed vises på din quatix 5 enhed.

### **Træningsstatus**

Træningsstatus viser dig, hvordan din træning påvirker dit konditionsniveau og din præstation. Din træningsstatus er baseret på ændringer i din træningsbelastning og VO2-max over en længere periode. Du kan bruge din træningsstatus til at hjælpe dig med at planlægge fremtidig træning og fortsat forbedre dit konditionsniveau.

- **Top**: Top betyder, at du er i den perfekte kondition til et løb. Din nyligt reducerede træningsbelastning tillader din krop at restituere sig og helt kompensere for tidligere træning. Du bør planlægge forud, da denne toptilstand kun kan opretholdes i et kort tidsrum.
- **Produktiv**: Din aktuelle træningsbelastning flytter dit konditionsniveau og din præstation i den rigtige retning. Du skal planlægge restitutionsperioder i din træning for at vedligeholde dit konditionsniveau.
- **Vedligeholdelse**: Din aktuelle træningsbelastning er tilstrækkelig til at opretholde dit konditionsniveau. Hvis du vil opleve forbedring, kan du prøve at variere dine træninger mere eller øge din træningsmængde.
- **Restitution**: Din lettere træningsbelastning tillader din krop at restituere, hvilket er af afgørende betydning i længere perioder med hård træning. Du kan gå tilbage til en højere træningsbelastning, når du er føler, at du er klar.
- **Uproduktiv**: Din træningsbelastning er på et godt niveau, men din kondition aftager. Din krop kæmper muligvis for at restituere, så du bør være opmærksom på din overordnede sundhedstilstand, herunder stress, ernæring og hvile.
- <span id="page-19-0"></span>**Afvikling af træningseffekt**: Afvikling af træningseffekt sker, når du træner meget mindre end normalt i en uge eller mindre, og det påvirker dit konditionsniveau. Du kan prøve at forøge din træningsbelastning for at opleve forbedring.
- **Formforbedrende**: Din træningsbelastning er meget høj og gør mere skade end gavn. Din krop har brug for hvile. Du bør give dig selv tid til at restituere ved at tilføje lettere træning i din plan.
- **Ingen status**: Enheden skal bruge en eller to ugers træningshistorik, herunder aktivitet med VO2 max. resultater fra løb eller cykling, for at fastslå din træningsstatus.

#### *Tips til at hente din træningsstatus*

Træningsstatusfunktionen afhænger af opdaterede vurderinger af dit fitnessniveau, inklusive mindst to VO2-max målinger om ugen. Din VO2-max estimering bliver opdateret efter udendørs løb eller cykelture, hvor din puls nåede op på mindst 70 % af din maksimale puls i flere minutter. For at kunne bevare nøjagtigheden af trenden i dit fitnessniveau, giver terrænløb og aktiviteter med indendørs løb ikke nogen VO2-max estimering.

For at få mest muligt ud af træningsstatusfunktionen kan du prøve disse tips.

• Løb eller cykl udendørs mindst to gange om ugen med en effektmåler, og få din puls op på mere end 70 % af din maksimale puls i mindst 10 minutter.

Når du har brugt enheden en uge, bør din træningsstatus være tilgængelig.

• Registrer alle dine fitnessaktiviteter på denne enhed, og aktiver funktionen PhysioTrueUp™, der tillader din enhed at indsamle oplysninger om din præstation. (*[Synkronisering af](#page-18-0)  [aktiviteter og præstationsmålinger](#page-18-0)*, side 13).

### **Om VO2-max estimeringer**

VO2-max er den maksimale mængde ilt (i milliliter), du kan forbruge i minuttet pr. kg. legemsvægt ved maksimal ydeevne. Med andre ord er VO2-max er en indikation af atletisk ydeevne og bør stige, efterhånden som din form bliver bedre. quatix 5 enheden kræver håndledsbaseret pulsmåler eller en kompatibel brystpulsmåler for at kunne vise din VO2-max estimering. Enheden har separate VO2-max estimeringer for løb og cykling. Du skal løbe enten udendørs med GPS eller køre med en kompatibel effektmåler i et moderat intensitetsniveau i flere minutter for at få et nøjagtigt VO2 Maks. estimat.

På enheden vises dit VO2-max estimat som et tal, en beskrivelse og et niveau på måleren. På din Garmin Connect konto kan du se yderligere detaljer om dit VO2-max estimering, herunder din fitnessalder. Din fitnessalder giver dig et indtryk af, hvordan din form er sammenlignet med en person af samme køn og en anden alder. Mens du træner kan din fitnessalder med tiden blive mindre.

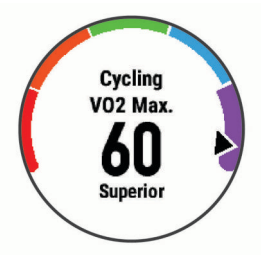

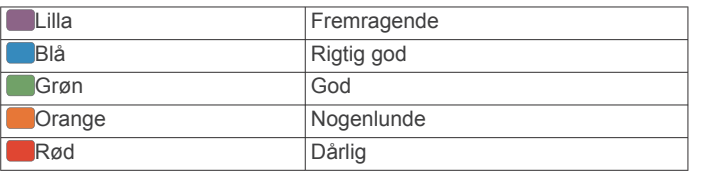

VO2-max data kommer fra FirstBeat. VO2-max analyse oplyses med tilladelse fra The Cooper Institute® . Hvis du ønsker yderligere oplysninger, kan du se bilaget (*[VO2 maks.](#page-42-0)* 

#### *[standardbedømmelser](#page-42-0)*, side 37) og gå til [www.CooperInstitute.org](http://www.CooperInstitute.org).

#### *Få dit VO2 maks. estimat for løb*

Denne funktion kræver en håndledsbaseret pulsmåler eller en kompatibel brystpulsmåler. Hvis du bruger en brystpulsmåler, skal du tage den på og parre den med din enhed (*[Parring af](#page-35-0) [dine trådløse sensorer](#page-35-0)*, side 30). Hvis quatix 5 enheden havde en pulsmåler inkluderet i pakken, er enhederne allerede parret.

For at få det mest præcise estimat skal du fuldføre opsætningen af brugerprofilen (*[Indstilling af din brugerprofil](#page-21-0)*, side 16) og indstille din maksimale puls (*[Indstilling af dine pulszoner](#page-22-0)*, [side 17\)](#page-22-0). Estimatet kan synes upræcist i starten. Enheden kræver nogle få løb for at indsamle oplysninger om din løbeydelse.

- **1** Løb i mindst 10 minutter udenfor.
- **2** Efter din løbetur vælger du **Gem**.
- **3** Vælg **UP** eller **DOWN** for at få vist Performance Widget.
- **4** Vælg **START** for at rulle gennem præstationsmålingerne.

#### *Få dit VO2 maks. estimat for cykling*

Denne funktion kræver en effektmåler og en håndledsbaseret pulsmåler eller en kompatibel brystpulsmåler. Effektmåleren skal være parret med din quatix 5 enhed (*[Parring af dine trådløse](#page-35-0) [sensorer](#page-35-0)*, side 30). Hvis du bruger en brystpulsmåler, skal du tage den på og parre den med din enhed. Hvis quatix 5 enheden havde en pulsmåler inkluderet i pakken, er enhederne allerede parret.

For at få det mest præcise estimat, skal du fuldføre opsætningen af brugerprofilen (*[Indstilling af din brugerprofil](#page-21-0)*, [side 16\)](#page-21-0) og indstille din maksimale puls (*[Indstilling af dine](#page-22-0) [pulszoner](#page-22-0)*, side 17). Estimatet kan synes upræcist i starten. Enheden kræver nogle få køreture for at indsamle oplysninger om din cykelpræstation.

- **1** Kør med vedvarende, høj intensitet i mindst 20 minutter.
- **2** Efter køreturen skal du vælge **Gem**.
- **3** Vælg **UP** eller **DOWN** for at få vist Performance Widget.
- **4** Vælg **START** for at rulle gennem præstationsmålingerne.

### **Restitutionstid**

Du kan bruge din Garmin enhed med en håndledsbaseret pulsmåler eller en kompatibel brystpulsmåler til at vise, hvor lang tid der er tilbage, før du er fuldt restitueret og klar til næste hårde træning.

**BEMÆRK:** Restitutionstidsanbefalingen bruger dit VO2 Maks. estimat og kan synes unøjagtigt i starten. Enheden kræver, at du gennemfører nogle aktiviteter for at indsamle oplysninger om din præstation.

Restitutionstiden vises umiddelbart efter en aktivitet. Tiden tæller ned, indtil det er optimalt for dig at forsøge en anden type hård træning.

#### *Visning af din restitutionstid*

For at få det mest præcise estimat skal du fuldføre opsætningen af brugerprofilen (*[Indstilling af din brugerprofil](#page-21-0)*, side 16) og indstille din maksimale puls (*[Indstilling af dine pulszoner](#page-22-0)*, [side 17\)](#page-22-0).

- **1** Løb en tur.
- **2** Efter din løbetur vælger du **Gem**.

Restitutionstiden vises. Den maksimale tid er 4 dage.

**BEMÆRK:** På urskiven kan du vælge UP eller DOWN for at få vist Performance Widget, og du kan vælge START for at rulle gennem præstationsmålingerne og se din restitutionstid.

### **Restitutionspuls**

Hvis du træner med en håndledsbaseret pulsmåler eller en kompatibel brystpulsmåler, kan du kontrollere din restitutionspuls efter hver aktivitet. Restitutionspuls er forskellen <span id="page-20-0"></span>mellem din puls, mens du træner, og din puls to minutter efter, at træningen er stoppet. For eksempel kan du efter en typisk løbetræning stoppe timeren. Din puls er 140 slag pr. minut. Efter to minutter uden aktivitet eller med nedkøling, er din puls 90 slag pr. minut. Din restitutionspuls er 50 slag pr. minut (140 minus 90). Nogle studier har fundet en forbindelse mellem restitutionspuls og hjertesundhed. Et højere tal er generelt et tegn på et sundt hjerte.

**TIP:** For at få de mest præcise resultater skal du holde op med at bevæge dig i to minutter, mens enheden udregner din restitutionspuls. Du kan gemme eller slette aktiviteten, når denne værdi vises.

# **Træningsbelastning**

Træningsbelastningen er et mål for din træningsmængde i løbet af de seneste syv dage. Det er summen af dine EPOC-målinger (ekstra iltbehov efter træning) for de seneste syv dage. Måleren viser, om din aktuelle belastning er for lav, for høj eller inden for det optimale område for at opretholde eller forbedre dit formniveau. Det optimale område er bestemt ud fra dit aktuelle formniveau og din træningshistorik. Området justeres, når din træningstid og -intensitet øges eller mindskes.

# **Visning af dine forventede løbetider**

For at få det mest præcise estimat skal du fuldføre opsætningen af brugerprofilen (*[Indstilling af din brugerprofil](#page-21-0)*, side 16) og indstille din maksimale puls (*[Indstilling af dine pulszoner](#page-22-0)*, [side 17](#page-22-0)).

Din enhed bruger VO2-max estimering (*[Om VO2-max](#page-19-0)  [estimeringer](#page-19-0)*, side 14) og offentliggjorte datakilder til at give en målløbetid på basis af din nuværende kondition. Denne projektion forudsætter også, at du har gennemført korrekt træning til løbet.

**BEMÆRK:** Projektionerne kan synes upræcise i starten. Enheden kræver nogle få løb for at indsamle oplysninger om din løbeydelse.

- **1** Vælg **UP** eller **DOWN** for at få vist Performance Widget.
- **2** Vælg **START** for at rulle gennem præstationsmålingerne.
- Dine forventede løbetider vises for distancerne 5K, 10K, halvmaraton og maraton.

### **Om Training Effect**

Training Effect måler, hvilken indvirkning træningen har på din aerobe og anaerobe kondition. Training Effect stiger under aktiviteten. Efterhånden som aktiviteten skrider frem, øges værdien Training Effect og fortæller dig derved, hvordan aktiviteten har forbedret din kondition. Training Effect bestemmes af din brugerprofils oplysninger, puls, varighed og aktivitetens intensitet.

Aerob Training Effect bruger din puls til at måle, hvordan den akkumulerede intensitet af træningen påvirker din aerobe kondition, og angiver, om træningen vedligeholder din nuværende kondition eller forbedrer den. Din akkumulerede EPOC under træning knyttes til en række værdier, der redegør for dit konditionsniveau og dine træningsvaner. Stabil træning med moderat anstrengelse eller træninger, som involverer længere intervaller (> 180 sekunder), har en positiv indvirkning på dit aerobe stofskifte og giver en aerob træningseffekt.

Anaerob Training Effect bruger puls og hastighed (eller effekt) til at bestemme, hvordan en træning påvirker din evne til at præstere med meget høj intensitet. Du modtager en værdi baseret på det anaerobe bidrag til EPOC og aktivitetstypen. Gentagne intervaller med høj intensitet fra 10 til 120 sekunder har en yderst gavnlig indvirkning på din anaerobe kapacitet og giver en forbedret anaerob træningseffekt.

Det er vigtigt at vide, at dine tal for Training Effect (fra 0,0 til 5,0) kan virke unormalt høje i forbindelse med dine første aktiviteter. Der skal flere aktiviteter til, før enheden kender din aerobe og anaerobe kondition.

Du kan tilføje Training Effect som et datafelt i ét af dine træningsskærmbilleder og holde øje med dine tal under aktiviteten.

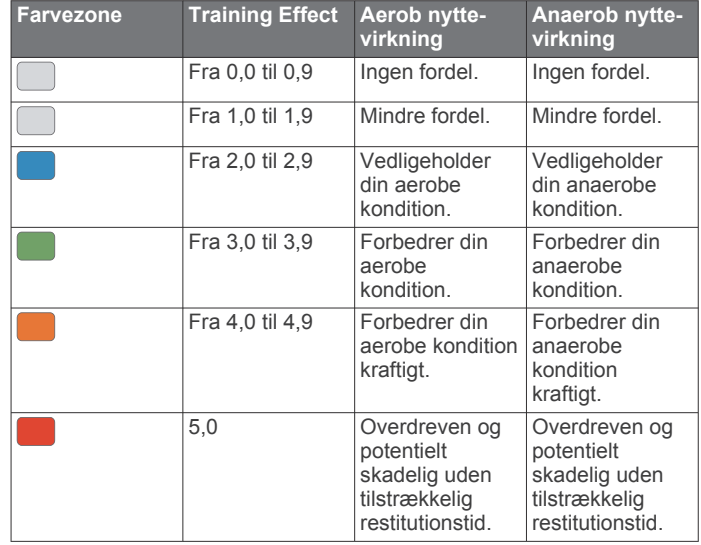

Training Effect teknologien udbydes og understøttes af Firstbeat Technologies Ltd. Hvis du vil have flere oplysninger, kan du gå til [www.firstbeattechnologies.com.](http://www.firstbeattechnologies.com)

#### **Pulsvariation og stressniveau**

Stressniveauet er resultatet af en treminutters test, der udføres, mens du står stille, hvor quatix enheden analyser pulsforskellen for at bestemme dit samlede stressniveau. Træning, søvn, ernæring og livets almindelige stress har alt sammen indflydelse på en løbers præstation. Intervallet for stressniveau er fra 1 til 100, hvor 1 er en meget lav stresstilstand, og 100 er en meget høj stresstilstand. Når du kender dit stressniveau, kan det hjælpe dig med at afgøre, om din krop er klar til en hård træning eller til yoga.

#### *Visning af din pulsvariation og dit stressniveau*

Denne funktion kræver en Garmin brystpulsmåler. Før du kan få vist din pulsvariation og dit stressniveau, skal du tage en pulsmåler på og parre den med din enhed (*[Parring af dine](#page-35-0)  [trådløse sensorer](#page-35-0)*, side 30). Hvis quatix 5 enheden havde en pulsmåler inkluderet i pakken, er enhederne allerede parret.

**TIP:** Garmin anbefaler, at du måler dit stressniveau på ca. samme tidspunkt og under de samme forhold hver dag.

- **1** Vælg om nødvendigt **START** > **Tilføj** > **HRV Stress** for at føje stress-appen til listen over apps.
- **2** Vælg **Ja** for at føje appen til din liste over foretrukne.
- **3** Fra urskiven vælges **START** > **HRV Stress** > **START**.
- **4** Stå stille og slap af i 3 minutter.

#### **Præstationskrav**

Mens du udfører din aktivitet, f.eks. løb eller cykling, analyserer funktionen Præstationskrav dit tempo, din hjerterytme og dine pulsudsving for at lave en realtidsvurdering af din evne til at præstere sammenlignet med dit gennemsnitlige fitnessniveau. Det er ca. din procentvise afvigelse i realtid fra din grundlæggende VO2-max estimering.

Præstationskravsværdier spænder fra -20 til +20. Efter de første 6 til 20 minutter af aktiviteten viser enheden din score for præstationskravet. For eksempel betyder en score på +5, at du er udhvilet, frisk og kan klare en god løbe- eller køretur. Du kan tilføje præstationskrav som et datafelt i ét af dine træningsskærmbilleder og holde øje med din form under aktiviteten. Præstationskravet kan også være en indikator for træthedsniveau, især efter en lang løbe- eller køretur.

**BEMÆRK:** Enheden kræver nogle enkelte løbe- eller køreture med en pulsmåler for at få en præcis VO2-max estimering og få <span id="page-21-0"></span>mere at vide om din løbe- eller køreform (*[Om VO2-max](#page-19-0)  [estimeringer](#page-19-0)*, side 14)).

#### *Sådan vises dit præstationskrav*

Denne funktion kræver en håndledsbaseret pulsmåler eller en kompatibel brystpulsmåler.

- **1** Føj **Præstationskrav** til et dataskærmbillede (*[Tilpasning af](#page-29-0) [skærmbilleder](#page-29-0)*, side 24).
- **2** Løb eller cykl en tur.

Efter 6 til 20 minutter vises dit præstationskrav.

**3** Rul til dataskærmbilledet for at få vist dit præstationskrav under hele løbe- eller køreturen.

#### **Laktattærskel**

Laktattærsklen er den træningsintensitet, hvormed laktatet (mælkesyren) begynder at ophobes i blodbanerne. Ved løb er det den estimerede kraftudfoldelse eller tempoet. Når en løber overstiger tærsklen, begynder trætheden at øges med rivende hast. For erfarne løbere optræder tærsklen ved ca. 90 % af deres maksimale puls og en løbehastighed på mellem 10 km og en halvmaraton. For den gennemsnitlige løber optræder laktattærsklen ofte et godt stykke under 90 % af den maksimale puls. At kende din laktattærskel kan hjælpe dig med at bestemme, hvor hårdt du skal træne, eller hvornår du skal presse dig selv under et løb.

Hvis du allerede kender pulsværdien for din laktattærskel, kan du angive den i dine brugerprofilindstillinger (*[Indstilling af dine](#page-22-0) [pulszoner](#page-22-0)*, side 17).

#### *Sådan foretages en guidet test for at bestemme din syregrænse*

Denne funktion kræver en Garmin brystpulsmåler. Før du kan foretage en guidet test, skal du sætte pulsmåleren på og parre den med din enhed (*[Parring af dine trådløse sensorer](#page-35-0)*, [side 30](#page-35-0)).

Enheden bruger dine profildata fra den første opsætning og din VO2-max estimering til at estimere syregrænsen. Enheden registrerer automatisk din syregrænse under løb ved en stabil, høj pulsintensitet.

**TIP:** Enheden kræver nogle enkelte løbeture med en brystpulsmåler for at få en præcis maksimal pulsværdi og VO2 max estimering. Hvis du har problemer med at få et syregrænseestimat, skal du prøve manuelt at sænke din maksimale pulsværdi.

- **1** Fra urskiven vælges **START**.
- **2** Vælg en udendørs løbeaktivitet.

GPS er nødvendig for at gennemføre testen.

- **3** Hold **MENU** nede.
- **4** Vælg **Træning** > **Guidet test for syregrænse**.
- **5** Start timeren, og følg anvisningerne på skærmen.

Når du begynder på en tur, viser enheden varigheden af hvert trin, målet og de aktuelle pulsdata. Der vises en besked, når testen er fuldført.

**6** Når du har gennemført en guidet test, stoppes timeren, og aktiviteten gemmes.

Hvis det er dit første syregrænseestimat, beder enheden dig om at opdatere dine pulszoner baseret på din syregrænsepuls. For hvert yderligere syregrænseestimat beder enheden dig om at acceptere eller afvise estimatet.

#### **Få dit FTP-estimat**

Før du kan se dit FTP-estimat (Functional Threshold Power), skal du parre en brystpulsmåler og en effektmåler med din enhed (*[Parring af dine trådløse sensorer](#page-35-0)*, side 30), og du skal have din VO2-max estimering for cykling (*[Få dit VO2 maks.](#page-19-0)  [estimat for cykling](#page-19-0)*, side 14).

Enheden bruger dine profildata fra den første opsætning og din VO2-max estimering til at estimere din FTP. Enheden registrerer automatisk dit FTP under kørsler ved en stabil, høj puls- og effektintensitet.

- **1** Vælg **UP** eller **DOWN** for at få vist Performance Widget.
- **2** Vælg **START** for at rulle gennem præstationsmålingerne. FTP-estimatet vises som en værdi målt i W pr. kg, effekten vises i W, og en position vises på farvemåleren.

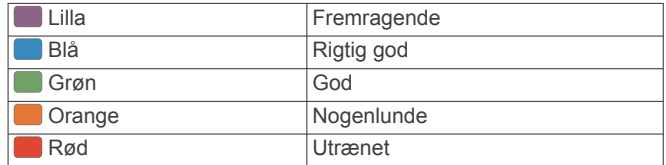

Se appendiks (*[FTP-bedømmelser](#page-42-0)*, side 37) for yderligere oplysninger.

**BEMÆRK:** Når en præstationsmeddelelse fortæller dig om en ny FTP, kan du vælge Accepter for at gemme den nye FTP eller Afslå for at beholde din aktuelle FTP (*[Deaktivering](#page-18-0) [af meddelelser om præstation](#page-18-0)*, side 13).

#### *Udførelse af en FTP-test*

Før du kan gennemføre en test og bestemme dit FTP (Functional Threshold Power), skal du parre en brystpulsmåler og en effektmåler med din enhed (*[Parring af dine trådløse](#page-35-0) [sensorer](#page-35-0)*, side 30), og du skal have din VO2-max estimering (*[Få dit VO2 maks. estimat for cykling](#page-19-0)*, side 14).

**BEMÆRK:** FTP-testen er en udfordrende træningsøvelse, der tager ca. 30 minutter at gennemføre. Vælg en praktisk og så vidt muligt flad rute, hvor du kan køre med en stabilt stigende kraftudfoldelse som ved en tidtagning.

- **1** Fra urskiven vælges **START**.
- **2** Vælg en cykleaktivitet.
- **3** Hold **MENU** nede.
- **4** Vælg **Træning** > **Test under FTP-vejledning**.
- **5** Følg instruktionerne på skærmen.

Når du har startet en tur, viser enheden varigheden af hvert trin, målet og de aktuelle effektdata. Der vises en besked, når testen er fuldført.

**6** Når du har gennemført en guidet test, skal du køle af, stoppe timeren og gemme aktiviteten.

FTP vises som en værdi målt i W pr. kg, effekten vises i W, og en position vises på farvemåleren.

- **7** Vælg en funktion:
	- Vælg **Accepter** for at gemme den nye FTP.
	- Vælg **Afslå** for at beholde den aktuelle FTP.

# **Træning**

# **Indstilling af din brugerprofil**

Du kan opdatere indstillingerne for køn, fødselsår, højde, vægt, pulszone og effektzone. Enheden anvender disse oplysninger til at beregne nøjagtige træningsdata.

- **1** Hold **MENU** nede.
- **2** Vælg **Indstillinger** > **Brugerprofil**.
- **3** Vælg en funktion.

### **Træningsmål**

Kendskab til dine pulszoner kan hjælpe til at måle og forbedre formen ved at forstå og anvende disse principper.

- Pulsen er en god indikator for træningens intensitet.
- Træning inden for bestemte pulszoner kan hjælpe med at forbedre hjerte-kar-systemets kapacitet og styrke.

<span id="page-22-0"></span>Hvis du kender din maksimale puls, kan du bruge tabellen (*Udregning af pulszone*, side 17) til at fastsætte den pulszone, der passer bedst til dine træningsmål.

Hvis du ikke kender din maksimale puls, kan du bruge et af de beregningsredskaber, der findes på internettet. Nogle fitnesscentre og andre træningscentre har en test til at måle maksimal puls. Standardmaksimumpulsen er 220 minus din alder.

# **Om pulszoner**

Mange atleter bruger pulszoner til at måle og øge deres hjertekar-systems styrke og forbedre deres kondition. En pulszone er et givet interval af hjerteslag pr. minut. De fem almindeligt accepterede pulszoner er nummereret 1-5 i forhold til forøget intensitet. Generelt beregnes pulszoner baseret på procentdele af den maksimale puls.

### *Indstilling af dine pulszoner*

Enheden bruger dine profildata fra den første opsætning til at fastsætte dine standardpulszoner. Du kan indstille separate pulszoner for sportsprofiler som f.eks. løb, cykling og svømning. Indstil din maksimale puls for at få de mest nøjagtige kaloriedata under aktiviteten. Du kan også indstille hver pulszone og indtaste din hvilepuls manuelt. Du kan justere dine zoner på enheden manuelt eller bruge din Garmin Connect konto.

- **1** Hold **MENU** nede.
- **2** Vælg **Indstillinger** > **Brugerprofil** > **Puls**.
- **3** Vælg **Maksimal puls**, og indtast din maksimale puls.

Du kan bruge funktionen Automatisk registrering til automatisk at registrere din maksimale puls under en aktivitet (*[Automatisk registrering af præstationsmålinger](#page-18-0)*, side 13).

**4** Vælg **Laktat-tærskel** > **Indtast manuelt**, og indtast din laktat-tærskelpuls.

Du kan udføre en guidet test for at vurdere din laktat-tærskel (*[Laktattærskel](#page-21-0)*, side 16). Du kan bruge funktionen Automatisk registrering til automatisk at registrere din laktattærskel under en aktivitet (*[Automatisk registrering af præstationsmålinger](#page-18-0)*, [side 13](#page-18-0)).

**5** Vælg **Hvilepuls**, og indtast din hvilepuls.

Du kan bruge den gennemsnitlige hvilepuls, der er målt på din enhed, eller du kan indstille en brugerdefineret hvilepuls.

- **6** Vælg **Zoner** > **Baseret på**.
- **7** Vælg en funktion:
	- Vælg **BPM** for at se og redigere zonerne i slag pr. minut.
	- Vælg **%maksimal puls** for at få vist og redigere zonerne som en procentsats af din maksimale puls.
	- Vælg **%HRR** for at få vist og redigere zonerne som en procentdel af din pulsreserve (maksimal puls minus hvilepuls).
	- Vælg **%Laktat-tærskel** for at få vist og redigere zonerne som en procentsats af din syregrænsepuls.
- **8** Vælg en zone, og indtast en værdi for hver zone.
- **9** Vælg **Tilføj puls for sport**, og vælg en sportsprofil for at tilføje separate pulszoner (valgfrit).
- **10**Gentag trin 3 til 8 for at tilføje yderligere sportspulszoner (valgfrit).

### *Sådan lader du enheden indstille dine pulszoner*

Standardindstillingerne lader enheden registrere din maksimale puls og indstille dine pulszoner som en procentdel af din maksimale puls.

- Kontroller, at dine brugerprofilindstillinger er korrekte (*[Indstilling af din brugerprofil](#page-21-0)*, side 16).
- Løb ofte med den håndledsbaserede pulsmåler eller pulsmåleren med brystrem.
- Prøv nogle få pulstræningsplaner, som findes på din Garmin Connect konto.
- Få vist dine pulskurver og tid i zoner med din Garmin Connect konto.

#### *Udregning af pulszone*

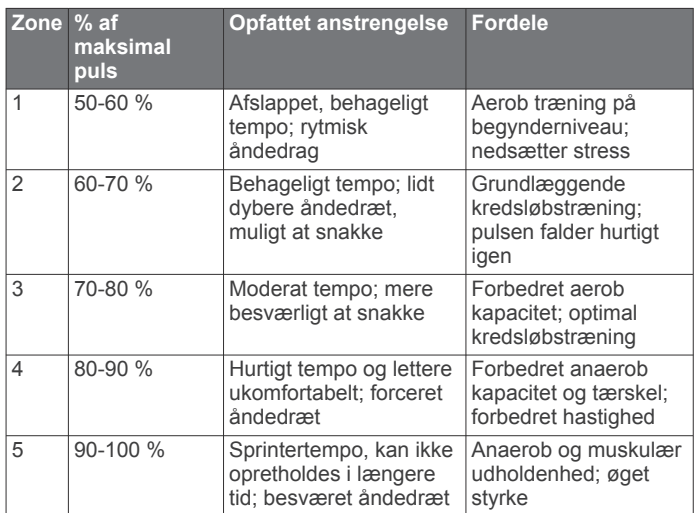

# **Indstilling af dine effektzoner**

Værdierne for zonerne er standardværdier baseret på køn, vægt og gennemsnitlig formåen og svarer muligvis ikke til din personlige formåen. Hvis du kender værdien for din funktionelle grænseeffekt (FTP), kan du indtaste den og lade softwaren beregne dine effektzoner automatisk. Du kan justere dine zoner på enheden manuelt eller bruge din Garmin Connect konto.

- **1** Hold **MENU** nede.
- **2** Vælg **Indstillinger** > **Brugerprofil** > **Effektzoner** > **Baseret på**.
- **3** Vælg en funktion:
	- Vælg **Watt** for at få vist og redigere zonerne i watt.
	- Vælg **% FTP** for at få vist og redigere zonerne som en procentsats af din funktionelle grænseeffekt.
- **4** Vælg **FTP**, og angiv din FTP-værdi.
- **5** Vælg en zone, og indtast en værdi for hver zone.
- **6** Vælg om nødvendigt **Minimum**, og angiv den minimale effektværdi.

# **Aktivitetstracking**

Aktivitetstracking registrerer dit daglige skridttal, tilbagelagt distance, intensitetsminutter, antal etager, forbrændte kalorier samt søvnstatistik for hver dag, der er registreret. Kalorier forbrændt inkluderer basisstofskifte plus aktivitetskalorier.

Antallet af skridt i løbet af dagen vises på widget'en for skridt. Skridttælleren opdateres jævnligt.

Du finder flere oplysninger om aktivitetssporing og nøjagtigheden af fitnessmålinger ved at gå til [garmin.com](http://garmin.com/ataccuracy) [/ataccuracy.](http://garmin.com/ataccuracy)

### **Automatisk mål**

Enheden opretter automatisk et dagligt mål for antallet af skridt baseret på dine tidligere aktivitetsniveauer. I løbet af dagen viser enheden dit fremskridt i forhold til dagens mål  $\Omega$ .

<span id="page-23-0"></span>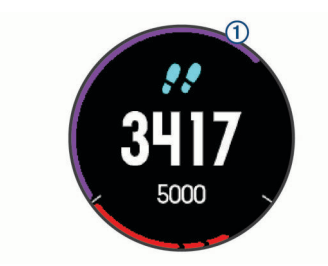

Hvis du vælger ikke at bruge funktionen automatisk mål, kan du indstille et personligt mål for antal skridt på din Garmin Connect konto.

# **Brug af aktivitetsalarm**

Hvis du sidder ned i længere tid, kan det medføre uønskede forandringer i stofskiftet. Aktivitetsalarmen minder dig om at holde dig i bevægelse. Efter en times inaktivitet vises Bevæg dig! og den røde bjælke. Der vises flere segmenter, hver gang der går 15 minutter uden aktivitet. Enheden bipper eller vibrerer, hvis hørbare toner slås til (*[Systemindstillinger](#page-34-0)*, side 29).

Tag en kort gåtur (mindst et par minutter) for at nulstille aktivitetsalarmen.

### **Søvnregistrering**

Når du sover, registrerer enheden automatisk din søvn og overvåger dine bevægelser i din normale sovetid. Du kan indstille din normale sovetid i brugerindstillingerne på Garmin Connect kontoen. Søvnstatistik omfatter samlet antal timers søvn, søvnniveauer og bevægelse under søvn. Du kan se din søvnstatistik på din Garmin Connect konto.

**BEMÆRK:** En lur tæller ikke i din søvnstatistik. Du kan bruge Må ikke forstyrres-tilstand til at slå meddelelser og advarsler, bortset fra alarmer, fra (*Brug af Vil ikke forstyrres-tilstand*, side 18).

#### *Sådan bruger du automatisk søvnregistrering*

- **1** Bær enheden, mens du sover.
- **2** Upload dine søvnregistreringsdata til Garmin Connect webstedet (*[Manuel synkronisering af data med Garmin](#page-14-0)  [Connect Mobile](#page-14-0)*, side 9).

Du kan få vist din søvnstatistik på din Garmin Connect konto.

#### *Brug af Vil ikke forstyrres-tilstand*

Du kan bruge Må ikke forstyrres-tilstand til at slå baggrundslys, lydalarmer og vibrationsalarmer fra. Du kan f.eks. bruge denne tilstand, mens du sover eller ser en film.

**BEMÆRK:** Du kan indstille din normale sovetid i brugerindstillingerne på Garmin Connect kontoen. Du kan aktivere indstillingen Sovetid i systemindstillingerne for automatisk at angive forstyr ikke-tilstand under dine normale sovetimer (*[Systemindstillinger](#page-34-0)*, side 29).

- **1** Hold **LIGHT** nede.
- **2** Vælg  $\blacksquare$

### **Minutter med høj intensitet**

For at forbedre sundheden anbefaler organisationer såsom det amerikanske Centers for Disease Control and Prevention, American Heart Association® og

Verdenssundhedsorganisationen (WHO) mindst 150 minutters aktivitet om ugen med moderat intensitet, f.eks. frisk gang, eller 75 minutter om ugen med aktivitet høj intensitet, f.eks. løb.

Enheden overvåger din aktivitets intensitet og registrerer den tid, du har tilbragt med aktiviteter med moderat til høj intensitet (pulsdata er påkrævet for at beregne høj intensitet). Du kan arbejde hen imod dit ugentlige mål for minutter med høj intensitet ved at gennemføre mindst 10 minutters aktivitet med moderat til høj intensitet. Enheden lægger antallet af minutter med moderat aktivitet sammen med antallet af minutter med kraftig aktivitet. Dit samlede antal minutter med høj intensitet fordobles, når tallene sammenlægges.

### *Optjening af intensitetsminutter*

quatix 5 enheden beregner intensitetsminutter ved at sammenligne dine pulsdata med din gennemsnitlige hvilepuls. Hvis puls er slået fra, beregner enheden minutter med moderat intensitet ved at analysere antallet af skridt pr. minut.

- Start en aktivitet med tidtagning for at få den mest nøjagtige beregning af intensitetsminutter.
- Træn i mindst 10 minutter i træk ved moderat eller høj intensitet.
- Hav enheden på hele dagen og natten for at opnå den mest nøjagtige hvilepuls.

### **Garmin Move IQ™**

Når dine bevægelser matcher velkendte træningsmønstre, registrerer Move IQ funktionen automatisk hændelsen og viser den i tidslinjen. Move IQ Hændelserne viser aktivitetstype og varighed, men de vises hverken på aktivitetslisten eller i dit newsfeed.

Move IQFunktionen kan automatisk starte en aktivitet med tidtagning for gang og løb ved hjælp af de tærskelværdier, du har fastsat i Garmin Connect mobilapp. Disse aktiviteter føjes til din liste over aktiviteter.

# **Indstillinger for registrering af aktivitet**

Hold **MENU**, og vælg **Indstillinger** > **Registr. af aktivitet**.

**Status**: Deaktiverer aktivitetstracking.

- **Aktivitetsalarm**: Viser en meddelelse og aktivitetsindikatoren på den digitale urskive og skærmbilledet med skridt. Enheden bipper eller vibrerer også, hvis hørbare toner slås til (*[Systemindstillinger](#page-34-0)*, side 29).
- **Alarm ved mål**: Gør det muligt at aktivere og deaktivere alarmer ved mål eller kun at deaktivere dem under aktiviteter. Alarmer ved mål vises for dit daglige skridtmål, daglige mål for antal etager og ugentlige mål for minutter med høj intensitet.

**Move IQ**: Lader dig slå Move IQ begivenheder til og fra.

### *Deaktivering af registrering af aktivitet*

Når du deaktiverer registrering af aktivitet, registreres dine skridt, antal etager, intensitetsminutter, søvn og Move IQ begivenheder ikke.

- **1** Hold **MENU** nede.
- **2** Vælg **Indstillinger** > **Registr. af aktivitet** > **Status** > **Fra**.

# **Træning**

Du kan oprette brugerdefinerede træningsture, der inkluderer mål for hvert træningstrin og forskellige distancer, tider og kalorier. Du kan oprette træninger ved hjælp af Garmin Connect eller vælge en træningsplan med indbyggede træninger fra Garmin Connect og indlæse dem på din enhed.

Du kan planlægge træningsture ved hjælp af Garmin Connect. Du kan planlægge træningsture på forhånd og gemme dem på din enhed.

# **Følg en træning fra internettet**

Før du kan indlæse en træning fra Garmin Connect, skal du have en Garmin Connect konto (*[Garmin Connect](#page-13-0)*, side 8).

- **1** Tilslut enheden til din computer.
- **2** Gå til [www.garminconnect.com.](http://www.garminconnect.com)
- **3** Opret og gem en ny træning.
- **4** Vælg **Send til enhed**, og følg vejledningen på skærmen.
- **5** Frakobl enheden.

# **Start af en træning**

Før du kan starte en træning, skal du indlæse en træning fra din Garmin Connect konto.

- **1** Fra urskiven vælges **START**.
- **2** Vælg en aktivitet.
- <span id="page-24-0"></span>**3** Hold **MENU** nede.
- **4** Vælg **Træning** > **Min træning**.
- **5** Vælg en træning. **BEMÆRK:** Kun træninger, der er forenelige med den valgte aktivitet, vises på listen.
- **6** Vælg **Start træningen**.
- **7** Vælg **START** for at starte timeren.

Når du har startet en træning, viser enheden hvert trin i træningen, skridtnoter (valgfrit), målet (valgfrit) og de aktuelle træningsdata.

# **Om træningskalenderen**

Træningskalenderen på din enhed er en udvidelse af den træningskalender eller plan, du har sat op i Garmin Connect. Når du har føjet nogle træninger til Garmin Connect kalenderen, kan du sende dem til enheden. Alle planlagte træninger, der sendes til enheden, vises på listen i træningskalenderen efter dato. Når du vælger en dag i træningskalenderen, kan du få vist eller gennemføre træningen. Den planlagte træning forbliver på enheden, uanset om du gennemfører den eller springer den over. Når du sender planlagte træninger fra Garmin Connect, overskriver de den eksisterende træningskalender.

# *Brug af Garmin Connect træningsplaner*

Før du kan downloade og bruge en træningsplan fra Garmin Connect, skal du have en Garmin Connect konto (*[Garmin](#page-13-0) [Connect](#page-13-0)*, side 8), og ud skal parre quatix enheden med en kompatibel smartphone.

- **1** Fra Garmin Connect Mobile-appen skal du vælge **Træning** > **Træningsplaner** > **Find en plan**.
- **2** Vælg og planlæg en træningsplan.
- **3** Vælg 1, og følg instruktionerne på skærmen.
- **4** Gennemse træningsplanen i din kalender.

# *Adaptive Training Plans*

Din Garmin Connect konto har en adaptive training plan og Garmin træner, som passer til dine træningsmål. Du kan f.eks. svare på nogle få spørgsmål og finde en plan, der kan hjælpe dig med at fuldføre et 5 km løb. Planen tilpasses dit aktuelle konditionsniveau, trænings- og planlægningspræferencer og løbsdatoen. Når du starter en plan, tilføjes Garmin Coach-widget til widget-samlingen på din quatix enhed.

# **Intervaltræning**

Du kan oprette intervaltræning baseret på distance eller tid. Enheden gemmer din brugerdefinerede intervaltræning, indtil du opretter en anden intervaltræning. Du kan bruge åbne intervaller til banetræninger, og når du løber en kendt afstand.

# **Oprettelse af en intervaltræning**

- **1** Fra urskiven vælges **START**.
- **2** Vælg en aktivitet.
- **3** Hold **MENU** nede.
- **4** Vælg **Træning** > **Intervaller** > **Redig.** > **Interval** > **Type**.
- **5** Vælg **Distance**, **Tid** eller **Åben**.

**TIP:** Du kan oprette et interval uden fast sluttid ved at vælge indstillingen Åben.

- **6** Vælg **Varighed**, angiv en distance eller et tidsinterval for træningen, og vælg $\blacktriangledown$ .
- **7** Vælg **BACK**.
- **8** Vælg **Hvile** > **Type**.
- **9** Vælg **Distance**, **Tid** eller **Åben**.
- **10**Indtast om nødvendigt en distance- eller tidsværdi for hvileintervallet, og vælg √.

# **11**Vælg **BACK**.

**12**Vælg en eller flere valgmuligheder:

- Hvis du vil angive antallet af gentagelser, skal du vælge **Gentag**.
- Hvis du vil tilføje en opvarmning uden fast tidsramme til træningen, skal du vælge **Opvarmning** > **Til**.
- Hvis du vil tilføje en nedkøling uden fast tidsramme til træningen, skal du vælge **Nedkøling** > **Til**.

# **Start en intervaltræning**

- **1** Fra urskiven vælges **START**.
- **2** Vælg en aktivitet.
- **3** Hold **MENU** nede.
- **4** Vælg **Træning** > **Intervaller** > **Start træningen**.
- **5** Vælg **START** for at starte timeren.
- **6** Hvis intervaltræningen omfatter opvarmning, skal du vælge **BACK** for at starte det første interval.
- **7** Følg instruktionerne på skærmen.

Efter alle intervaller er fuldført, vises en meddelelse.

# **Stop en intervaltræning**

- På et hvilket som helst tidspunkt kan du vælge **BACK** for at stoppe det aktuelle interval eller den aktuelle hvileperiode og overgangen til det næste interval eller den næste hvileperiode.
- Efter alle intervaller og hvileperioder er fuldført, skal du vælge **BACK** for at afslutte intervaltræningen og overgangen til en timer, der kan bruges til at køle ned.
- Du kan til enhver tid vælge **STOP** for at stoppe timeren. Du kan genstarte timeren eller afslutte intervaltræningen.

# **Segmenter**

Du kan sende løbe- eller cyklingssegmenter fra din Garmin Connect konto til din enhed. Når et segment er gemt på din enhed, kan du konkurrere i et segment og forsøge at matche eller overgå din personlige rekord eller andre deltagere, som har gennemført segmentet.

**BEMÆRK:** Når du downloader et kursus fra din Garmin Connect konto, kan du downloade alle tilgængelige segmenter i kurset.

# **Strava™ segmenter**

Du kan downloade Strava segmenter til din quatix 5 enhed. Følg Strava segmenter for at sammenligne din præstation med dine tidligere ture, venner og professionelle, der har kørt det samme segment.

Hvis du vil være Strava medlem, skal du gå til Segmenterwidget'en på din Garmin Connect konto. Du kan finde yderligere oplysninger på [www.strava.com.](http://www.strava.com)

Oplysningerne i denne brugervejledning gælder for både Garmin Connect segmenter og Strava segmenter.

# **Visning af segmentdetaljer**

- **1** Vælg **START**.
- **2** Vælg en aktivitet.
- **3** Hold **MENU** nede.
- **4** Vælg **Træning** > **Segmenter**.
- **5** Vælg et segment.
- **6** Vælg en funktion:
	- Vælg **Løbstid** for at få vist tid og gennemsnitshastighed eller -tempo for den, som fører segmentet.
	- Vælg **Kort** for at se segmentet på kortet.
	- Vælg **Højdeplot** for at se en højdeangivelse for segmentet.

# **Sådan konkurrerer du i et segment**

Segmenter er virtuelle konkurrencebaner. Du kan konkurrere i et segment og sammenligne din præstation med tidligere

<span id="page-25-0"></span>aktiviteter, andres præstationer, forbindelser på din Garmin Connect konto eller andre medlemmer i løbe- eller cykelfællesskaber. Du kan overføre oplysninger om din aktivitet til din Garmin Connect konto for at se din segmentplacering.

**BEMÆRK:** Hvis din Garmin Connect konto og Strava konto er forbundne, sendes din aktivitet automatisk til din Strava konto, så du kan gennemse segmentplacering.

- **1** Vælg **START**.
- **2** Vælg en aktivitet.
- **3** Løb eller cykl en tur.

Når du går ind i et segment, vises en meddelelse, og du kan konkurrere i segmentet.

**4** Begynd at konkurrere i segmentet.

Der vises en besked, når segmentet er fuldført.

# **Brug af Virtual Partner®**

Din Virtual Partner er et træningsredskab til at hjælpe dig med at nå dine mål. Du kan angive et tempo for Virtual Partner og konkurrere mod den.

**BEMÆRK:** Denne funktion er ikke tilgængelig for alle aktiviteter.

- **1** Hold **MENU** nede.
- **2** Vælg **Indstillinger** > **Aktiviteter og apps**.
- **3** Vælg en aktivitet.
- **4** Vælg aktivitetsindstillingerne.
- **5** Vælg **Skærmbilleder** > **Tilføj ny** > **Virtual Partner**.
- **6** Indtast en værdi for tempo eller hastighed.
- **7** Start din aktivitet (*[Start af aktivitet](#page-7-0)*, side 2).
- **8** Vælg **UP** eller **DOWN** for at rulle til Virtual Partner skærmbilledet og se, hvem der fører.

# **Angivelse af et træningsmål**

Træningsmålfunktionen fungerer med Virtual Partner funktionen, så du kan træne imod et angivet mål for distance, distance og tid, distance og tempo eller distance og hastighed. Under træningsaktiviteten giver enheden dig feedback i realtid om, hvor tæt du er på at nå dit træningsmål.

- **1** Fra urskiven vælges **START**.
- **2** Vælg en aktivitet.
- **3** Hold **MENU** nede.
- **4** Vælg **Træning** > **Angiv et mål**.
- **5** Vælg en funktion:
	- Vælg **Kun distance** for at vælge en forudindstillet distance, eller angiv en brugerdefineret distance.
	- Vælg **Distance og tid** for at vælge et mål for distance og tid.
	- Vælg **Distance og tempo** eller **Distance og hastighed**  for at vælge et mål for distance og tempo eller hastighed.

Skærmen for træningsmålet vises med en angivelse af din anslåede sluttid. Den anslåede sluttid er baseret på din aktuelle indsats og den resterende tid.

**6** Vælg **START** for at starte timeren.

# **Annullering af et træningsmål**

- **1** Hold **MENU** nede under en aktivitet.
- **2** Vælg **Annuller mål** > **Ja**.

# **Konkurrer mod en tidligere aktivitet**

Du kan konkurrere mod en tidligere registreret eller downloadet aktivitet. Denne funktion fungerer med funktionen Virtual Partner, så du kan se, hvor langt bagud eller foran du er i løbet af aktiviteten.

**BEMÆRK:** Denne funktion er ikke tilgængelig for alle aktiviteter.

- **1** Fra urskiven vælges **START**.
- **2** Vælg en aktivitet.
- **3** Hold **MENU** nede.
- **4** Vælg **Træning** > **Konkurrer i en aktivitet**.
- **5** Vælg en funktion:
	- Vælg **Fra historik** for at vælge en tidligere registreret aktivitet fra enheden.
	- Vælg **Downloadet** for at vælg en aktivitet, du har downloadet fra din Garmin Connect konto.
- **6** Vælg aktiviteten.

Skærmbilledet for Virtual Partner vises med en angivelse af din anslåede sluttid.

- **7** Vælg **START** for at starte timeren.
- **8** Når du er færdig med aktiviteten, skal du vælge **START** > **Gem**.

# **Personlige rekorder**

Når du har afsluttet en aktivitet, viser enheden eventuelle nye personlige rekorder, som du har sat under den pågældende aktivitet. Personlige rekorder omfatter din hurtigste tid over flere typiske distancer samt længste løbe- eller køretur.

**BEMÆRK:** For cykling omfatter personlige rekorder også største stigning og bedste effekt (effektmåler påkrævet).

#### **Visning af dine personlige rekorder**

- **1** Hold **MENU** nede.
- **2** Vælg **Historik** > **Rekorder**.
- **3** Vælg en sport.
- **4** Vælg en rekord.
- **5** Vælg **Vis rekord**.

### **Gendannelse af en personlig rekord**

Du kan stille hver personlige rekord tilbage til den tidligere registrerede rekord.

- **1** Hold **MENU** nede.
- **2** Vælg **Historik** > **Rekorder**.
- **3** Vælg en sport.
- **4** Vælg den rekord, der skal gendannes.
- **5** Vælg **Forrige** > **Ja**.

**BEMÆRK:** Dette sletter ikke gemte aktiviteter.

### **Sletning af en personlig rekord**

- **1** Hold **MENU** nede.
- **2** Vælg **Historik** > **Rekorder**.
- **3** Vælg en sport.
- **4** Vælg den rekord, der skal slettes.
- **5** Vælg **Slet rekord** > **Ja**. **BEMÆRK:** Dette sletter ikke gemte aktiviteter.

### **Sletning af alle personlige rekorder**

- **1** Hold **MENU** nede.
- **2** Vælg **Historik** > **Rekorder**.
- **BEMÆRK:** Dette sletter ikke gemte aktiviteter.
- **3** Vælg en sport.
- **4** Vælg **Slet alle rekorder** > **Ja**.

Rekorderne slettes kun for den pågældende sport.

# **Ur**

# <span id="page-26-0"></span>**Indstilling af en alarm**

Du kan indstille op til ti forskellige alarmer. Du kan indstille hver alarm til at lyde én gang eller blive gentaget regelmæssigt.

- **1** På urskiven skal du holde **MENU** nede.
- **2** Vælg **Ur** > **Alarm** > **Tilføj alarm**.
- **3** Vælg **Tid**, og indtast alarmtidspunktet.
- **4** Vælg **Gentag**, og vælg, hvornår alarmen skal gentages (valgfrit).
- **5** Vælg **Lyde**, og vælg en meddelelsestype (valgfrit).
- **6** Vælg **Baggrundslys** > **Til** for at tænde for baggrundsbelysningen sammen med alarmen.
- **7** Vælg **Etiket**, og vælg en beskrivelse for alarmen (ekstraudstyr).

#### **Sådan slettes en alarm**

- **1** På urskiven skal du holde **MENU** nede.
- **2** Vælg **Ur** > **Alarm**.
- **3** Vælg en alarm.
- **4** Vælg **Slet**.

# **Start af nedtællingstimer**

- **1** På urskiven skal du holde **MENU** nede.
- **2** Vælg **Ur** > **Timer**.
- **3** Indtast tiden.
- **4** Hvis det er nødvendigt, skal du vælge **Genstart** > **Til** for at genstarte timeren automatisk, når den udløber.
- **5** Vælg om nødvendigt **Lyde**, og vælg derefter en type meddelelse.
- **6** Vælg **Start timer**.

# **Brug af stopur**

- **1** På urskiven skal du holde **MENU** nede.
- **2** Vælg **Ur** > **Stopur**.
- **3** Vælg **START** for at starte timeren.
- 4 Vælg **BACK** for at genstarte omgangstimeren (1).

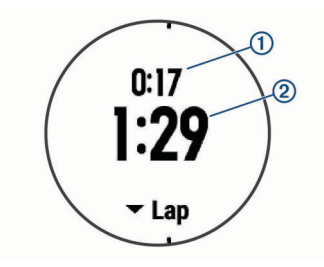

Den samlede stopurstid 2 fortsætter med at tælle.

- **5** Vælg **START** for at stoppe begge timere.
- **6** Vælg en funktion.

# **Tilføjelse af flere tidszoner**

Du kan vise det aktuelle klokkeslæt i flere tidszoner på widget'en Alternative tidszoner. Du kan tilføje op til fire alternative tidszoner.

**BEMÆRK:** Du skal måske tilføje widget'en Alternative tidszoner til widget-sløjfen.

- **1** På urskiven skal du holde **MENU** nede.
- **2** Vælg **Ur** > **Alternative tidszoner** > **Tilføj zone**.
- **3** Vælg en tidszone.
- **4** Hvis det er nødvendigt, skal du vælge **Ja** for at omdøbe zonen.

# **Indstilling af uralarmer**

- **1** På urskiven skal du holde **MENU** nede.
- **2** Vælg **Ur** > **Alarmer**.
- **3** Vælg en funktion:
	- For at sætte en alarm for solnedgang til afspilning et bestemt antal minutter eller timer før solnedgang, skal du vælge **Til solnedgang** > **Status** > **Til**, vælg **Tid**, og indtast tiden.
	- For at sætte en alarm for solopgang til afspilning et bestemt antal minutter eller timer før solopgang, skal du vælge **Til solopgang** > **Status** > **Til**, vælg **Tid**, og indtast tiden.
	- For at sætte en alarm til hver time, skal du vælge **Hver time** > **Til**.

# **Synkronisering af tiden med GPS**

Hver gang du tænder enheden og modtager satellitsignaler, registrerer enheden automatisk dine tidszoner og det aktuelle klokkeslæt. Du kan også synkronisere klokkeslættet med GPS manuelt, når du skifter tidszoner, og for at opdatere for sommertid.

- **1** På urskiven skal du holde **MENU** nede.
- **2** Vælg **Ur** > **Synkroniser med GPS**.
- **3** Vent, mens enheden finder satellitter (*[Modtagelse af](#page-37-0) [satellitsignaler](#page-37-0)*, side 32).

# **Navigation**

# **Sådan gemmes din position**

Du kan gemme din aktuelle position, så du kan navigere tilbage til den senere.

- **1** Hold **LIGHT** nede.
- 2 Vælg **9**.
- **3** Følg instruktionerne på skærmen.

#### **Rediger dine gemte positioner**

Du kan slette en gemt position eller redigere dens navn, højde og position.

- **1** Fra urskiven vælges **START** > **Navigation** > **Gemte positioner**.
- **2** Vælg en gemt position.
- **3** Vælg en indstilling for at redigere positionen.

# **Projicering af et waypoint**

Du kan oprette en ny position ved at projicere afstanden og pejlingen fra din aktuelle position til en ny position.

- **1** Vælg om nødvendigt **START** > **Tilføj** > **Projicer wpt.** for at projicere waypoint-appen på listen over apps.
- **2** Vælg **Ja** for at føje appen til din liste over foretrukne.
- **3** Fra urskiven vælges **START** > **Projicer wpt.**.
- **4** Vælg **UP** eller **DOWN** for at angive retningen.
- **5** Vælg **START**.
- **6** Vælg **DOWN** for at vælge en måleenhed.
- **7** Vælg **UP** for at angive distancen.
- **8** Vælg **START** for at gemme.

Det projicerede waypoint gemmes med et standardnavn.

# **Navigation til en destination**

Du kan bruge enheden til at navigere til en destination eller følge en planlagt rute.

**1** Fra urskiven vælges **START** > **Navigation**.

- <span id="page-27-0"></span>**2** Vælg en kategori.
- **3** Besvar skærmbeskederne for at vælge en destination.
- **4** Vælg **Gå til**.
- Der vises navigationsoplysninger.
- **5** Vælg **START** for at begynde navigationen.

# **Sådan opretter og følger du en rute på din enhed**

- **1** Fra urskiven vælges **START** > **Navigation** > **Baner** > **Opret ny**.
- 2 Indtast et navn for ruten, og vælg  $\sqrt{ }$ .
- **3** Vælg **Tilføj position**.
- **4** Vælg en funktion.
- **5** Gentag om nødvendigt trin 3 og 4.
- **6** Vælg **Udført** > **Start på banen**. Der vises navigationsoplysninger.
- **7** Vælg **START** for at begynde navigationen.

# **Markering og start af navigation til en Mand over bord-position**

Du kan gemme en mand over bord-position (MOB) og automatisk starte navigation tilbage til den.

**TIP:** Du kan tilpasse holdefunktionen for tasterne for at få adgang til MOB-funktionen (*[Tilpasning af genvejstaster](#page-34-0)*, [side 29](#page-34-0)).

Fra urskiven vælges **START** > **Navigation** > **Seneste MOB**. Der vises navigationsoplysninger.

# **Navigation med Sight 'N Go**

Du kan rette enheden mod et objekt på afstand, f.eks. et vandtårn, fastlåse retningen og derefter navigere til objektet.

- **1** Fra urskiven vælges **START** > **Navigation** > **Sigt og gå**.
- **2** Peg urets øverste del mod en genstand, og vælg **START**. Der vises navigationsoplysninger.
- **3** Vælg **START** for at begynde navigationen.

# **Navigering til dit startpunkt i løbet af en aktivitet**

Du kan navigere tilbage til startpunktet for din aktuelle aktivitet i en lige linje eller langs den rute, du har tilbagelagt. Denne funktion er kun tilgængelig for aktiviteter, som anvender GPS.

- **1** Under en aktivitet skal du vælge **STOP** > **Tilbage til Start**.
- **2** Vælg en funktion:
	- Du kan navigere tilbage til startpunktet for din aktivitet langs den rute, du har fulgt, ved at vælge **TracBack**.
	- Du kan navigere tilbage til startpunktet for din aktivitet i en lige linje ved at vælge **Rute**.

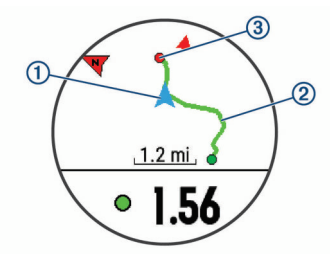

Din nuværende position  $(1)$ , sporet, du skal følge  $(2)$ , og destinationen 3 vises på kortet.

# **Navigering til startpunktet for din senest gemte aktivitet**

Du kan navigere tilbage til startpunktet for din senest gemte aktivitet i en lige linje eller langs den rute, du har tilbagelagt. Denne funktion er kun tilgængelig for aktiviteter, som anvender GPS.

**1** Vælg **START** > **Navigation** > **Tilbage til Start** > **Rute**. Der vises en linje på kortet fra din aktuelle position til startpunktet for den senest gemte aktivitet. **BEMÆRK:** Du kan starte timeren for at forhindre, at enheden får timeout til urtilstand.

**2** Vælg **DOWN** for at få vist kompasset (ekstraudstyr). Pilen peger på startpunktet.

# **Afbrydelse af navigation**

- **1** Hold **MENU** nede under en aktivitet.
- **2** Vælg **Stop navigation**.

# **Kort**

 angiver din position på kortet. Navne og symboler for positioner vises på kortet. Når du navigerer til en destination, markeres din rute med en linje på kortet.

- Kortnavigation (*Panorering og zoom på kortet*, side 22)
- Kortindstillinger (*[Kortindstillinger](#page-33-0)*, side 28)

# **Panorering og zoom på kortet**

- **1** Mens du navigerer, skal du vælge **UP** eller **DOWN** for at få vist kortet.
- **2** Hold **MENU** nede.
- **3** Vælg **Panorer/zoom**.
- **4** Vælg en funktion:
	- Vælg **START** for at skifte mellem at panorere op og ned eller mod venstre og højre, eller at zoome.
	- Hvis du vil panorere eller zoome på kortet, skal du vælge **UP** og **DOWN**.
	- Vælg **BACK** for at afslutte.

# **Kompas**

Enheden har et 3-akset kompas med automatisk kalibrering. Kompassets funktioner og udseende ændres alt afhængig af aktiviteten, om GPS er aktiveret, og om du navigerer til en destination. Du kan ændre kompasindstillingerne (*[Kompasindstillinger](#page-32-0)*, side 27). For hurtigt at åbne kompasindstillingerne kan du vælge START fra kompaswidget'en.

# **Højdemåler og barometer**

Enheden har en integreret højdemåler og et barometer. Enheden indsamler kontinuerligt data om højde og tryk, selv i strømbesparende tilstand. Højdemåleren viser din omtrentlige højde baseret på trykændringer. Barometeret viser data for omgivelsernes tryk baseret på den faste højde, hvor højdemåleren senest blev kalibreret (*[Indstillinger af højdemåler](#page-33-0)*, [side 28\)](#page-33-0). For hurtigt at åbne højdemåler- eller barometerindstillingerne skal du vælge START fra højdemålereller barometer-widget'en.

# **Historik**

Historik omfatter tid, afstand, kalorier, gennemsnitlig tempo eller fart, omgangsdata og evt. sensoroplysninger.

**BEMÆRK:** Når enhedens hukommelse er fuld, vil dine ældste data blive overskrevet.

# <span id="page-28-0"></span>**Brug af historik**

Historikken indeholder tidligere aktiviteter, som du har gemt på enheden.

- **1** Hold **MENU** nede.
- **2** Vælg **Historik** > **Aktiviteter**.
- **3** Vælg en aktivitet.
- **4** Vælg en funktion:
	- Hvis du vil have vist yderligere oplysninger om aktiviteten, skal du vælge **Oplysninger**.
	- Vælg **Omgange** for at vælge en omgang og få vist flere oplysninger om hver omgang.
	- Vælg **Intervaller** for at vælge et interval og få vist flere oplysninger om hvert interval.
	- Vælg **Sæt** for at vælge et træningssæt og få vist flere oplysninger om hvert sæt.
	- Hvis du vil have vist punktet på et kort, skal du vælge **Kort**.
	- For at se virkningen af aktiviteten på din aerobe og anaerobe kondition skal du vælge **Training Effect (TE)**  (*[Om Training Effect](#page-20-0)*, side 15).
	- For at se din tid i hver enkelt pulszone skal du vælge **Tid i zone** (*Visning af din tid i hver pulszone*, side 23).
	- Du kan få vist en stigningsprofil for aktiviteten ved at vælge **Højdeplot**.
	- Hvis du vil slette aktiviteten, skal du vælge **Slet**.

# **Multisport-historik**

Enheden gemmer den samlede multisportoversigt for aktiviteten, herunder samlet distance, tid, kalorier og data for valgfrit tilbehør. Enheden adskiller også aktivitetsdata for hvert sportssegment og skift, så du kan sammenligne tilsvarende træningsaktiviteter og spore, hvor hurtigt du bevæger dig gennem skiftene. Historik for skift omfatter distance, tid, gennemsnitshastighed og kalorier.

### **Visning af din tid i hver pulszone**

Før du kan få vist pulszonedata, skal du fuldføre en aktivitet med pulsmåling og gemme aktiviteten.

Visning af tiden i hver pulszone kan være en hjælp til at justere træningens intensitet.

- **1** Hold **MENU** nede.
- **2** Vælg **Historik** > **Aktiviteter**.
- **3** Vælg en aktivitet.
- **4** Vælg **Tid i zone**.

# **Visning af samlede data**

Du kan se de akkumulerede data for distance og tid, der er gemt på enheden.

- **1** Hold **MENU** nede.
- **2** Vælg **Historik** > **Totaler**.
- **3** Vælg evt. en aktivitet.
- **4** Vælg en indstilling for se ugentlige og månedlige totaler.

# **Brug af distancetæller**

Distancetælleren registrerer automatisk den samlede tilbagelagte distance samt tiden i aktiviteter.

- **1** Hold **MENU** nede.
- **2** Vælg **Historik** > **Totaler** > **Triptæller**.
- **3** Vælg **UP** eller **DOWN** for at få vist totaler for distancetæller.

# **Sletning af historik**

**1** Hold **MENU** nede.

- **2** Vælg **Historik** > **Tilbehør**.
- **3** Vælg en funktion:
	- Vælg **Slet alle aktiviteter** for at slette alle aktiviteter fra historikken.
	- Vælg **Nulstil totaler** for at nulstille alle totalværdier for distancer og tider.

**BEMÆRK:** Dette sletter ikke gemte aktiviteter.

**4** Bekræft dit valg.

# **Tilpasning af din enhed**

# **Indstillinger for aktiviteter og apps**

Disse indstillinger giver dig mulighed for at tilpasse hver enkelt forudinstallerede aktivitets-app ud fra dine behov. Du kan f.eks. tilpasse datasiderne og aktivere advarsler og træningsfunktioner. Ikke alle indstillinger er tilgængelige for alle

aktivitetstyper. Hold **MENU** nede, vælg **Indstillinger** > **Aktiviteter og apps**, vælg en aktivitet, og vælg aktivitetsindstillingerne.

- **3D Distance**: Beregner den tilbagelagte distance ved hjælp af din højdeændring og din horisontale bevægelse over jorden.
- **3D Hastighed**: Beregner din hastighed ved hjælp af din højdeændring og din horisontale bevægelse over jorden (*[3D](#page-30-0)  [hastighed og distance](#page-30-0)*, side 25).
- **Farvetone**: Indstiller farvetonen for den enkelte aktivitet for at medvirke til at identificere, hvilken aktivitet der er aktiv.
- **Alarmer**: Indstiller trænings- eller navigationsadvarsler for aktiviteten.
- **Automatisk klatring**: Gør enheden i stand til at registrere højdeændringer automatisk ved hjælp af den indbyggede højdemåler.
- **Auto Lap**: Indstiller funktionerne for Auto Lap® funktionen (*[Auto](#page-30-0) Lap*[, side 25\)](#page-30-0).
- **Auto Pause**: Indstiller enheden til at holde op med at registrere data, når du holder op med at bevæge dig, eller når du bevæger dig under en bestemt hastighed (*[Aktivering af Auto](#page-30-0)  Pause®* [, side 25\)](#page-30-0).
- **Automatisk løb**: Gør enheden i stand til at registrere skiløb automatisk ved hjælp af det indbyggede accelerometer.
- **Automatisk rullefunktion**: Giver dig mulighed for automatisk at bladre gennem skærmbillederne med aktivitetsdata, mens timeren kører (*[Brug af automatisk rullefunktion](#page-30-0)*, side 25).
- **Automatisk sæt**: Gør enheden i stand til automatisk at starte og stoppe træningssæt under en styrketræningsaktivitet.
- **Baggrundsfarve**: Indstiller baggrundsfarven for den enkelte aktivitet til sort eller hvid.
- **Nedtælling starter**: Aktiverer en nedtællingstimer for intervalsvømning i pool.
- **Skærmbilleder**: Giver dig mulighed for at tilpasse dataskærmbilleder og tilføje nye dataskærmbilleder for aktiviteten (*[Tilpasning af skærmbilleder](#page-29-0)*, side 24).
- **GPS**: Indstiller tilstanden for GPS-antennen. Brug af funktionen GPS + GLONASS giver øget ydeevne i udfordrende omgivelser og hurtigere modtagelse af position. Ved at bruge indstillingen GPS + GLONASS kan du mindske batteritiden mere end ved kun at anvende indstillingen GPS. Brug af indstillingen UltraTrac registrerer sporpunkter og sensordata mindre hyppigt (*[UltraTrac](#page-30-0)*, side 25).
- **Lap-tast**: Giver dig mulighed for at registrere en omgang eller en hvilepause under aktiviteten.
- **Lås taster**: Låser tasterne under multisportsaktiviteter for at forhindre, at der trykkes på taster ved et uheld.
- <span id="page-29-0"></span>**Metronom**: Afspiller toner i en fast rytme, så du kan forbedre din præstation ved at træne i en hurtigere, langsommere eller mere ensartet kadence (*[Brug af metronomen](#page-10-0)*, side 5).
- **Poolstørrelse**: Indstiller poollængden ved svømning i pool.
- **Strømsparetimeout**: Indstiller timeoutmulighederne for strømbesparelse for aktiviteten (*[Indstillinger for](#page-30-0) [strømsparetimeout](#page-30-0)*, side 25).

**Omdøb**: Angiver aktivitetens navn.

- **Gentag**: Aktiverer muligheden Gentag for multisport-aktiviteter. Du kan for eksempel anvende denne indstilling til aktiviteter, der omfatter flere overgange, f.eks. swimrun.
- **Gend. stand.indstillinger**: Giver dig mulighed for at nulstille aktivitetsindstillingerne.
- **Scorer**: Aktiverer eller deaktiverer scorekeeping automatisk, når du starter en runde golf. Indstillingen Spørg altid spørger dig, når du starter en runde.
- **Segmentalarmer**: Aktiverer meddelelser, der advarer dig om, at segmenter nærmer sig.
- **Stat Tracking**: Giver mulighed for registrering af statistik, mens du spiller golf.
- **Tagregistrering**: Aktiverer registrering af svømmetag for svømning i pool.
- **Overgange**: Muliggør overgange for multisport-aktiviteter.

# **Tilpasning af skærmbilleder**

Du kan vise, skjule og ændre layout og indhold af dataskærmbilleder for den enkelte aktivitet.

- **1** Hold **MENU** nede.
- **2** Vælg **Indstillinger** > **Aktiviteter og apps**.
- **3** Vælg den aktivitet, du vil tilpasse.
- **4** Vælg aktivitetsindstillingerne.
- **5** Vælg **Skærmbilleder**.
- **6** Vælg et dataskærmbillede, som du vil tilpasse.
- **7** Vælg en funktion:
	- Vælg **Sidelayout** for at tilpasse antallet af datafelter på dataskærmbilledet.
	- Vælg et felt for at ændre de data, der vises i feltet.
	- Vælg **Omorganiser** for at ændre dataskærmens placering i sløjfen.
	- Vælg **Fjern** for at fjerne dataskærmbilledet fra sløjfen.
- **8** Vælg om nødvendigt **Tilføj ny** for at føje et dataskærmbillede til sløjfen.

Du kan tilføje et brugerdefineret dataskærmbillede, eller du kan vælge et af de foruddefinerede dataskærmbilleder.

# **Sådan føjes et kort til en aktivitet**

Du kan føje kortet til dataskærmbillederne for en aktivitet.

- **1** Hold **MENU** nede.
- **2** Vælg **Indstillinger** > **Aktiviteter og apps**.
- **3** Vælg den aktivitet, du vil tilpasse.
- **4** Vælg aktivitetsindstillingerne.
- **5** Vælg **Skærmbilleder** > **Tilføj ny** > **Kort**.

### **Alarmer**

Du kan indstille alarmer for enhver aktivitet, hvilket kan hjælpe dig med at træne mod bestemte mål, øge din opmærksomhed på omgivelserne og navigere til din destination. Visse alarmer er kun tilgængelige for specifikke aktiviteter. Der er tre typer alarmer: Hændelsesalarmer, områdealarmer og tilbagevendende alarmer.

**Hændelsesalarm**: Med en hændelsesalarm advares du én gang. Hændelsen er en bestem værdi. Du kan f.eks. indstille enheden til at advare dig, når du når en bestemt elevation.

- **Områdealarm**: Med en områdealarm får du besked, hver gang enheden er over eller under et bestemt værdiområde. Du kan f.eks. indstille enheden til advare dig, hvis din puls er under 60 bpm (hjerteslag pr. minut) og over 210 bpm.
- **Tilbagevendende alarm**: Med en tilbagevendende alarm får du besked, hver gang enheden registrerer en bestemt værdi eller et bestemt interval. Du kan f.eks. indstille enheden til at give dig et signal hvert 30. minut.

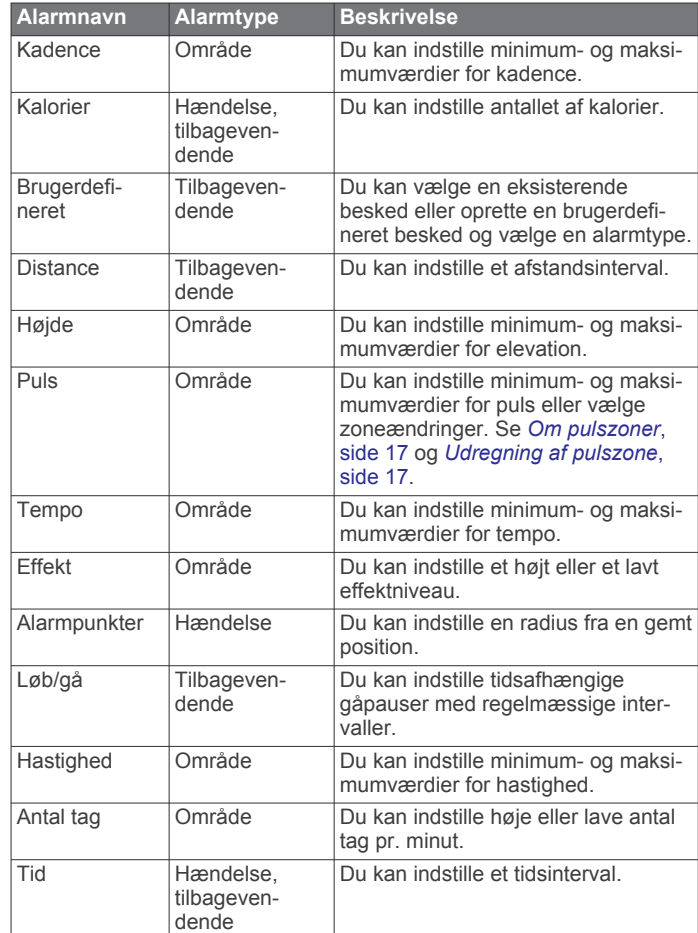

#### *Indstilling af en advarsel*

- **1** Hold **MENU** nede.
- **2** Vælg **Indstillinger** > **Aktiviteter og apps**.
- **3** Vælg en aktivitet. **BEMÆRK:** Denne funktion er ikke tilgængelig for alle aktiviteter.
- **4** Vælg aktivitetsindstillingerne.
- **5** Vælg **Alarmer**.
- **6** Vælg en funktion:
	- Vælg **Tilføj ny** for at føje en ny advarsel til aktiviteten.
	- Vælg et advarselsnavn for at redigere en eksisterende advarsel.
- **7** Vælg advarselstypen, hvis det er nødvendigt.
- **8** Vælg en zone, og angiv minimum- og maksimumværdien, eller angiv en brugerdefineret værdi for advarslen.
- **9** Tænd om nødvendigt for alarmen.

For hændelsesadvarsler og tilbagevendende advarsler vises en meddelelse, hver gang du når alarmværdien. For områdeadvarsler vises en meddelelse, hver gang du overstiger eller kommer under det angivne område (minimum- og maksimumværdier).

# <span id="page-30-0"></span>**Auto Lap**

### *Markering af omgange efter distance*

Du kan bruge Auto Lap til automatisk markering af en omgang ved en specifik distance. Denne funktion er nyttig, hvis du vil sammenligne din præstation på forskellige dele af en aktivitet (f.eks. for hver 5 km eller 1 mile).

- **1** Hold **MENU** nede.
- **2** Vælg **Indstillinger** > **Aktiviteter og apps**.
- **3** Vælg en aktivitet.

**BEMÆRK:** Denne funktion er ikke tilgængelig for alle aktiviteter.

- **4** Vælg aktivitetsindstillingerne.
- **5** Vælg **Auto Lap**.
- **6** Vælg en funktion:
	- Vælg **Auto Lap** for at aktivere/deaktivere Auto Lap.
	- Vælg **Auto-distance** for at tilpasse distancen mellem omgangene.

Hver gang du gennemfører en omgang, vises en meddelelse med tiden for den pågældende omgang. Enheden bipper eller vibrerer, hvis hørbare toner slås til (*[Systemindstillinger](#page-34-0)*, [side 29](#page-34-0)).

Du kan eventuelt tilpasse datasiderne til at vise yderligere omgangsdata (*[Tilpasning af skærmbilleder](#page-29-0)*, side 24).

#### **Tilpasning af omgangsalarmbeskeden**

Du kan tilpasse et eller to datafelter, som vises i omgangsalarmbeskeden.

- **1** Hold **MENU** nede.
- **2** Vælg **Indstillinger** > **Aktiviteter og apps**.
- **3** Vælg en aktivitet.

**BEMÆRK:** Denne funktion er ikke tilgængelig for alle aktiviteter.

- **4** Vælg aktivitetsindstillingerne.
- **5** Vælg **Auto Lap** > **Lap-alarm**.
- **6** Vælg et datafelt for at redigere det.
- **7** Vælg **Gennemse** (valgfrit).

### **Aktivering af Auto Pause®**

Du kan bruge funktionen Auto Pause til automatisk at sætte timeren på pause, hvis du holder op med at bevæge dig. Denne funktion er nyttig, hvis der på din aktivitet er lyskryds eller andre steder, hvor du er nødt til at stoppe.

**BEMÆRK:** Der optages ikke historik, mens timeren er stoppet eller pausestillet.

- **1** Hold **MENU** nede.
- **2** Vælg **Indstillinger** > **Aktiviteter og apps**.
- **3** Vælg en aktivitet.

**BEMÆRK:** Denne funktion er ikke tilgængelig for alle aktiviteter.

- **4** Vælg aktivitetsindstillingerne.
- **5** Vælg **Auto Pause**.
- **6** Vælg en funktion:
	- Hvis timeren automatisk skal sættes på pause, når du holder op med at bevæge dig, skal du vælge **Når stoppet**.
	- Hvis timeren automatisk skal sættes på pause, når dit tempo eller din hastighed falder til under et angivet niveau, skal du vælge **Brugerdefineret**.

# **Aktivering af Automatisk klatring**

Du kan bruge funktionen til automatisk klatring til at registrere højdeændringer automatisk. Du kan bruge dette under aktiviteter såsom bjergklatring, vandring, løb eller cykling.

**1** Hold **MENU** nede.

- **2** Vælg **Indstillinger** > **Aktiviteter og apps**.
- **3** Vælg en aktivitet.

**BEMÆRK:** Denne funktion er ikke tilgængelig for alle aktiviteter.

- **4** Vælg aktivitetsindstillingerne.
- **5** Vælg **Automatisk klatring** > **Status** > **Til**.
- **6** Vælg en funktion:
	- Vælg **Løbsskærm** for at identificere, hvilke dataskærmbilleder, der vises, mens du løber.
	- Vælg **Klatringsskærm** for at identificere, hvilke dataskærmbilleder, der vises, mens du klatrer.
	- Vælg **Skift farver** for at vende skærmfarverne om, når du skifter tilstand.
	- Vælg **Lodret fart** for at angive stigningshastighed over tid.
	- Vælg **Tilstandsskift** for at angive, hvor hurtigt enheden skifter tilstand.

# **3D hastighed og distance**

Du kan indstille 3D hastighed og distance til at beregne din hastighed eller distance både ved hjælp af din højdeændring og din horisontale bevægelse over jorden. Du kan bruge dette under aktiviteter såsom skiløb, bjergklatring, navigering, vandring, løb eller cykling.

# **Aktivering og deaktivering af Lap-tasten**

Du kan aktivere Lap-tast for at registrere en omgang eller en hvilepause under en aktivitet ved hjælp af BACK. Du kan deaktivere Lap-tast for at undgå at registrere omgange på grund af utilsigtede tastetryk under en aktivitet.

- **1** Hold **MENU** nede.
- **2** Vælg **Indstillinger** > **Aktiviteter og apps**.
- **3** Vælg en aktivitet.
- **4** Vælg aktivitetsindstillingerne.
- **5** Vælg **Lap-tast**.

Lap-tastens status ændres til Til eller Fra baseret på den aktuelle indstilling.

### **Brug af automatisk rullefunktion**

Du kan bruge den automatiske rullefunktion til automatisk at navigere gennem skærmbillederne med aktivitetsdata, mens timeren kører.

- **1** Hold **MENU** nede.
- **2** Vælg **Indstillinger** > **Aktiviteter og apps**.
- **3** Vælg en aktivitet. **BEMÆRK:** Denne funktion er ikke tilgængelig for alle aktiviteter.
- **4** Vælg aktivitetsindstillingerne.
- **5** Vælg **Automatisk rullefunktion**.
- **6** Vælg en visningshastighed.

### **UltraTrac**

Funktionen UltraTrac er en GPS-indstilling, som registrerer sporpunkter og sensordata mindre hyppigt. Hvis funktionen UltraTrac aktiveres, øges batteriets levetid, men kvaliteten af de registrerede aktiviteter forringes. Du kan bruge funktionen UltraTrac til aktiviteter, som kræver længere batterilevetid, og hvor hyppige opdateringer af sensordata er mindre vigtigt.

### **Indstillinger for strømsparetimeout**

Indstillingerne for timeout påvirker, hvor længe enheden bliver i træningstilstand, f.eks. når du venter på, at et løb skal starte. Hold **MENU** nede, vælg **Indstillinger** > **Aktiviteter og apps**, vælg en aktivitet, og vælg aktivitetsindstillingerne. Vælg **Strømsparetimeout** for at tilpasse en aktivitets indstillinger for timeout.

- <span id="page-31-0"></span>**Normal**: Indstiller enheden til at skifte til den strømbesparende urtilstand efter 5 minutters inaktivitet.
- **Udvidet**: Indstiller enheden til at skifte til den strømbesparende urtilstand efter 25 minutters inaktivitet. Den udvidede tilstand kan resultere i kortere batterilevetid.

# **Ændring af aktivitetens position på listen over apps**

- **1** Hold **MENU** nede.
- **2** Vælg **Indstillinger** > **Aktiviteter og apps**.
- **3** Vælg en aktivitet.
- **4** Vælg **Omorganiser**.
- **5** Vælg **UP** eller **DOWN** for at tilpasse aktivitetens position på listen over apps.

# **Widgets**

Enheden leveres med forudinstallerede widgets, der giver øjeblikkelige oplysninger. Nogle widgets kræver en Bluetooth forbindelse til en kompatibel smartphone.

Nogle widgets er ikke synlige som standard. Du kan tilføje dem til widget-sløjfen manuelt.

**ABC**: Viser kombinerede oplysninger for højdemåler, trykhøjdemåler og kompas.

**Flere tidszoner**: Viser det aktuelle klokkeslæt i flere tidszoner.

**Kalender**: Viser kommende møder fra din smartphone-kalender.

**Kalorier**: Viser dine kalorieoplysninger for den aktuelle dag.

- **Hundesporing**: Giver dig oplysninger om din hunds position, når du har parret en kompatibel hundesporingsenhed med din quatix enhed.
- **Etager op**: Sporer dit antal etager og fremskridt mod dit mål.

**Golf**: Viser golfoplysninger for din seneste runde.

- **Puls**: Viser din aktuelle puls i hjerteslag pr. minut (bpm) og en graf over din puls.
- **Intensitetsminutter**: Registrerer den tid, du har tilbragt med at deltage i aktiviteter med moderat til høj intensitet, dit ugentlige mål for minutter med høj intensitet og dit fremskridt i forhold til målet.
- **inReach® kontrolfunktioner**: Giver dig mulighed for at sende beskeder på din parrede inReach enhed.
- **Sidste aktivitet**: Viser en kort oversigt over din seneste registrerede aktivitet, såsom din seneste løbe-, køre- eller svømmetur.
- **Seneste sport**: Viser en kort oversigt over din seneste registrerede sportsaktivitet.
- **Musikstyring**: Giver dig musikafspillerknapper til din smartphone.
- **Min dag**: Viser en dynamisk oversigt over din aktivitet i dag. Målingerne omfatter dine seneste aktiviteter med tidtagning, intensitetsminutter, antal etager, skridt, forbrændte kalorier med mere.
- **Meddelelser**: Giver dig besked om indgående opkald, smsbeskeder og opdateringer fra sociale netværk m.m. baseret på din smartphones meddelelsesindstillinger.
- **Ydeevne**: Viser din aktuelle træningsstatus, træningsbelastning, VO2-max-estimater, restitutionstid, FTP-estimat, syregrænse og forventede konkurrencetider.
- **Sensoroplysninger**: Viser oplysningerne fra en intern sensor eller en connected ANT+ sensor.
- **Skridt**: Spor dit daglige skridttal, skridtmål samt data for de seneste dage.
- **Stress**: Viser dit nuværende stressniveau og en graf over dit stressniveau. Du kan lave en åndedrætsaktivitet for at slappe af.
- **Solopgang og solnedgang**: Viser solopgang, solnedgang og tusmørke.
- **VIRB kontrolfunktioner**: Giver kamerakontrolfunktioner, når du har en VIRB enhed parret med din quatix enhed.

**Vejr**: Viser den aktuelle temperatur og vejrudsigt.

**Xero™ buesigte**: Viser laserpositionsoplysninger, når du har et Xero buesigte parret med din quatix enhed.

# **Sådan tilpasser du widget-sløjfen**

Du kan ændre rækkefølgen af widgets i widget-sløjfen, fjerne widgets og tilføje nye widgets.

- **1** Hold **MENU** nede.
- **2** Vælg **Indstillinger** > **Widgets**.
- **3** Vælg en widget.
- **4** Vælg en funktion:
	- Vælg **Omorganiser** for at ændre en widgets placering i widget-sløjfen.
	- Vælg **Fjern** for at fjerne en widget fra widget-sløjfen.
- **5** Vælg **Tilføj widgets**.
- **6** Vælg en widget.

Widget'en føjes til widget-sløjfen.

# **inReach fjernbetjening**

inReach fjernbetjeningsfunktionen gør det muligt at betjene din inReach enhed ved hjælp af din quatix. Gå til [buy.garmin.com](http://buy.garmin.com) for at købe en inReach enhed.

### *Brug af inReach fjernbetjeningen*

Før du kan bruge den eksterne inReach funktion, skal du indstille inReach widgetten til at blive vist i widget-sløjfen (*Sådan tilpasser du widget-sløjfen*, side 26).

- **1** Tænd for inReach enheden.
- **2** På din quatix enhed vælger du **UP** eller **DOWN** fra urskiven for at få vist inReach widget.
- **3** Vælg **START** for at søge efter din inReach enhed.
- **4** Vælg **START** for at parre din inReach enhed.
- **5** Vælg **START**, og vælg en indstilling:
	- For at sende en SOS-meddelelse skal du vælge **Start SOS**.

**BEMÆRK:** Du bør kun bruge SOS-funktionen i en reel nødsituation.

- Du kan sende en sms-besked ved at vælge **Beskeder** > **Ny besked**, vælge kontaktpersonerne til sms-beskeden og indtaste teksten eller vælge en hurtig tekstbesked.
- Du kan sende en forudindstillet meddelelse ved at vælge **Send forudindstilling** og vælge en meddelelse.
- Hvis du vil have vist timeren og den tilbagelagte afstand under en aktivitet, skal du vælge **Sporing**.

# **VIRB Fjernbetjening**

VIRB fjernbetjeningsfunktionen gør det muligt at betjene dit VIRB actionkamera ved hjælp af enheden. Gå til [www.garmin.com/VIRB](http://www.garmin.com/VIRB) for at købe et VIRB actionkamera.

### *Betjening af VIRB actionkamera*

Før du kan bruge VIRB fjernbetjeningsfunktionen, skal du aktivere fjernbetjeningsindstillingen på dit VIRB kamera. Se *VIRB seriens brugervejledning* for at få yderligere oplysninger. Du skal også indstille den VIRB widget, der skal vises i widgetsløjfen (*Sådan tilpasser du widget-sløjfen*, side 26).

- **1** Tænd for VIRB kameraet.
- **2** På din quatix enhed vælger du **UP** eller **DOWN** fra urskiven for at få vist VIRB widget.
- **3** Vent, mens enheden opretter forbindelse til VIRB kameraet.
- **4** Vælg **START**.
- <span id="page-32-0"></span>**5** Vælg en funktion:
	- For at optage video skal du vælge **Start optagelse**. Videotælleren vises på quatix skærmen.
	- Hvis du vil tage et foto under optagelse af video skal du vælge **DOWN**.
	- Hvis du vil stoppe med at optage video, skal du vælge **STOP**.
	- Hvis du vil tage et foto, skal du vælge **Tag foto**.
	- For at ændre video- og fotoindstillinger skal du vælge **Indstillinger**.

### *Kontrol af et VIRB actionkamera under en aktivitet*

Før du kan bruge VIRB fjernbetjeningsfunktionen, skal du aktivere fjernbetjeningsindstillingen på dit VIRB kamera. Se *VIRB seriens brugervejledning* for at få yderligere oplysninger. Du skal også indstille den VIRB widget, der skal vises i widgetsløjfen (*[Sådan tilpasser du widget-sløjfen](#page-31-0)*, side 26).

- **1** Tænd for VIRB kameraet.
- **2** På din quatix enhed vælger du **UP** eller **DOWN** fra urskiven for at få vist VIRB widget.
- **3** Vent, mens enheden opretter forbindelse til VIRB kameraet. Når et kamera er tilsluttet, føjes der automatisk et VIRB dataskærmbillede til aktivitets-apps.
- **4** Vælg **UP** eller **DOWN** under en aktivitet for at få vist VIRB dataskærmbilledet.
- **5** Hold **MENU** nede.
- **6** Vælg **VIRB fjernbetjening**.
- **7** Vælg en funktion:
	- Hvis du vil styre kameraet ved hjælp af aktivitetstimeren, skal du vælge **Indstillinger** > **Start/stop timer**. **BEMÆRK:** Videooptagelse starter og stopper automatisk, når du starter og stopper en aktivitet.
	- Hvis du vil styre kameraet ved hjælp af menupunkterne, skal du vælge **Indstillinger** > **Manuel**.
	- Hvis du vil optage video manuelt, skal du vælge **Start optagelse**.

Videotælleren vises på quatix skærmen.

- Hvis du vil tage et foto under optagelse af video skal du vælge **DOWN**.
- Hvis du vil stoppe videooptagelsen manuelt, skal du vælge **STOP**.
- Hvis du vil tage et foto, skal du vælge **Tag foto**.

### **Brug af widget til stressniveau**

Widget til stressniveau viser dit aktuelle stressniveau og en graf over din stressniveau de sidste mange timer. Den kan også hjælpe dig igennem en åndedrætsaktivitet for at hjælpe dig med at slappe af.

**1** Mens du sidder eller er inaktiv, skal du vælge **UP** eller **DOWN**  for at se widget til stressniveau.

**TIP:** Hvis du er for aktiv til, at uret kan beregne dit stressniveau, vises der en meddelelse i stedet for et stressniveau. Du kan tjekke dit stressniveau igen efter nogle minutters inaktivitet.

**2** Vælg **START** for at få vist et diagram over dit stressniveau de seneste fire timer.

Blå søjler angiver perioder med hvile. Gule søjler angiver perioder med stress. Grå søjler angiver perioder, hvor du var for aktiv til at bestemme dit stressniveau.

**3** Hvis du vil starte en åndedrætsaktivitet, skal du vælge **DOWN** > **START** og angive en varighed for åndedrætsaktiviteten i minutter.

# **Tilpasning af kontrolmenuen**

Du kan tilføje, fjerne og ændre rækkefølgen af genvejsmenupunkter i kontrolmenuen (*[Visning af menuen](#page-6-0)  Styring*[, side 1\)](#page-6-0).

- **1** Hold **MENU** nede.
- **2** Vælg **Indstillinger** > **Kontrolfunktioner**.
- **3** Vælg den genvej, der skal tilpasses.
- **4** Vælg en funktion:
	- Vælg **Omorganiser** for at ændre genvejens placering i kontrolmenuen.
	- Vælg **Fjern** for at fjerne genvejen fra kontrolmenuen.
- **5** Vælg om nødvendigt **Tilføj ny** for at tilføje en yderligere genvej i kontrolmenuen.

# **Urskiveindstillinger**

Du kan brugertilpasse urskivens udseende ved at vælge layout, farver og ekstra data. Du kan også downloade brugerdefinerede urskiver fra Connect IQ butikken.

# **Sådan tilpasser du urskiven**

Før du kan aktivere en Connect IQ urskive, skal du installere en urskive fra Connect IQ store (*[Connect IQ funktioner](#page-15-0)*, side 10).

Du kan tilpasse urskiveoplysninger og udseende eller aktivere en installeret Connect IQ urskive.

- **1** På urskiven skal du holde **MENU** nede.
- **2** Vælg **Urskive**.
- **3** Vælg **UP** eller **DOWN** for at gennemse urskivefunktionerne.
- **4** Vælg **Tilføj ny** for at rulle gennem flere forudinstallerede urskiver.
- **5** Vælg **START** > **Anvend** for at aktivere en forudinstalleret urskive eller en installeret Connect IQ urskive.
- **6** Hvis du bruger en forudinstalleret urskive, skal du vælge **START** > **Tilpas**.
- **7** Vælg en funktion:
	- For at ændre taltypen på den analoge urskive skal du vælge **Urskive**.
	- For at ændre visertypen på den analoge urskive skal du vælge **Visere**.
	- For at ændre taltypen på den digitale urskive skal du vælge **Sidelayout**.
	- For at ændre stilen for sekunder på den digitale urskive skal du vælge **Sekunder**.
	- For at ændre de data, der vises på urskiven, skal du vælge **Data**.
	- For at tilføje eller ændre en farvetone for urskiven skal du vælge **Farvetone**.
	- For at skifte baggrundsfarve skal du vælge **Baggrundsfarve**.
	- For at gemme ændringerne skal du vælge **Udført**.

# **Sensorindstillinger**

### **Kompasindstillinger**

Hold **MENU** nede, og vælg **Indstillinger** > **Sensorer og tilbehør** > **Kompas**.

- **Kalibrer**: Gør det muligt for dig at kalibrere kompasset manuelt (*[Manuel kalibrering af kompas](#page-33-0)*, side 28).
- **Display**: Indstiller kompassets retningsvisning til bogstaver, grader eller milliradianer.
- **Nordreference**: Indstiller kompassets nordlige reference (*[Indstilling af nordreference](#page-33-0)*, side 28).
- **Tilstand**: Indstiller kompasset til kun at anvende elektroniske sensordata (Til), en kombination af GPS og elektroniske

<span id="page-33-0"></span>sensordata under bevægelse (Automatisk) eller kun GPSdata (Fra).

#### *Manuel kalibrering af kompas*

#### *BEMÆRK*

Kalibrer det elektroniske kompas udendørs. Hvis du vil forbedre kursens nøjagtighed, skal du ikke stå ikke i nærheden af objekter, der kan påvirke magnetfelter, som f.eks. køretøjer, bygninger og strømførende luftledninger.

Enheden er kalibreret fra fabrikken, og den er som standard indstillet til automatisk kalibrering. Hvis du oplever uregelmæssig kompasfunktion, f.eks. efter rejse over store afstande eller efter store temperaturændringer, kan du kalibrere kompasset manuelt.

- **1** Hold **MENU** nede.
- **2** Vælg **Indstillinger** > **Sensorer og tilbehør** > **Kompas** > **Kalibrer** > **Start**.
- **3** Følg instruktionerne på skærmen.

**TIP:** Bevæg dit håndled i små ottetalsbevægelser, indtil en meddelelse vises.

#### *Indstilling af nordreference*

Du kan indstille den retningsreference, der bruges til beregning af oplysninger om kurs.

- **1** Hold **MENU** nede.
- **2** Vælg **Indstillinger** > **Sensorer og tilbehør** > **Kompas** > **Nordreference**.
- **3** Vælg en funktion:
	- Vælg **Sand** for at indstille geografisk nord som kursreference.
	- Vælg **Magnetisk** for at indstille din positions magnetiske deklination automatisk.
	- Vælg **Gitter** for at indstille nord-gitter (000º) som kursreference.
	- Hvis du vil indstille værdien for den magnetiske variation manuelt, skal du vælge **Bruger**, indtaste den magnetiske varians og vælge **Udført**.

### **Indstillinger af højdemåler**

Hold **MENU** nede, og vælg **Indstillinger** > **Sensorer og tilbehør** > **Højdemåler**.

**Kalibrer**: Giver mulighed for manuel kalibrering af højdemålersensoren.

**Automatisk kalibrering**: Giver højdemåleren mulighed for at kalibrere sig selv, hver gang du slår GPS-sporing til.

**Højde**: Indstiller måleenhederne for højde.

### *Kalibrering af trykhøjdemåler*

Din enhed er allerede blevet kalibreret på fabrikken, og enheden anvender automatisk kalibrering på GPS-startpunktet som standard. Du kan kalibrere den barometriske højdemåler manuelt, hvis du kender den korrekte højde.

- **1** Hold **MENU** nede.
- **2** Vælg **Indstillinger** > **Sensorer og tilbehør** > **Højdemåler**.
- **3** Vælg en funktion:
	- Hvis du vil kalibrere automatisk fra dit GPS-startpunkt, skal du vælge **Automatisk kalibrering** og vælge en indstilling.
	- Hvis du vil indtaste den aktuelle højde, skal du vælge **Kalibrer**.

### **Trykhøjdemålerindstillinger**

Hold **MENU** nede, og vælg **Indstillinger** > **Sensorer og tilbehør** > **Barometer**.

**Kalibrer**: Giver mulighed for manuel kalibrering af barometersensoren.

**Plot**: Indstiller tidsskalaen på kortet i trykhøjdemåler-widget.

- **Stormadvarsel**: Indstiller hastigheden for, hvornår en ændring i barometertrykket skal udløse en stormadvarsel.
- **Urtilstand**: Indstiller den anvendte sensor i urtilstand. Indstillingen Automatisk benytter både højdemåleren og trykhøjdemåleren i overensstemmelse med din bevægelse. Du kan bruge indstillingen Højdemåler, når din aktivitet omfatter højdeændringer, eller indstillingen Barometer, når din aktivitet ikke involverer højdeændringer.

**Tryk**: Indstiller, hvordan enheden viser trykdata.

#### *Kalibrering af barometeret*

Din enhed er allerede blevet kalibreret på fabrikken, og enheden anvender automatisk kalibrering på GPS-startpunktet som standard. Du kan kalibrere den barometeret manuelt, hvis du kender den korrekte højde eller det korrekte barometriske tryk ved havets overflade.

- **1** Hold **MENU** nede.
- **2** Vælg **Indstillinger** > **Sensorer og tilbehør** > **Barometer** > **Kalibrer**.
- **3** Vælg en funktion:
	- Hvis du vil indtaste den aktuelle højde eller det aktuelle tryk ved havoverfladen, skal du vælge **Ja**.
	- Vælg **Brug GPS**, hvis du vil kalibrere automatisk fra dit GPS-startpunkt.

# **Kortindstillinger**

Du kan tilpasse, hvordan kortet vises i kort-appen og på dataskærmbillederne.

Hold **MENU** nede, og vælg **Indstillinger** > **Kort**.

- **Orientering**: Indstiller retningen for kortet. Funktionen Nord op viser nord øverst på skærmbilledet. Funktionen Spor op viser din aktuelle kørselsretning øverst på skærmbilledet.
- **Brugerpositioner**: Viser eller skjuler gemte steder på kortet.

**Auto Zoom**: Vælger automatisk det zoomniveau, der er optimalt til brug på kortet. Når funktionen er deaktiveret, skal du zoome ind eller ud manuelt.

# **GroupTrack indstillinger**

Hold **MENU** nede, og vælg **Indstillinger** > **GroupTrack**.

- **Vis på kort**: Lader dig få vist forbindelser på kortskærmbilledet under en GroupTrack session.
- **Aktivitetstyper**: Lader dig vælge, hvilke aktivitetstyper der skal vises på kortskærmbilledet under en GroupTrack session.

# **Navigationsindstillinger**

Du kan tilpasse kortfunktioner og -udseende, når du navigerer til en destination.

### **Tilpasning af kortfunktioner**

- **1** Hold **MENU** nede.
- **2** Vælg **Indstillinger** > **Navigation** > **Skærmbilleder**.
- **3** Vælg en funktion:
	- Vælg **Kort** for at aktivere/deaktivere kortet.
	- Vælg **Guide** for at aktivere eller deaktivere det guideskærmbillede, som viser den kompaskurs, der skal følges, mens der navigeres.
	- Vælg **Højdeplot** for at slå højdeplottet til eller fra.
	- Vælg et skærmbillede, som du vil tilføje, fjerne eller tilpasse.

### **Indstillinger for retning**

Du kan indstille funktionsmåden for den markør, der vises, når du navigerer.

Hold **MENU** nede, og vælg **Indstillinger** > **Navigation** > **Type**.

<span id="page-34-0"></span>**Retning**: Peger i retning mod din destination.

**Bane**: Viser din placering i forhold til den kurslinje, der fører til destinationen (*Kursmarkør*, side 29).

#### *Kursmarkør*

Kursmarkøren er mest nyttig, når du navigerer til destinationen i en lige linje, f.eks. når du navigerer på vand. Den kan hjælpe dig med at navigere tilbage til kurslinjen, hvis du forlader kursen for at undgå forhindringer eller farer.

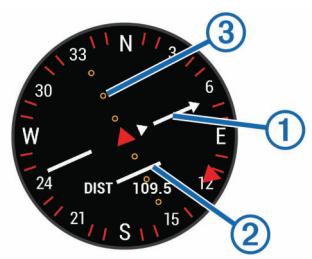

Kursmarkøren  $\odot$  angiver dit forhold til en kurslinje, der fører til destinationen. Indikatoren for afvigelse fra kursen (CDI) angiver en indikation af afvigelsen (højre eller venstre) fra kursen. Prikkerne **3** fortæller dig, hvor meget du afviger fra kursen.

# **Opsætning af en retningsindikator**

Du kan opsætte en retningsindikator, som skal vises på dine datasider, mens du navigerer. Indikatoren peger i retning af dit mål.

- **1** Hold **MENU** nede.
- **2** Vælg **Indstillinger** > **Navigation** > **Retningsindikator**.

### **Indstilling af navigationsalarmer**

Du kan indstille alarmer for at hjælpe dig med at navigere til din destination.

- **1** Hold **MENU** nede.
- **2** Vælg **Indstillinger** > **Navigation** > **Alarmer**.
- **3** Vælg en funktion:
	- Hvis du vil indstille en alarm for en bestemt afstand fra din slutdestination, skal du vælge **Endelig distance**.
	- Hvis du vil indstille en alarm for den estimerede resterende tid, inden du når frem til slutdestinationen, skal du vælge **Slut ETE**.
	- For at sætte en alarm, når du afviger fra din kurs, skal du vælge **Afvigelse**.
- **4** Vælg om nødvendigt **Status** for at aktivere alarmen.
- **5** Indtast om nødvendigt en distance eller et tidsinterval, og vælg $\checkmark$ .

# **Systemindstillinger**

#### Hold **MENU** nede, og vælg **Indstillinger** > **System**.

**Sprog**: Indstiller det sprog, der vises på enheden.

- **Tid**: Angiver tidsindstillingerne (*Tidsindstillinger*, side 29).
- **Baggrundslys**: Justerer indstillingerne for baggrundsbelysning (*Ændring af indstillingerne for baggrundslys*, side 29).
- **Lyde**: Indstiller enhedens lyde, såsom tastetoner, alarmer og vibrationer.
- **Må ikke forstyrres**: Tænder eller slukker tilstanden Vil ikke forstyrres. Brug indstillingen Sovetid til at aktivere Vil ikke forstyrres-tilstand automatisk under din normale sovetid. Du kan indstille din normale sovetid på din Garmin Connect konto.
- **Genvejstaster**: Giver dig mulighed for at tildele genveje til knapper på enheden (*Tilpasning af genvejstaster*, side 29).
- **Autolås**: Giver dig mulighed for at låse tasterne automatisk for at forhindre utilsigtede tryk på tasterne. Brug indstillingen

Under aktivitet til at låse tasterne under en aktivitet med tidtagning. Brug indstillingen Ikke under aktivitet til at låse tasterne, når du ikke registrerer en aktivitet med tidtagning.

- **Enheder**: Indstiller de måleenheder, der anvendes på enheden (*[Ændring af måleenhed](#page-35-0)*, side 30).
- **Format**: Indstiller de generelle præferencer, såsom det tempo og den hastighed, der vises under aktiviteter, starten på ugen og geografisk positionsformat og datumindstillinger.
- **Dataregistrering**: Angiver, hvordan enheden registrerer aktivitetsdata. Registreringsindstillingen Smart (standard) giver mulighed for længerevarende registreringer af aktiviteter. Registreringsindstillingen Hvert sekund giver mere detaljerede aktivitetsregistreringer, men registrerer muligvis ikke hele aktiviteter, der varer i længere perioder.
- **USB-tilstand**: Indstiller enheden til at bruge masselagringstilstand eller Garmin tilstand, når den er forbundet med en computer.
- **Gend. stand.indstillinger**: Giver dig mulighed for at nulstille brugerdata og -indstillinger (*[Gendannelse af alle](#page-37-0)  [standardindstillinger](#page-37-0)*, side 32).
- **Softwareopd.**: Giver dig mulighed for at installere softwareopdateringer, der er downloadet med Garmin Express.

# **Tidsindstillinger**

Hold **MENU** nede, og vælg **Indstillinger** > **System** > **Tid**.

- **Tidsformat**: Indstiller enheden til at vise klokkeslættet i 12 timers, 24-timers eller militært format.
- **Indstil tid**: Indstiller enhedens tidszone. Indstillingen Automatisk angiver automatisk tidszonen baseret på din GPS-position.
- **Tid**: Giver dig mulighed for at tilpasse tiden, hvis den er angivet til indstillingen Manuel.
- **Alarmer**: Gør det muligt for dig at indstille en alarm hver time samt alarmer for solopgang og solnedgang til afspilning et bestemt antal minutter eller timer før solopgang og solnedgang.
- **Synkroniser med GPS**: Gør det muligt for dig manuelt at synkronisere klokkeslættet med GPS, når du skifter tidszoner, og for at opdatere for sommertid.

# **Ændring af indstillingerne for baggrundslys**

- **1** Hold **MENU** nede.
- **2** Vælg **Indstillinger** > **System** > **Baggrundslys**.
- **3** Vælg en funktion:
	- Vælg **Under aktivitet**.
	- Vælg **Ikke under aktivitet**.
- **4** Vælg en funktion:
	- Vælg **Taster** for at tænde for baggrundsbelysningen ved tastetryk.
	- Vælg **Alarmer** for at slå baggrundsbelysning for alarmer til.
	- Vælg **Bevægelse** for at slå baggrundsbelysningen til ved at hæve armen og dreje håndleddet for at se på enheden.
	- Vælg **Timeout** for at indstille længden af tiden, inden baggrundsbelysningen slukker.
	- Vælg **Lysstyrke** for at indstille baggrundsbelysningens lysstyrke.

### **Tilpasning af genvejstaster**

Du kan tilpasse holdefunktionen for enkelte taster og tastekombinationer.

- **1** Hold **MENU** nede.
- **2** Vælg **Indstillinger** > **System** > **Genvejstaster**.
- **3** Vælg en tast eller tastkombination, der skal tilpasses.
- **4** Vælg en funktion.

# <span id="page-35-0"></span>**Ændring af måleenhed**

Du kan tilpasse måleenhederne for distance, tempo og fart, højde, vægt, højde og temperatur.

- **1** Hold **MENU** nede.
- **2** Vælg **Indstillinger** > **System** > **Enheder**.
- **3** Vælg en måletype.
- **4** Vælg måleenhed.

# **Visning af enhedsoplysninger**

Du kan se oplysninger om enheden, såsom enheds-id, softwareversion, lovgivningsmæssige oplysninger og licensaftale.

- **1** Hold **MENU** nede.
- **2** Vælg **Indstillinger** > **Om**.

### **Visning af oplysninger om lovgivning og overensstemmelse via E-label**

Denne enheds etiket leveres elektronisk. En E-label kan oplyse om de lovpligtige oplysninger, såsom identifikationsnumre fra FCC eller regionale lovkrav, samt tilhørende produkt- og licensoplysninger.

- **1** Hold **MENU** nede.
- **2** Vælg **Om** i indstillingsmenuen.

# **Trådløse sensorer**

Din enhed kan bruges sammen med trådløse ANT+ eller Bluetooth sensorer. Du kan finde flere oplysninger om kompatibilitet og køb af yderligere sensorer ved at gå til [buy.garmin.com](http://buy.garmin.com).

# **Parring af dine trådløse sensorer**

Første gang, du tilslutter en trådløs sensor til din enhed ved hjælp af ANT+ eller Bluetooth teknologi, skal du parre enheden og sensoren. Når de er blevet parret, opretter enheden automatisk forbindelse til sensoren, når du starter en aktivitet, og sensoren er aktiv og inden for rækkevidde.

**1** Hvis du parrer en pulsmåler, skal du tage pulsmåleren på (*[Påsætning af pulsmåleren](#page-16-0)*, side 11).

Pulsmåleren sender og modtager ikke data, før du tager den på.

- **2** Placer enheden inden for 3 m (10 fod) fra sensoren. **BEMÆRK:** Hold dig 10 m (33 fod) væk fra andre trådløse sensorer under parringen.
- **3** Hold **MENU** nede.
- **4** Vælg **Indstillinger** > **Sensorer og tilbehør** > **Tilføj ny**.
- **5** Vælg en funktion:
	- Vælg **Søg i alle**.
	- Vælg sensortypen.

Efter sensoren er parret med din enhed, ændrer sensorens status sig fra Søger til Tilsluttet. Sensordata vises i sløjfen af dataskærme eller i et brugerdefineret datafelt.

# **Udvidet visningstilstand**

Du kan bruge udvidet visningstilstand til at vise dataskærmbilleder fra din quatix enhed på en kompatibel Edge enhed under en cykeltur eller et triatlon. Se Edge brugervejledningen for yderligere oplysninger.

# **Brug af en valgfri sensor til cykelhastighed eller -kadence**

Du kan bruge en kompatibel sensor til cykelhastighed eller kadence til at sende data til din enhed.

- Par sensoren med din enhed (*Parring af dine trådløse sensorer*, side 30).
- Indstil din hjulstørrelse (*[Hjulstørrelse og -omkreds](#page-43-0)*, side 38).
- Kør en tur (*[Start af aktivitet](#page-7-0)*, side 2).

# **Træning med effektmålere**

- Gå til [www.garmin.com/intosports](http://www.garmin.com/intosports) for at se en liste over ANT+ sensorer, der er kompatible med din enhed (f.eks. Vector™).
- Se brugervejledningen til effektmåleren for at få flere oplysninger.
- Juster dine effektzoner efter dine mål og evner (*[Indstilling af](#page-22-0) [dine effektzoner](#page-22-0)*, side 17).
- Brug områdealarmer for at få besked, når du når en indstillet effektzone (*[Indstilling af en advarsel](#page-29-0)*, side 24).
- Tilpas effektdatafelter (*[Tilpasning af skærmbilleder](#page-29-0)*, side 24).

# **Brug af elektroniske skiftere**

Før du kan bruge kompatible elektroniske skiftere, som f.eks. Shimano® Di2™ skiftere, skal du parre dem med din enhed (*Parring af dine trådløse sensorer*, side 30). Du kan tilpasse de valgfri datafelter (*[Tilpasning af skærmbilleder](#page-29-0)*, side 24). quatix 5 enheden viser aktuelle justeringsværdier, når sensoren er i justeringstilstand.

# **Situationsfornemmelse**

Din quatix enhed kan bruges sammen med Varia Vision™ enheden Varia™ smarte cykellygter og bakspejlsradar for forbedret situationsfornemmelse. Se brugervejledningen til din Varia enhed for at få yderligere oplysninger.

**BEMÆRK:** Du skal muligvis opdatere quatix softwaren før parring af Varia enheder (*[Opdatering af softwaren med Garmin](#page-14-0) [Connect Mobile](#page-14-0)*, side 9).

# **Fodsensor**

Din enhed er kompatibel med en fodsensor. Du kan bruge fodsensoren til at registrere tempo og afstand i stedet for brug af GPS, når du træner indendørs, eller når dit GPS-signal er svagt. Fodsensoren er på standby og klar til at sende data (ligesom pulsmåleren).

Efter 30 minutter uden aktivitet slukker fodsensoren for at spare på batteriet. Hvis batteriniveauet er lavt, vises en meddelelse på din enhed. Der er så ca. fem timers batterilevetid tilbage.

### **Forbedring af fodsensorens kalibrering**

Før du kan kalibrere din enhed, skal du have modtaget GPSsignaler, og du skal parre din enhed med fodsensoren (*Parring af dine trådløse sensorer*, side 30).

Fodsensoren er selvkalibrerende, men du kan forbedre nøjagtigheden af hastigheds- og distancedata med et par udendørs løbeture med brug af GPS.

- **1** Stå udendørs i 5 minutter med klart udsyn til himlen.
- **2** Start en løbeaktivitet.
- **3** Løb på et spor uden at stoppe i 10 minutter.
- **4** Stop aktiviteten, og gem den.

Baseret på de registrerede data ændres fodsensorens kalibreringsværdier, hvis det er nødvendigt. Det bør ikke være nødvendigt at kalibrere fodsensoren igen, medmindre din løbestil ændrer sig.

### **Manuel kalibrering af fodsensor**

Før du kan kalibrere din enhed, skal du parre din enhed med fodsensoren (*Parring af dine trådløse sensorer*, side 30).

Manuel kalibrering anbefales, hvis du kender kalibreringsfaktoren. Hvis du har kalibreret en fodsensor med et andet Garmin produkt, kender du muligvis kalibreringsfaktoren.

- <span id="page-36-0"></span>**1** Hold **MENU** nede.
- **2** Vælg **Indstillinger** > **Sensorer og tilbehør**.
- **3** Vælg fodsensor.
- **4** Vælg **Kalorier Faktor** > **Indstil værdi**.
- **5** Juster kalibreringsfaktoren.
	- Øg kalibreringsfaktoren, hvis din distance er for kort.
	- Sænk kalibreringsfaktoren, hvis din distance er for lang.

# **Indstilling af hastighed og distance for fodsensor**

Før du kan tilpasse fodsensorens hastighed og distance, skal du parre din enhed med fodsensoren (*[Parring af dine trådløse](#page-35-0) [sensorer](#page-35-0)*, side 30).

Du kan indstille enheden til at beregne hastighed og distance baseret på dine fodsensordata i stedet for GPS-data.

- **1** Hold **MENU** nede.
- **2** Vælg **Indstillinger** > **Sensorer og tilbehør**.
- **3** Vælg din fodsensor.
- **4** Vælg **Fart** eller **Distance**.
- **5** Vælg en funktion:
	- Vælg **Indendørs**, når du træner med GPS slået fra, hvilket normalt er indendørs.
	- Vælg **Altid**, hvis du vil bruge fodsensordataene uanset GPS-indstillingen.

# **tempe™**

tempe er en ANT+ trådløs temperatursensor. Du kan fastgøre sensoren på en sikker strop eller en løkke, hvor den eksponeres for den omgivende luft og derfor fungerer som kilde for nøjagtige temperaturoplysninger. Du skal parre tempe med din enhed for at få vist temperaturoplysninger fra tempe.

# **Enhedsoplysninger**

# **Specifikationer**

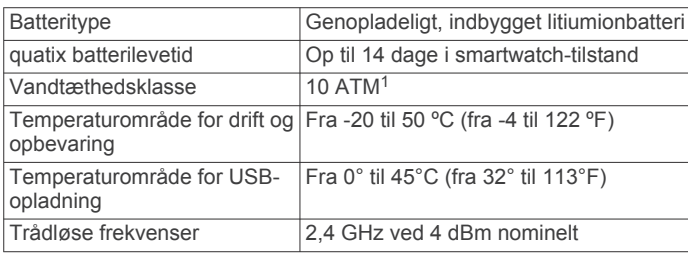

# **Batterioplysninger**

Den faktiske batterilevetid afhænger af de funktioner, der er aktiveret på enheden, såsom aktivitetsregistrering, håndledsbaseret pulsmåler, smartphone-meddelelser, GPS, interne sensorer og tilsluttede sensorer.

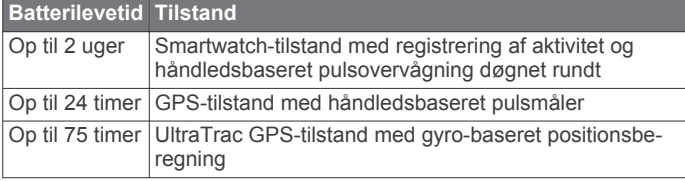

# **Datahåndtering**

**BEMÆRK:** Enheden er ikke kompatibel med Windows® 95, 98, Me, Windows NT<sup>®</sup> og Mac<sup>®</sup> OS 10.3 og tidligere.

# **Frakobling af USB-kablet**

Hvis din enhed er forbundet til din computer som et flytbart drev, skal du frakoble din enhed fra din computer på en sikker måde for at forhindre tab af data. Hvis din enhed er forbundet til din Windows computer som en bærbar enhed, er det ikke nødvendigt at frakoble den på en sikker måde.

- **1** Fuldfør en handling:
	- På Windows computere skal du vælge **Sikker fjernelse af hardware** på proceslinjen og vælge din enhed.
	- For Apple computere skal du vælge enheden og derefter vælge **Fil** > **Skub ud**.
- **2** Tag kablet ud af computeren.

# **Sletning af filer**

# *BEMÆRK*

Hvis du ikke ved, hvad en fil skal bruges til, må du ikke slette den. Hukommelsen i din enhed indeholder vigtige systemfiler, som ikke må slettes.

- **1** Åbn drevet eller disken **Garmin**.
- **2** Åbn en mappe eller diskenhed, hvis det er nødvendigt.
- **3** Vælg en fil.
- **4** Tryk på tasten **Slet** på tastaturet.

**BEMÆRK:** Hvis du bruger en Apple computer, skal du tømme mappen Papirkurv for helt at slette filerne.

# **Vedligeholdelse af enhed**

# **Vedligeholdelse af enheden**

### *BEMÆRK*

Brug ikke en skarp genstand til at fjerne batteriet.

Undgå kemiske rengøringsmidler, opløsnings- og insektmidler, der kan beskadige plastikkomponenterne og overfladebehandlingen.

Rengør enheden grundigt med rent vand efter udsættelse for klor, saltvand, solcreme, makeup, alkohol eller andre skrappe kemikalier. Lang tids udsættelse for disse stoffer kan skade kabinettet.

Undgå at trykke på tasterne under vandet.

Hold læderremmen tør. Undgå at svømme eller tage brusebad med læderremmen på. Udsættes læderremmen for vand, kan den beskadiges.

Undgå hårde stød og hårdhændet behandling, da det kan reducere produktets levetid.

Du må ikke opbevare enheden på steder, hvor den kan blive udsat for ekstreme temperaturer i længere tid, da det kan føre til permanente skader på den.

# **Rengøring af enheden**

### *BEMÆRK*

Selv små mængder sved eller fugt kan forårsage korrosion i de elektriske kontakter, når de tilsluttes en oplader. Korrosion kan forhindre opladning og dataoverførsel.

- **1** Rengør enheden med en klud fugtet med en mild rengøringsmiddelopløsning.
- **2** Tør den af.
- Efter rengøring skal du lade enheden tørre helt.

**TIP:** Du kan finde flere oplysninger på [www.garmin.com](http://www.garmin.com/fitandcare) [/fitandcare.](http://www.garmin.com/fitandcare)

# **Rengøring af læderremmene**

**1** Tør læderremmene med en tør klud.

<sup>1</sup> Enheden tåler tryk svarende til en dybde på 100 meter. Du kan finde flere oplysninger på [www.garmin.com/waterrating](http://www.garmin.com/waterrating).

<span id="page-37-0"></span>**2** Brug et læderplejemiddel til at rengøre læderremmene.

# **Udskiftning af QuickFit™ remmene**

**1** Løft smæklåsen på QuickFit remmen, og fjern remmen fra uret.

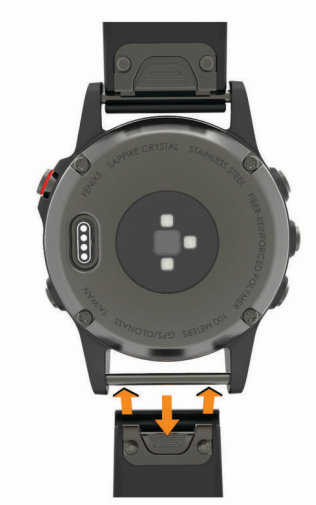

- **2** Juster den nye rem med uret.
- **3** Tryk remmen på plads. **BEMÆRK:** Kontroller, at remmen sidder fast. Låsen bør lukkes over urstiften.
- **4** Gentag trin 1 til 3 for at udskifte den anden rem.

# **Justering af metalrem til ur**

Hvis dit ur har metalrem, bør du få en urmager eller lign til at justere længden på metalremmen.

# **Fejlfinding**

# **Min enhed viser det forkerte sprog**

Du kan ændre valget af sprog på enheden, hvis du ved en fejltagelse har valgt det forkerte sprog på enheden.

- **1** Hold **MENU** nede.
- **2** Rul ned til det sidste element på listen, og vælg **START**.
- **3** Rul ned til det næstsidste element på listen, og vælg **START**.
- **4** Vælg **START**.
- **5** Vælg dit sprog.

# **Er min smartphone kompatibel med min enhed?**

quatix 5 enheden er kompatibel med smartphones, som anvender Bluetooth trådløs teknologi.

Gå til [www.garmin.com/ble](http://www.garmin.com/ble) for at få oplysninger om kompatibilitet.

# **Min telefon kan ikke oprette forbindelse til enheden**

Hvis din telefon ikke kan oprette forbindelse til enheden, kan du prøve følgende tip.

- Sluk for din smartphone og din enhed, og tænd for dem igen.
- Aktiver Bluetooth teknologi på din smartphone.
- Opdater Garmin Connect Mobile-appen til den nyeste version.
- Fjern din enhed fra Garmin Connect Mobile-appen for at prøve at gennemføre parringsprocessen igen.

Hvis du bruger en Apple enhed, skal du også slette enheden fra Bluetooth indstillingerne på din smartphone.

- Anbring din smartphone inden for 10 m (33 fod) fra enheden.
- Åbn Garmin Connect mobilappen på din smartphone, vælg eller , og vælg **Garmin-enheder** > **Tilføj enhed** for at aktivere parringstilstand.
- På din enhed skal du holde LIGHT nede og vælge  $\mathfrak{C}$  for at aktivere Bluetooth teknologi og gå i parringstilstand.

# **Kan jeg bruge min Bluetooth sensor sammen med uret?**

Enheden er kompatibel med nogle Bluetooth sensorer. Første gang, du tilslutter en Garmin sensor til din enhed, skal du parre enheden og sensoren. Når de er blevet parret, opretter enheden automatisk forbindelse til sensoren, når du starter en aktivitet, og sensoren er aktiv og inden for rækkevidde.

- **1** Hold **MENU** nede.
- **2** Vælg **Indstillinger** > **Sensorer og tilbehør** > **Tilføj ny**.
- **3** Vælg en funktion:
	- Vælg **Søg i alle**.
	- Vælg sensortypen.

Du kan tilpasse de valgfri datafelter (*[Tilpasning af](#page-29-0)  [skærmbilleder](#page-29-0)*, side 24).

# **Genstart af din enhed**

- **1** Hold **LIGHT** nede, indtil enheden slukker.
- **2** Hold **LIGHT** nede for at tænde enheden.

# **Gendannelse af alle standardindstillinger**

**BEMÆRK:** Dette sletter alle brugerindtastede oplysninger og historik.

Du kan gendanne alle enhedens indstillinger til fabriksværdierne.

- **1** Hold **MENU** nede.
- **2** Vælg **Indstillinger** > **System** > **Gend. stand.indstillinger** > **Nulstil indstillinger**.

# **Modtagelse af satellitsignaler**

Enheden skal muligvis have frit udsyn til himlen for at kunne opfange satellitsignaler. Klokkeslættet og datoen indstilles automatisk baseret på GPS-positionen.

- **1** Gå udendørs i et åbent område.
- Forsiden af enheden skal pege mod himlen.
- **2** Vent, mens enheden finder satellitsignaler.

Det kan tage 30–60 sekunder at finde satellitsignaler.

### **Forbedring af GPS-satellitmodtagelsen**

- Synkroniser enheden regelmæssigt med din Garmin Connect konto:
	- Slut enheden til en computer med det medfølgende USBkabel og Garmin Express programmet.
	- Synkroniser enheden til Garmin Connect Mobile app'en med din Bluetooth aktiverede smartphone.
	- Tilslut enheden til din Garmin Connect konto via et Wi‑Fi trådløst netværk.

Mens du er tilsluttet din Garmin Connect konto, downloader enheden flere dages satellitdata, så den hurtigt kan lokalisere satellitsignaler.

- Tag din enhed med udenfor til et åbent område væk fra høje bygninger og træer.
- Stå stille i et par minutter.

# <span id="page-38-0"></span>**Temperaturaflæsningen er ikke nøjagtig**

Din kropstemperatur påvirker temperaturaflæsningen for den interne temperatursensor. For at få den mest præcise temperaturmåling skal du fjerne uret fra dit håndled og vente 20 til 30 minutter.

Du kan også anvende en tempe ekstern temperatursensor (ekstraudstyr) for at se den præcise aflæsning af den omgivende temperatur, mens du bærer uret.

# **Sådan maksimerer du batteriets levetid**

Du kan gøre flere ting for at forlænge batteriets levetid.

- Reducer tiden, før baggrundslyset slukker (*[Ændring af](#page-34-0) [indstillingerne for baggrundslys](#page-34-0)*, side 29).
- Reducer lysstyrken for baggrundsbelysningen.
- Brug UltraTrac GPS-tilstand for din aktivitet (*[UltraTrac](#page-30-0)*, [side 25](#page-30-0)).
- Sluk Bluetooth trådløs teknologi, når du ikke bruger connectede funktioner (*[Connectede funktioner](#page-12-0)*, side 7).
- Hvis du sætter din aktivitet på pause i længere tid, skal du bruge indstillingen for genoptagelse på et senere tidspunkt (*[Stop en aktivitet](#page-7-0)*, side 2).
- Deaktiver aktivitetstracking (*[Deaktivering af registrering af](#page-23-0) aktivitet*[, side 18\)](#page-23-0).
- Brug en urskive, der ikke opdateres hvert sekund. Brug for eksempel en urskive uden sekundviser (*[Sådan](#page-32-0) [tilpasser du urskiven](#page-32-0)*, side 27).
- Begræns det antal smartphone-meddelelser, enheden viser (*[Administration af meddelelser](#page-13-0)*, side 8).
- Stop med at sende pulsdata til parrede Garmin enheder (*[Send pulsdata til Garmin enheder](#page-15-0)*, side 10).
- Deaktiver den håndledsbaserede pulsmåler (*[Deaktivering af](#page-16-0) [håndledsbaseret pulsmåler](#page-16-0)*, side 11).

**BEMÆRK:** Håndledsbaseret pulsmåling bruges til at beregne antal minutter med høj intensitet og forbrændte kalorier.

# **Registrering af aktivitet**

Du finder flere oplysninger om aktivitetssporing og nøjagtigheden af sporing ved at gå til [garmin.com/ataccuracy](http://garmin.com/ataccuracy).

### **Mit daglige antal skridt vises ikke**

Det daglige antal skridt nulstilles hver dag ved midnat.

Hvis der vises tankestreger i stedet for antal skridt, skal du lade enheden finde satellitsignaler og indstille tiden automatisk.

### **Min skridttæller lader ikke til at være præcis**

Hvis skridttælleren ikke lader til at være præcis, kan du prøve følgende tip.

- Bær enheden på det håndled, der ikke er det dominerende.
- Anbring enheden i lommen, når du skubber en klapvogn eller en græsslåmaskine.
- Anbring kun enheden i lommen, når du bruger hænderne eller armene aktivt.

**BEMÆRK:** Enheden kan tolke enkelte gentagne bevægelser, såsom opvask, lægge tøj sammen eller klappe i hænderne, som skridt.

#### **Antallet af skridt på min enhed og min Garmin Connect konto stemmer ikke overens**

Antallet af skridt på din Garmin Connect konto opdateres, når du synkroniserer enheden.

**1** Vælg en funktion:

- Synkroniser antallet af skridt med Garmin Connect programmet (*[Sådan bruger du Garmin Connect på](#page-14-0) [computeren](#page-14-0)*, side 9).
- Synkroniser antallet af skridt med Garmin Connect mobilapp'en (*[Manuel synkronisering af data med Garmin](#page-14-0)  [Connect Mobile](#page-14-0)*, side 9).
- **2** Vent, mens enheden synkroniserer dine data. Synkroniseringen kan tage adskillige minutter.

**BEMÆRK:** Opdatering af Garmin Connect mobil-app'en eller Garmin Connect-programmet synkroniserer ikke dine data og opdaterer heller ikke antallet af skridt.

#### **Angivelsen af antal etager lader til ikke at være præcis**

Din enhed bruger en intern trykhøjdemåler til at måle højdeændringer i forbindelse med de etager, du går opad. Når du går en etage op, svarer det til 3 m (10 fod).

- Undgå at holde fast i gelændere eller springe trin over, når du går op ad trapper.
- I stærke vindforhold tildækkes enheden med dit ærme eller en jakke, da kraftige vindstød kan forårsage fejlaflæsninger.

### **Mine minutter med høj intensitet blinker**

Når du træner med en intensitet, der ligger inden for dine mål for minutter med høj intensitet, blinker minutterne med høj intensitet.

Træn i mindst 10 minutter i træk ved moderat eller høj intensitet.

# **Sådan får du flere oplysninger**

Du finder flere oplysninger om dette produkt på Garmin webstedet.

- Gå til [support.garmin.com](http://support.garmin.com) for at finde flere vejledninger, artikler og softwareopdateringer.
- Gå til [www.garmin.com/outdoor](http://www.garmin.com/outdoor).
- Gå til [http://buy.garmin.com,](http://buy.garmin.com) eller kontakt din Garmin forhandler for at få oplysninger om valgfrit tilbehør og reservedele.

# **Appendiks**

# **Datafelter**

- **% FTP**: Den aktuelle effekt som en procentdel af FTP (functional threshold power).
- **%HRR**: Procentdelen af heart rate reserve (maksimal puls minus hvilepuls).
- **10s gennemsnitlig balance**: 10-sekunders bevægelsesgennemsnit for venstre/højre effektbalance.
- **10s gennemsnitlig effekt**: 10-sekunders bevægelsesgennemsnit for effekt.
- **24 timer maksimum**: Den maksimale registrerede temperatur i de sidste 24 timer fra en kompatibel temperatursensor.
- **24 timer minimum**: Den mindste registrerede temperatur i de sidste 24 timer fra en kompatibel temperatursensor.
- **30s gennemsnitlig balance**: 30-sekunders bevægelsesgennemsnit for venstre/højre effektbalance.
- **30s gennemsnitlig effekt**: 30-sekunders bevægelsesgennemsnit for effekt.
- **3s gennemsnitlig balance**: Tre sekunders bevægelsesgennemsnit for venstre/højre effektbalance.
- **3s gennemsnitlig effekt**: 3-sekunders bevægelsesgennemsnit for effekt.

**500 m tempo**: Det aktuelle roningstempo pr. 500 meter.

**Aerob TE**: Betydningen af den aktuelle aktivitet for dit aerobe konditionsniveau.

**Afvigelse**: Afveget afstand til venstre eller højre for den oprindelige rute. Du skal være i gang med at navigere, for at disse oplysninger vises.

**Anaerob TE**: Betydningen af den aktuelle aktivitet for dit anaerobe konditionsniveau.

**Anslået samlet afstand**: Den estimerede afstand fra starten til den endelige destination. Du skal være i gang med at navigere, for at disse oplysninger vises.

**Anslået sluttidspunkt**: Den anslåede resterende tid, inden du når den sidste destination. Du skal være i gang med at navigere, for at disse oplysninger vises.

- **Antal tag**: Svømning. Antallet af tag pr. minut (spm).
- **Antal tag**: Roning. Antallet af tag pr. minut (spm).
- **Arbejde**: Det akkumulerede, udførte arbejde (afgiven effekt) i kilojoule.
- **Bageste**: Bageste cykelgear fra en gearpositionssensor.
- **Bal. kontakt m jorden**: Venstre/højre balance i tid med jordkontakt, mens du løber.
- **Balance**: Den aktuelle venstre/højre effektbalance.
- **Bal kontakttid m jord/omg**: Den gennemsnitlige tid med jordkontakt pr. skridt for den aktuelle omgang.
- **Bane**: Retningen fra din startposition til en destination. Banen kan vises som en planlagt eller indstillet rute. Du skal være i gang med at navigere, for at disse oplysninger vises.

**Batteriniveau**: Den resterende batterilevetid.

- **Destination Position**: Positionen af din endelige destination.
- **Destinationswaypoint**: Det sidste punkt på ruten til destinationen. Du skal være i gang med at navigere, for at disse oplysninger vises.
- **Di2 batteri**: Resterende batteristrøm i en Di2-sensor.
- **Dist. sn. omg.**: Den tilbagelagte distance for den senest gennemførte omgang.
- **Distance**: Den tilbagelagte distance for aktuelt spor eller aktivitet.
- **Distance pr. tag**: Roning. Den tilbagelagte distance pr. tag.
- **Distance pr. tag bane**: Roning. Den gennemsnitlige tilbagelagte distance pr. tag for den aktuelle omgang.
- **Distance pr. tag omgang**: Svømning. Den gennemsnitlige tilbagelagte distance pr. tag for den aktuelle omgang.
- **Distance resterende**: Den resterende distance til den endelige destination. Du skal være i gang med at navigere, for at disse oplysninger vises.
- **Distance til næste**: Den resterende distance til det næste waypoint på ruten. Du skal være i gang med at navigere, for at disse oplysninger vises.
- **Effekt**: Den aktuelle effekt i watt.
- **Effektivitet i tråd**: Målingen af, hvor effektivt cyklisten træder i pedalerne.
- **Effekt til vægt**: Den aktuelle effekt målt i watt pr. kilogram.
- **Effektzone**: Det aktuelle interval for effekt (1 til 7) baseret på din FTP eller dine brugerdefinerede indstillinger.
- **Ensartethed i tråd**: Målingen af, hvor ligeligt cyklisten lægger kraft i pedalerne i hver pedalbevægelse.
- **Etager ned**: Det samlede antal etager, du er gået ned, for hele dagen.
- **Etager op**: Det samlede antal etager, du er gået op, for hele dagen.
- **Etager pr. minut**: Antal etager gået op i minuttet.
- **ETA ved næste**: Det anslåede klokkeslæt på dagen, hvor du når det næste waypoint på ruten (justeret efter den lokale tid

ved waypointet). Du skal være i gang med at navigere, for at disse oplysninger vises.

**Fart**: Den aktuelle rejsehastighed.

**Forreste**: Forreste cykelgear fra en gearpositionssensor.

- **Forventet ankomsttid**: Det anslåede klokkeslæt på dagen, hvor du når den endelige destination (justeret efter den lokale tid på destinationen). Du skal være i gang med at navigere, for at disse oplysninger vises.
- **GCT**: Den tid i hvert trin, du bruger på jorden, mens du løber, målt i millisekunder. Tid med jordkontakt beregnes ikke ved gang.
- **Gear**: Forreste og bageste cykelgear fra en gearpositionssensor.
- **Gearbatteri**: Batteristatussen for en gearpositionssensor.
- **Gearforhold**: Antal tænder på cyklens forreste og bageste gear som registreret af en gearpositionssensor.
- **Gearkombination**: Den aktuelle gearkombination fra en gearpositionssensor.
- **Gennemsnitlig %HRR**: Den gennemsnitlige procentdel af pulsreserve (maksimal puls minus hvilepuls) for den aktuelle aktivitet.
- **Gennemsnitlig balance**: Den gennemsnitlige venstre/højre effektbalance for den aktuelle aktivitet.
- **Gennemsnitlig bevægelsesfart**: Den gennemsnitlige hastighed under bevægelse for den aktuelle aktivitet.
- **Gennemsnitlig distance pr. tag**: Svømning. Den gennemsnitlige tilbagelagte distance pr. tag under den aktuelle aktivitet.
- **Gennemsnitlig distance pr. tag**: Roning. Den gennemsnitlige tilbagelagte distance pr. tag under den aktuelle aktivitet.
- **Gennemsnitlig fart**: Den gennemsnitlige hastighed for den aktuelle aktivitet.
- **Gennemsnitlig GCT**: Den gennemsnitlige tid med jordkontakt for den aktuelle aktivitet.
- **Gennemsnitlig højre Effektfase**: Den gennemsnitlige effektfasevinkel for det højre ben for den aktuelle aktivitet.
- **Gennemsnitlig højre Topeffektfase**: Den gennemsnitlige topeffektfasevinkel for det højre ben for den aktuelle aktivitet.
- **Gennemsnitlig kadence**: Cykling. Den gennemsnitlige kadence for den aktuelle aktivitet.
- **Gennemsnitlig kadence**: Løb. Den gennemsnitlige kadence for den aktuelle aktivitet.
- **Gennemsnitlig nautisk fart**: Den gennemsnitlige fart i knob for den aktuelle aktivitet.
- **Gennemsnitlig nedstigning**: Nedstigningens gennemsnitlige lodrette distance.
- **Gennemsnitlig opstigning**: Stigningens gennemsnitlige lodrette distance siden den seneste nulstilling.
- **Gennemsnitlig overordnet fart**: Den gennemsnitlige hastighed for den aktuelle aktivitet, inklusive både bevægelse og standsning.
- **Gennemsnitlig puls**: Den gennemsnitlige puls for den aktuelle aktivitet.
- **Gennemsnitlig puls %maksimum**: Den gennemsnitlige procentdel af den maksimale puls for den aktuelle aktivitet.
- **Gennemsnitlig skridtlængde**: Den gennemsnitlige skridtlængde for den aktuelle session.
- **Gennemsnitlig Swolf**: Den gennemsnitlige swolf-score for den aktuelle aktivitet. Swolf-scoren er summen af tiden for en længde plus antallet af tag i længden (*[Svømmeterminologi](#page-10-0)*, [side 5\)](#page-10-0). Ved svømning i åbent vand bruges 25 meter til at beregne swolf-scoren.
- **Gennemsnitligt 500 m tempo**: Det gennemsnitlige roningstempo pr. 500 meter for den aktuelle aktivitet.
- **Gennemsnitlig tag/længde**: Det gennemsnitlige antal tag pr. poollængde under den aktuelle aktivitet.
- **Gennemsnitlig tag hastighed**: Roning. Det gennemsnitlige antal tag pr. minut (spm) under den aktuelle aktivitet.
- **Gennemsnitligt vertikalt forhold**: Det gennemsnitlige forhold mellem vertikale udsving og skridtlængde for den aktuelle session.
- **Gennemsnitlig venstre effektfase**: Den gennemsnitlige effektfasevinkel for det venstre ben for den aktuelle aktivitet.
- **Gennemsnit PCO**: Den gennemsnitlige midterforskydning af platform for den aktuelle aktivitet.
- **Gennemsnitseffekt**: Den gennemsnitlige effekt for den aktuelle aktivitet.
- **Gennemsnitstempo**: Det gennemsnitlige tempo for den aktuelle aktivitet.
- **Gentagelser**: Antal gentagelser i et sæt under styrketræningsaktivitet.
- **Gentag til**: Timeren for det sidste interval plus den aktuelle hvilepause (svømning i swimmingpool).
- **Glidehæld.**: Hældningen på tilbagelagt vandret distance til ændringen i lodret distance.
- **Glidehældning destination**: Den påkrævede glidehældning for at stige ned fra din aktuelle position til destinationshøjden. Du skal være i gang med at navigere, for at disse oplysninger vises.
- **Gn. vert. udsv.**: Den gennemsnitlige mængde vertikale udsving for den aktuelle aktivitet.
- **Gns bal. i kont.tid m jord**: Den gennemsnitlige tid med jordkontakt pr. skridt for den aktuelle session.
- **Gnsn omg. tid**: Den gennemsnitlige omgangstid for den aktuelle aktivitet.
- **Gns v topefktfse**: Den gennemsnitlige topeffektfasevinkel for det venstre ben for den aktuelle aktivitet.
- **GPS**: GPS-satellitsignalets styrke.
- **GPS-højde**: Højden for din aktuelle position ved hjælp af GPS.
- **GPS-kurs**: Den retning, du bevæger dig i, baseret på GPS.
- **Hastighed for tag bane**: Roning. Det gennemsnitlige antal tag pr. minut (spm) for den aktuelle omgang.
- **Hastighed for tag omgang**: Svømning. Det gennemsnitlige antal tag pr. minut (spm) for den aktuelle omgang.
- **Hastighed for tag sidste omgang**: Svømning. Det gennemsnitlige antal tag pr. minut (spm) for den senest gennemførte omgang.
- **Hastighed for tag sidste omgang**: Roning. Det gennemsnitlige antal tag pr. minut (spm) for den senest gennemførte omgang.
- **H PP omg**: Den gennemsnitlige effektfasevinkel for det højre ben for den aktuelle omgang.
- **Hviletimer**: Timeren for den aktuelle hvilepause (svømning i pool).
- **Højde**: Højden over eller under havets overflade for din aktuelle position.
- **Højre effektfase**: Den aktuelle effektfasevinkel for det højre ben. Effektfase er det sted i pedalbevægelsen, hvor der produceres positiv effekt.
- **Højre topeffektfase**: Den aktuelle topeffektfasevinkel for det højre ben. Topeffektfase er det vinkelområde, hvor cyklisten producerer størstedelen af drivkraften.
- **Iltmætning i muskler %**: Den estimerede iltmætningsprocent i musklerne for den aktuelle aktivitet.
- **Indstil timer**: Tid brugt i det aktuelle træningssæt under styrketræningsaktivitet.
- **Intensity Factor**: Intensity Factor™ for den aktuelle aktivitet.
- **Interval Distance**: Den tilbagelagte afstand for det aktuelle interval.
- **Interval Gennemsnitlig puls**: Den gennemsnitlige puls for det aktuelle svømmeinterval.
- **Interval gns. %HRR**: Den gennemsnitlige procentdel af heart rate reserve (maksimal puls minus hvilepuls) for det aktuelle svømmeinterval.
- **Interval gns. %maksimal**: Den gennemsnitlige procentdel af den maksimale puls for det aktuelle svømmeinterval.
- **Intervallængder**: Antal længder i poolen, der er tilbagelagt i det aktuelle interval.
- **Interval Maksimal %HRR**: Den maksimale procentdel af din pulsreserve (maksimal puls minus hvilepuls) for det aktuelle svømmeinterval.
- **Interval Maksimal puls**: Den maksimale puls for det aktuelle svømmeinterval.
- **Interval Swolf**: Den gennemsnitlige swolf-score i det aktuelle interval.
- **Interval tag hastighed**: Det gennemsnitlige antal tag pr. minut (spm) i det aktuelle interval.
- **Interval tag type**: Den aktuelle type tag i intervallet.
- **Interval tempo**: Det gennemsnitlige tempo for det aktuelle interval.
- **Interval tid**: Stopurstid for det aktuelle interval.
- **Intervl tag/længde**: Det gennemsnitlige antal tag pr. poollængde i det aktuelle interval.
- **Kadence**: Cykling. Antallet af pedalarmens omdrejninger. Din enhed skal være tilsluttet kadencesensor (tilbehør), for at disse data vises.
- **Kadence**: Løb. Antal skridt pr. minut (højre og venstre).
- **Kalorier**: Antallet af forbrændte kalorier i alt.
- **Klokkeslæt**: Klokkeslættet baseret på din aktuelle position og dine tidsindstillinger (format, tidszone og sommertid).
- **Kompas kurs**: Den retning, du bevæger dig i, baseret på kompasset.
- **Længde/bredde**: Den aktuelle position i længde- og breddegrad uanset den valgte indstilling for positionsformat.
- **Længder**: Antal længder i poolen, der er tilbagelagt under den aktuelle aktivitet.
- **Maksimal effekt**: Den højeste effekt for den aktuelle aktivitet.
- **Maksimal fart**: Den højeste hastighed for den aktuelle aktivitet.
- **Maksimal højde**: Den største højde, der er nået siden den seneste nulstilling.
- **Maksimal nautisk fart**: Den gennemsnitlige maks. fart i knob for den aktuelle aktivitet.
- **Maksimum nedstigning**: Den maksimale nedstigningshastighed i fod pr. minut eller meter pr. minut siden den seneste nulstilling.
- **Maksimum opstigning**: Den maksimale stigningshastighed i fod pr. minut eller meter pr. minut siden den seneste nulstilling.
- **Max %Max intrvl**: Den maksimale procentdel af den maksimale puls for det aktuelle svømmeinterval.
- **Min. Højde**: Den laveste højde, der er nået siden den seneste nulstilling.
- **Multisport-tid**: Den samlede tid for alle sportsgrene i en multisport-aktivitet, herunder overgange.
- **Næste waypoint**: Det næste punkt på ruten. Du skal være i gang med at navigere, for at disse oplysninger vises.
- **Nautisk distance**: Den tilbagelagte distance i nautiske meter eller nautiske fod.
- **Nautisk fart**: Den aktuelle hastighed i knob.
- **NP**: Normalized Power™ for den aktuelle aktivitet.
- **Omg.vrt. udsv.**: Den gennemsnitlige mængde vertikale udsving for den aktuelle omgang.
- **Omgang %HRR**: Den gennemsnitlige procentdel af pulsreserve (maksimal puls minus hvilepuls) for den aktuelle omgang.
- **Omgang 500 m tempo**: Det gennemsnitlige roningstempo pr. 500 meter for den aktuelle bane.
- **Omgange**: Antallet af gennemførte baner for den aktuelle aktivitet.
- **Omgang effekt**: Den gennemsnitlige effekt for den aktuelle omgang.
- **Omgang GCT**: Den gennemsnitlige tid med jordkontakt for den aktuelle omgang.
- **Omgang højre Topeffektfase**: Den gennemsnitlige topeffektfasevinkel for det højre ben for den aktuelle omgang.
- **Omgang maksimal effekt**: Den højeste effekt for den aktuelle omgang.
- **Omgang nedstigning**: Nedstigningens lodrette distance for den aktuelle omgang.
- **Omgang PCO**: Den gennemsnitlige midterforskydning af platform for den aktuelle omgang.
- **Omgangsdistance**: Den tilbagelagte distance for den aktuelle omgang.
- **Omgangsfart**: Den gennemsnitlige hastighed for den aktuelle omgang.
- **Omgangskadence**: Cykling. Den gennemsnitlige kadence for den aktuelle omgang.
- **Omgangskadence**: Løb. Den gennemsnitlige kadence for den aktuelle omgang.
- **Omgang skridtlængde**: Den gennemsnitlige skridtlængde for den aktuelle omgang.
- **Omgangs puls**: Den gennemsnitlige puls for den aktuelle omgang.
- **Omgangspuls %Maksimum**: Den gennemsnitlige procentdel af den maksimale puls for den aktuelle omgang.
- **Omgangsstigning**: Stigningens lodrette distance for den aktuelle omgang.
- **Omgangstempo**: Det gennemsnitlige tempo for den aktuelle omgang.
- **Omgangstid**: Stopurstid for den aktuelle omgang.
- **Omgang venstre effektfase**: Den gennemsnitlige effektfasevinkel for det venstre ben for den aktuelle omgang.
- **Omgang venstre topeffektfase**: Den gennemsnitlige topeffektfasevinkel for det venstre ben for den aktuelle omgang.
- **OmgBalance**: Den gennemsnitlige venstre/højre effektbalance for den aktuelle omgang.
- **Omg NP**: Gennemsnitlig Normalized Power for den aktuelle omgang.
- **Omg vert. forhold**: Det gennemsnitlige forhold mellem vertikale udsving og skridtlængde for den aktuelle omgang.
- **PCO**: Midterforskydning af platform. Midterforskydning af platform er den placering på pedalplatformen, hvor der påføres kraft.
- **Position**: Den aktuelle position ved brug af den valgte indstilling for positionsformat.
- **Præstationskrav**: Scoren for præstationskravet er en vurdering i realtid af din egnethed til at præstere.
- **Puls**: Din puls i hjerteslag pr. minut (bpm). Enheden skal være tilsluttet en kompatibel pulsmåler.
- **Puls %Maks.**: Procentdelen af maksimal puls.
- **Pulszone**: Det aktuelle interval for din puls (1 til 5). Standardzonerne er baseret på din brugerprofil og maksimale puls (220 minus din alder).
- **Retning**: Retningen fra din aktuelle position til en destination. Du skal være i gang med at navigere, for at disse oplysninger vises.
- **Retning**: Den retning, du bevæger dig i.
- **S. omg-hast. tag**: Det gennemsnitlige antal af tag pr. minut (spm) under den senest gennemførte pool-længde.
- **S.omg-hastType**: Den anvendte type tag under den senest gennemførte pool-længde.
- **Samlet fald**: Den samlede højdenedstigning siden den seneste nulstilling.
- **Samlet stigning**: Den samlede højdestigning siden den seneste nulstilling.
- **Sidste længde Swolf**: Swolf-scoren for den senest gennemførte pool-længde.
- **Sidste længde tag**: Det samlede antal tag i den senest gennemførte pool-længde.
- **Sidste længde tempo**: Det gennemsnitlige tempo for den senest gennemførte pool-længde.
- **Sidste omgang %HRR**: Den gennemsnitlige procentdel af pulsreserve (maksimal puls minus hvilepuls) for den senest gennemførte omgang.
- **Sidste omgang 500 m tempo**: Det gennemsnitlige roningstempo pr. 500 meter for den seneste bane.
- **Sidste omgang effekt**: Den gennemsnitlige effekt for den senest gennemførte omgang.
- **Sidste omgang kadence**: Cykling. Den gennemsnitlige kadence for den senest gennemførte omgang.
- **Sidste omgang kadence**: Løb. Den gennemsnitlige kadence for den senest gennemførte omgang.
- **Sidste omgang nedstigning**: Nedstigningens lodrette distance for den senest gennemførte omgang.
- **Sidste omgang NP**: Gennemsnitlig Normalized Power for den senest gennemførte omgang.
- **Sidste omgang opstigning**: Stigningens lodrette distance for den senest gennemførte omgang.
- **Sidste omgangsfart**: Den gennemsnitlige hastighed for den senest gennemførte omgang.
- **Sidste omgangspuls**: Den gennemsnitlige puls for den senest gennemførte omgang.
- **Sidste omgangstid**: Stopurstid for den senest gennemførte omgang.
- **Sidste omgang tempo**: Det gennemsnitlige tempo for den senest gennemførte omgang.
- **Skridtlængde**: Skridtlængde fra et fodnedslag til det næste, målt i meter.
- **Solnedg.**: Tidspunktet for solnedgang på din GPS-position.
- **Solopgang**: Tidspunktet for solopgang på din GPS-position.
- **S Omg.pls %Mks**: Den gennemsnitlige procentdel af den maksimale puls for den senest gennemførte omgang.
- **Stigning**: Beregningen af stigning (højde) divideret med løb (distance). Hvis du eksempelvis tilbagelægger 60 m (200 fod) for hver 3 m (10 fod), du stiger, er stigningen 5 %.
- **Svømmetag**: Svømning. Det samlede antal tag for den aktuelle aktivitet.
- **Swolf bane**: Den gennemsnitlige SWOLF-score for den aktuelle bane.
- <span id="page-42-0"></span>**Swolf – sidste bane**: SWOLF-scoren for den senest gennemførte bane.
- **Tag**: Roning. Det samlede antal tag for den aktuelle aktivitet.
- **Tag omgang**: Svømning. Det samlede antal tag for den aktuelle omgang.
- **Tag omgang**: Roning. Det samlede antal tag for den aktuelle omgang.
- **Tag sidste omgang**: Svømning. Det samlede antal tag for den senest gennemførte omgang.
- **Tag sidste omgang**: Roning. Det samlede antal tag for den senest gennemførte omgang.
- **Temperatur**: Lufttemperaturen. Din kropstemperatur påvirker temperatursensoren. Du kan parre en tempe sensor med din enhed for at få en konsekvent kilde til nøjagtige temperaturdata.

**Tempo**: Det aktuelle tempo.

- **Tid i bevægelse**: Den samlede bevægelsestid for den aktuelle aktivitet.
- **Tid i stilstand**: Den samlede tid i stilstand for den aktuelle aktivitet.
- **Tid i zone**: Den forgangne tid i hver enkelt puls- eller effektzone.
- **Tidsforbrug**: Den samlede registrerede tid. Hvis du eksempelvis starter timeren og løber i 10 minutter, stopper timeren i 5 minutter og derefter starter timeren igen og løber i 20 minutter, er den forløbne tid 35 minutter.
- **Tid siddende**: Den tid, der er tilbragt siddende trædende i pedalerne for den aktuelle aktivitet.
- **Tid siddende Omgang**: Den tid, der er tilbragt siddende trædende i pedalerne for den aktuelle omgang.
- **Tid stående**: Den tid, der er tilbragt stående trædende i pedalerne for den aktuelle aktivitet.
- **Tid stående Omgang**: Den tid, der er tilbragt stående trædende i pedalerne for den aktuelle omgang.
- **Tid til næste**: Den anslåede resterende tid, inden du når det næste waypoint på ruten. Du skal være i gang med at navigere, for at disse oplysninger vises.

# **VO2 maks. standardbedømmelser**

Disse tabeller omfatter standardklassificeringer for VO2 maks. estimat efter alder og køn.

**Timer**: Den aktuelle tid for nedtællingstimeren.

- **Total hæmoglobin**: Den estimerede totale iltmængde i musklerne for den aktuelle aktivitet.
- **TSS**: Training Stress Score™ for den aktuelle aktivitet.
- **Venstre effektfase**: Den aktuelle effektfasevinkel for det venstre ben. Effektfase er det sted i pedalbevægelsen, hvor der produceres positiv effekt.
- **Venstre omg.dist. pr. tag**: Roning. Den gennemsnitlige tilbagelagte distance pr. tag for den seneste gennemførte omgang.
- **Venstre topeffektfase**: Den aktuelle topeffektfasevinkel for det venstre ben. Topeffektfase er det vinkelområde, hvor cyklisten producerer størstedelen af drivkraften.
- **Vertikal distance til destination**: Højdedistancen mellem din aktuelle position og den endelige destination. Du skal være i gang med at navigere, for at disse oplysninger vises.
- **Vertikal hastighed**: Stignings- eller nedstigningshastigheden over tid.
- **Vertikal hastighed til mål**: Stignings- eller nedstigningshastigheden til en forudbestemt højde. Du skal være i gang med at navigere, for at disse oplysninger vises.
- **Vertikalt forhold**: Forholdet mellem vertikale svingninger og skridtlængden.
- **Vertikalt udsving**: Højden af dine hop, når du løber. Den lodrette bevægelse i din overkrop, målt i centimeter for hvert trin.
- **VMG**: Hastigheden, hvormed du nærmer dig en destination langs en rute. Du skal være i gang med at navigere, for at disse oplysninger vises.
- **V omgdist pr. tag**: Svømning. Den gennemsnitlige tilbagelagte distance pr. tag for den seneste gennemførte omgang.

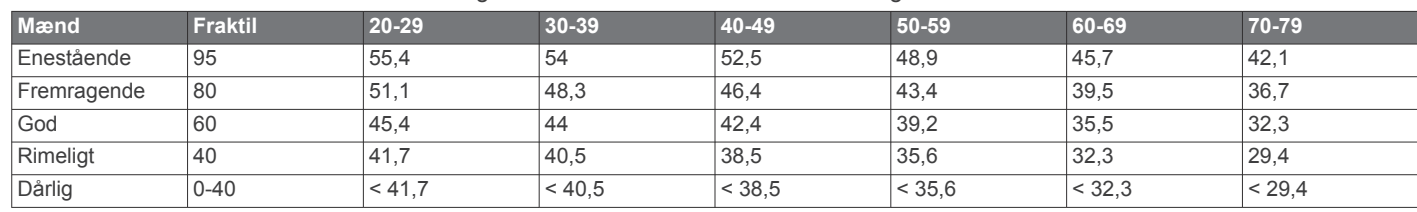

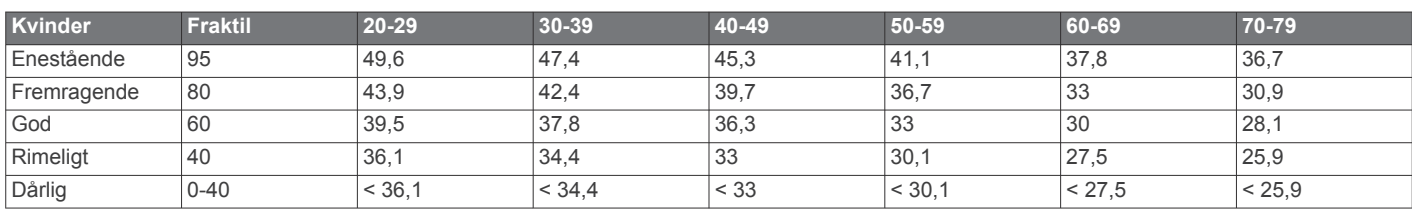

Data genoptrykt med tilladelse fra The Cooper Institute. For yderligere oplysninger, gå til [www.CooperInstitute.org](http://www.CooperInstitute.org).

# **FTP-bedømmelser**

Disse tabeller omfatter klassifikationer for FTP-estimater efter køn.

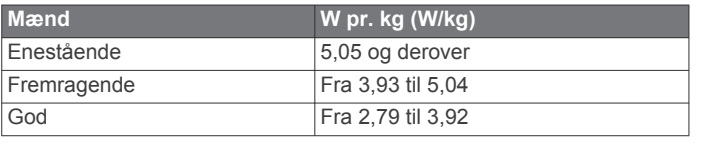

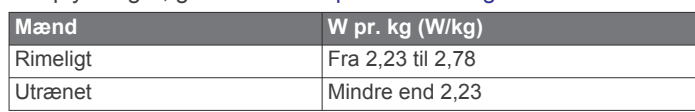

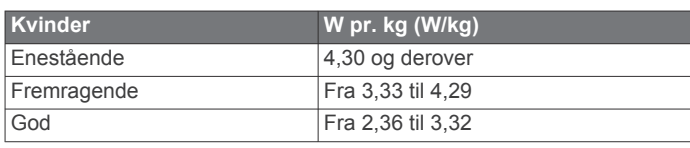

<span id="page-43-0"></span>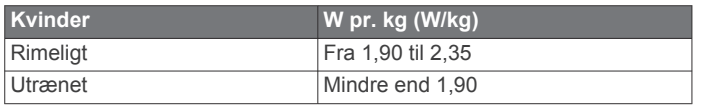

FTP-bedømmelser er baseret på undersøgelser udført af Hunter Allen and Andrew Coggan, PhD, *Training and Racing with a Power Meter* (Boulder, CO: VeloPress, 2010).

# **Hjulstørrelse og -omkreds**

Din hastighedssensor registrerer automatisk din hjulstørrelse. Du kan evt. manuelt indtaste din hjulstørrelse i hastighedssensorens indstillinger.

Dækstørrelse er markeret på begge sider af dækket. Dette er ikke en komplet liste. Du kan også måle omkredsen af dit hjul eller bruge en af de beregningsredskaber, der findes på internettet.

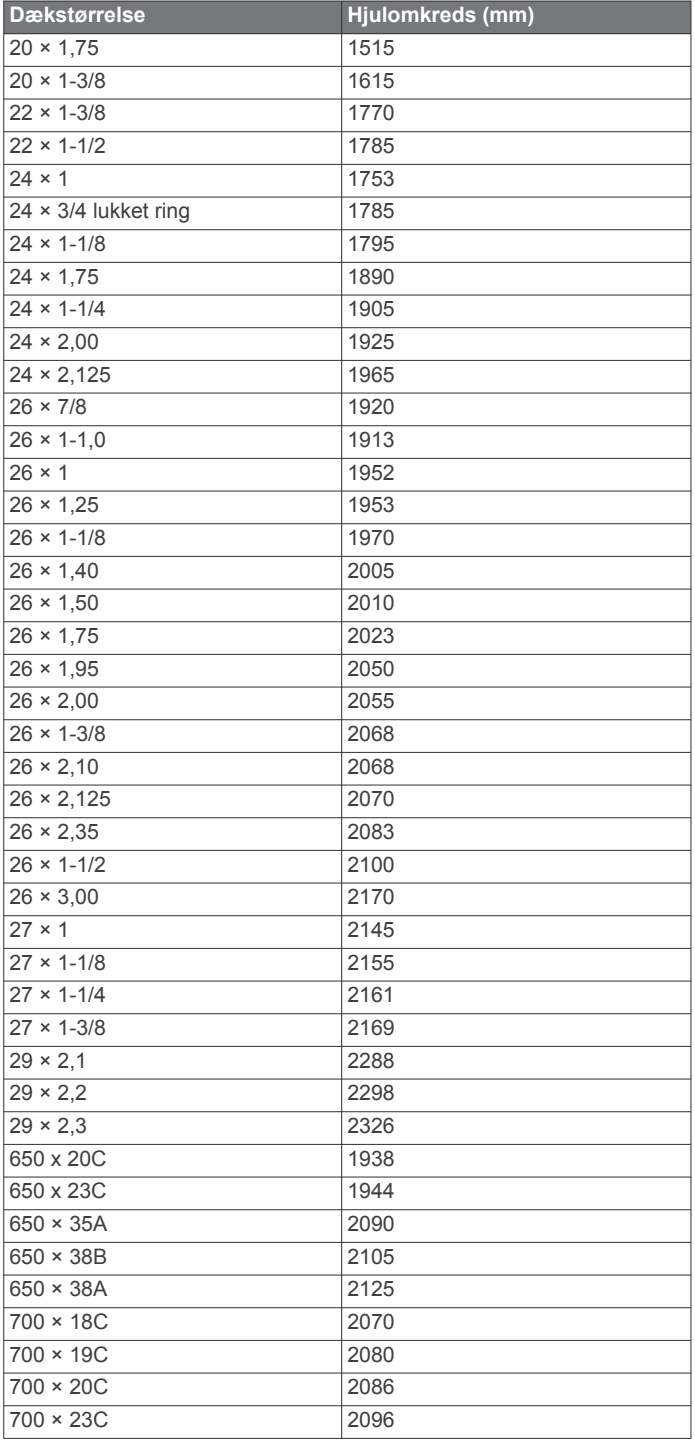

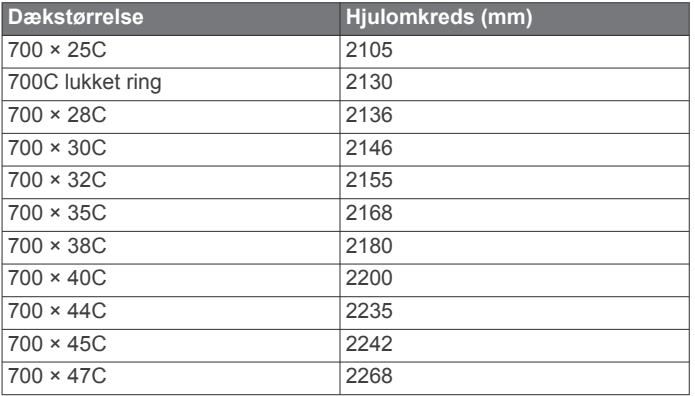

# **Symboldefinitioner**

Disse symboler findes muligvis på mærker på enheden eller tilbehøret.

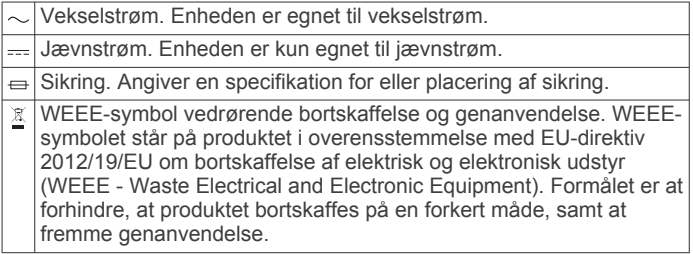

# **Indeks**

#### <span id="page-44-0"></span>**A**

afstandsmåling af slag **[7](#page-12-0)** aktiviteter **[2,](#page-7-0) [4,](#page-9-0) [5](#page-10-0), [23,](#page-28-0) [26](#page-31-0)** brugerdefineret **[2,](#page-7-0) [5](#page-10-0)** favoritter **[2](#page-7-0)** gemme **[2](#page-7-0)** starte **[2](#page-7-0)** aktivitetstracking **[17](#page-22-0), [18](#page-23-0)** alarmer **[21](#page-26-0), [24](#page-29-0), [25,](#page-30-0) [29](#page-34-0)** puls **[11](#page-16-0)** ANT+ sensorer **[30](#page-35-0)** applikationer **[7,](#page-12-0) [9,](#page-14-0) [10](#page-15-0)** smartphone **[1](#page-6-0)** Auto Lap **[25](#page-30-0)** Auto Pause **[25](#page-30-0)** automatisk klatring **[25](#page-30-0)** automatisk rullefunktion **[25](#page-30-0)** autopilot **[3](#page-8-0)**

### **B**

baggrundslys **[1](#page-6-0), [29](#page-34-0)** baner downloade **[6](#page-11-0)** spille **[6](#page-11-0)** barometer **[22](#page-27-0)** batteri **[31](#page-36-0)** levetid **[31](#page-36-0)** maksimere **[8,](#page-13-0) [25,](#page-30-0) [33](#page-38-0)** oplade **[1](#page-6-0)** beregnet sluttidspunkt **[15](#page-20-0)** Bluetooth sensorer **[30](#page-35-0)** Bluetooth teknologi **[7,](#page-12-0) [8](#page-13-0), [32](#page-37-0)** brugerdata, slette **[31](#page-36-0)** brugerprofil **[16](#page-21-0)** bånd **[32](#page-37-0)**

# **C**

Connect IQ **[10](#page-15-0)** cykelsensorer **[30](#page-35-0)**

# **D**

data deling **[30](#page-35-0)** opbevare **[8,](#page-13-0) [9](#page-14-0)** overføre **[8](#page-13-0), [9](#page-14-0)** sider **[24](#page-29-0)** upload **[9](#page-14-0)** datafelter **[2,](#page-7-0) [10](#page-15-0)** dele data **[30](#page-35-0)** den tid, du er i kontakt med jorden **[12](#page-17-0)** distance **[25](#page-30-0)** alarmer **[24](#page-29-0), [29](#page-34-0)** distancetæller **[7](#page-12-0), [23](#page-28-0)** dogleg **[7](#page-12-0)**

### **E**

effekt (kraft) **[13](#page-18-0)** alarmer **[24](#page-29-0)** målere **[14](#page-19-0), [16,](#page-21-0) [30](#page-35-0), [37](#page-42-0)** zoner **[17](#page-22-0)** enheds-ID **[30](#page-35-0)**

### **F**

fart- og kadencesensorer **[30](#page-35-0)** fejlfinding **[10](#page-15-0) [–12](#page-17-0), [32](#page-37-0), [33](#page-38-0)** fitness **[15](#page-20-0)** fodsensor **[30](#page-35-0), [31](#page-36-0)**

# **G**

Garmin Connect **[1,](#page-6-0) [7](#page-12-0) – [9,](#page-14-0) [18,](#page-23-0) [19](#page-24-0)** opbevare data **[9](#page-14-0)** Garmin Express **[2,](#page-7-0) [9](#page-14-0)** opdatering af software **[1](#page-6-0)** gemme aktiviteter **[4](#page-9-0)** genveje **[1](#page-6-0), [27](#page-32-0)** GLONASS **[29](#page-34-0)** GPS **[25,](#page-30-0) [29](#page-34-0)** signal **[32](#page-37-0)**

green oversigt, flagplacering **[6](#page-11-0)** GroupTrack **[9](#page-14-0), [28](#page-33-0)**

### **H**

hastighed **[25](#page-30-0)** hazarder **[7](#page-12-0)** historik **[22](#page-27-0), [23](#page-28-0)** sende til computer [8,](#page-13-0) [9](#page-14-0) slette **[23](#page-28-0)** hjulstørrelser **[38](#page-43-0)** hovedmenu, tilpasse **[26](#page-31-0)** højdemåler **[22,](#page-27-0) [28](#page-33-0)** kalibrere **[28](#page-33-0)**

#### **I**

indendørs træning **[4](#page-9-0)** indstillinger **[4](#page-9-0), [18,](#page-23-0) [23,](#page-28-0) [26](#page-31-0) –[30,](#page-35-0) [32](#page-37-0)** indstillinger for retning **[29](#page-34-0)** inReach fjernbetjening **[26](#page-31-0)** inReach fjernbetjening **[26](#page-31-0)** intervaller **[5,](#page-10-0) [6](#page-11-0)** træningsture **[19](#page-24-0)**

# **J**

jumpmaster **[5](#page-10-0) K** kadence **[5](#page-10-0), [11,](#page-16-0) [12](#page-17-0)**

alarmer **[24](#page-29-0)** sensorer **[30](#page-35-0)** kalender **[19](#page-24-0)** kalibrere højdemåler **[28](#page-33-0)** kompas **[28](#page-33-0)** kalorie, alarmer **[24](#page-29-0)** kapsejlads **[20](#page-25-0)** kompas **[22,](#page-27-0) [27](#page-32-0) [–29](#page-34-0)** indstillinger **[28](#page-33-0)** kalibrere **[28](#page-33-0)** koordinater **[21](#page-26-0)** kort **[24,](#page-29-0) [28](#page-33-0)** gennemse **[22](#page-27-0)** navigering **[22](#page-27-0)**

# **L**

Laktattærskel **[16](#page-21-0)** layup **[7](#page-12-0)** LiveTrack **[9](#page-14-0)** længder **[5](#page-10-0)** løbebånd **[4](#page-9-0)** løbedynamik **[11](#page-16-0), [12](#page-17-0)**

### **M**

mand over bord (MOB) **[22](#page-27-0)** marine [3,](#page-8-0)[4](#page-9-0) meddelelser **[8](#page-13-0)** tekstbesked **[8](#page-13-0)** telefonopkald **[8](#page-13-0)** menu **[1](#page-6-0)** menuen styring **[1,](#page-6-0) [27](#page-32-0)** metronom **[5](#page-10-0)** minutter med høj intensitet **[18,](#page-23-0) [33](#page-38-0)** MOB **[22](#page-27-0)** multisport **[2,](#page-7-0) [5,](#page-10-0) [23](#page-28-0)** musikstyring **[4](#page-9-0)** mål **[20](#page-25-0)** måleenheder **[3,](#page-8-0) [30](#page-35-0)** målinger **[7](#page-12-0)**

### **N**

navigation **[24](#page-29-0), [28](#page-33-0), [29](#page-34-0)** Sight 'N Go **[22](#page-27-0)** stoppe **[22](#page-27-0)** nedtællingstimer **[21](#page-26-0)** nordreference **[28](#page-33-0)** nulstilling af enheden **[32](#page-37-0)**

# **O**

opbevare data **[8](#page-13-0), [9](#page-14-0)** opdateringer, software **[9](#page-14-0)** oplade **[1](#page-6-0)**

#### **P**

parre **[3](#page-8-0)** ANT+ sensorer **[10](#page-15-0), [11](#page-16-0)** Bluetooth sensorer **[32](#page-37-0)** sensorer **[30](#page-35-0)** smartphone **[1](#page-6-0), [32](#page-37-0)** ur **[4](#page-9-0)** personlige rekorder **[20](#page-25-0)** slette **[20](#page-25-0)** positioner **[21](#page-26-0)** gemme **[21](#page-26-0)** redigere **[21](#page-26-0)** slette **[21](#page-26-0)** profiler **[2](#page-7-0)** bruger **[16](#page-21-0)** præstationskrav **[13](#page-18-0), [15,](#page-20-0) [16](#page-21-0)** puls **[10](#page-15-0)** alarmer **[11,](#page-16-0) [24](#page-29-0)** måler **[10](#page-15-0) –[12,](#page-17-0) [14](#page-19-0)** parring af sensorer **[10,](#page-15-0) [11](#page-16-0)** zoner **[13](#page-18-0), [16,](#page-21-0) [17](#page-22-0), [23](#page-28-0) R** registrering af aktivitet **[17,](#page-22-0) [18](#page-23-0)** remme **[32](#page-37-0)** rengøre enhed **[31](#page-36-0)** rengøring af enheden **[11](#page-16-0)** restitution **[13](#page-18-0), [14](#page-19-0)** ruter **[21,](#page-26-0) [29](#page-34-0)** afspille **[6](#page-11-0)** oprette **[22](#page-27-0)** vælge **[6](#page-11-0) S** satellitsignaler **[32](#page-37-0)**

scorekort **[7](#page-12-0)** segmenter **[19](#page-24-0)** sejler **[3](#page-8-0)**

ski

**T** tag **[5](#page-10-0), [6](#page-11-0)** taster **[1,](#page-6-0) [29](#page-34-0)** tilpasse **[25](#page-30-0)** tekstbesked **[8](#page-13-0)** telefonopkald **[8](#page-13-0)** tempe **[31,](#page-36-0) [33](#page-38-0)**

kapsejlads **[3](#page-8-0)**

vendevinkler **[3](#page-8-0)** Sight 'N Go **[22](#page-27-0)**

> alle brugerdata **[31](#page-36-0)** historik **[23](#page-28-0)**

personlige rekorder **[20](#page-25-0)** smartphone **[9](#page-14-0), [10,](#page-15-0) [26,](#page-31-0) [32](#page-37-0)** applikationer **[7](#page-12-0), [9](#page-14-0)** parre **[1,](#page-6-0) [32](#page-37-0)** snowboarding **[5](#page-10-0)** software licens **[30](#page-35-0)** opdatere **[1,](#page-6-0) [9](#page-14-0)** version **[30](#page-35-0)** specifikationer **[31](#page-36-0)** spor **[21](#page-26-0)** sprog **[29](#page-34-0)** statistik **[7](#page-12-0)** stopur **[21](#page-26-0)** stress-score **[15](#page-20-0)** stressniveau **[15](#page-20-0), [27](#page-32-0)** svinganalyse **[7](#page-12-0)** svømning **[6](#page-11-0)** swolf-score **[5](#page-10-0)** syregrænse **[13,](#page-18-0) [16](#page-21-0)** systemindstillinger **[29](#page-34-0)** søvnfunktion **[18](#page-23-0)**

alpint **[5](#page-10-0)** snowboarding **[5](#page-10-0)** skridtlængde **[11](#page-16-0), [12](#page-17-0)** skærm **[29](#page-34-0)** slette

startlinje for kapsejlads **[3](#page-8-0)**

Indeks 39

temperatur **[31,](#page-36-0) [33](#page-38-0)** tid alarmer **[24](#page-29-0)** indstillinger **[29](#page-34-0)** zoner og formater **[29](#page-34-0)** tidspunkter for solopgang og solnedgang **[21](#page-26-0)** tidszoner **[21](#page-26-0)** tilbehør **[30,](#page-35-0) [32,](#page-37-0) [33](#page-38-0)** tilpasning af enheden **[24,](#page-29-0) [27](#page-32-0), [29](#page-34-0)** tilslutte **[8](#page-13-0), [10](#page-15-0)** timer **[4](#page-9-0), [22](#page-27-0)** nedtælling **[21](#page-26-0)** toner **[5,](#page-10-0) [21](#page-26-0)** TracBack **[2](#page-7-0), [22](#page-27-0)** Training Effect **[13](#page-18-0), [15](#page-20-0)** triatlontræning **[5](#page-10-0)** trykhøjdemåler **[28](#page-33-0)** kalibrere **[28](#page-33-0)** træning **[7,](#page-12-0) [19,](#page-24-0) [20](#page-25-0)** planer **[18](#page-23-0), [19](#page-24-0)** træningsbelastning **[15](#page-20-0)** træningsstatus **[13](#page-18-0), [14](#page-19-0)** træningsture **[18](#page-23-0)**

# **U**

udvidet visning **[30](#page-35-0)** UltraTrac **[25](#page-30-0)** uploade data **[9](#page-14-0)** ur **[21](#page-26-0)** urskiver **[10,](#page-15-0) [27](#page-32-0)** urtilstand **[25](#page-30-0)** USB **[9](#page-14-0)** frakoble **[31](#page-36-0)**

indlæse **[18](#page-23-0)**

# **V**

vandtæthed **[31](#page-36-0)** vertikale udsving **[11,](#page-16-0) [12](#page-17-0)** vertikalt forhold **[11](#page-16-0), [12](#page-17-0)** VIRB fjernbetjening **[26,](#page-31-0) [27](#page-32-0)** Virtual Partner **[20](#page-25-0)** VO2 maks. **[14](#page-19-0), [37](#page-42-0)** VO2-max **[13](#page-18-0) [–15](#page-20-0)**

#### **W**

waypoints oprette **[2](#page-7-0), [4](#page-9-0)** projicering **[21](#page-26-0)** Wi ‑Fi **[10](#page-15-0)** tilslutte **[9](#page-14-0)** widgets **[1,](#page-6-0) [10,](#page-15-0) [11](#page-16-0), [26,](#page-31-0) [27](#page-32-0)**

# **Z**

zoner puls **[17](#page-22-0)** tid **[21](#page-26-0)** tænd/sluk **[17](#page-22-0)**

# **Ø**

øvelser **[6](#page-11-0)**

# support.garmin.com

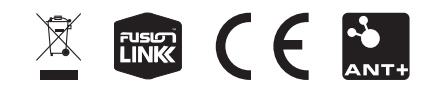